## 致用户书

尊敬的用户:

感谢您选用深圳贝加特驱动技术有限公司生产的 BAT 系列伺服驱动器,为了您能 更好的使用本产品,请注意以下几点:

1、伺服驱动器安装就位调试前,请对部件进行紧固处理,特别是导线部分连接螺栓,不 紧固会造成连接处发热引起火灾。

2、安装现场设计要合理,要保持良好的通风环境。

3、伺服驱动器的进出电源线不能接反,接反后会导致伺服驱动器爆炸。

4、直接用伺服驱动器主回路通断电来控制电机启停,会造成伺服驱动器经常跳故障。

5、在选型时应根据实际负载功率大小(负载工作电流)来配置伺服驱动器,有重负载 的情况时,选型可放大一至两个档位,选型太小会导致伺服驱动器跳过流或过载故障。

 $6$ 、伺服驱动器防护等级为 IP10,即: 能防护直径 12.5mm 或更大的固体外来物体不能 完全进入,没有防水保护。

7、对于存储时间超过半年以上的伺服驱动器,通电时应通过调压器缓慢提升电压供电, 否则有触电爆炸的危险。

8、伺服驱动器到电机连线超过 50 米时,需增加交流输出电抗器,否则伺服驱动器和 电机都有损坏的危险。

BAT 系列伺服驱动器产品是本公司研制的高性能中小功率的交流伺服驱动器。该系列 产品功率范围为 100W~7.5kW ,支持 MODBUS 通讯协议,采用 RS-232\RS-485 通讯 接口,配合上位机可实现多台伺服驱动器联网运行。提供了刚性表设置,惯量辨识及 参数自整定功能,使伺服驱动器简单易用。适用于半导体制造设备、贴片机、印刷电 路板打孔机、搬运机械、食品加工机械、机床、传送机械等自动化设备,实现快速精 确的位置控制、速度控制、转矩控制。

尊敬的用户,为了您所使用产品能够长期安全运行,应对产品认真仔细检查,定 期进行停电清扫维护。 如有问题请致电 400-686-2388 我们将根据您所遇到的困难派 专业技术人员前往现场,协助贵单位进行处理,确保产品的安全可靠运行。

# <span id="page-1-0"></span>目录

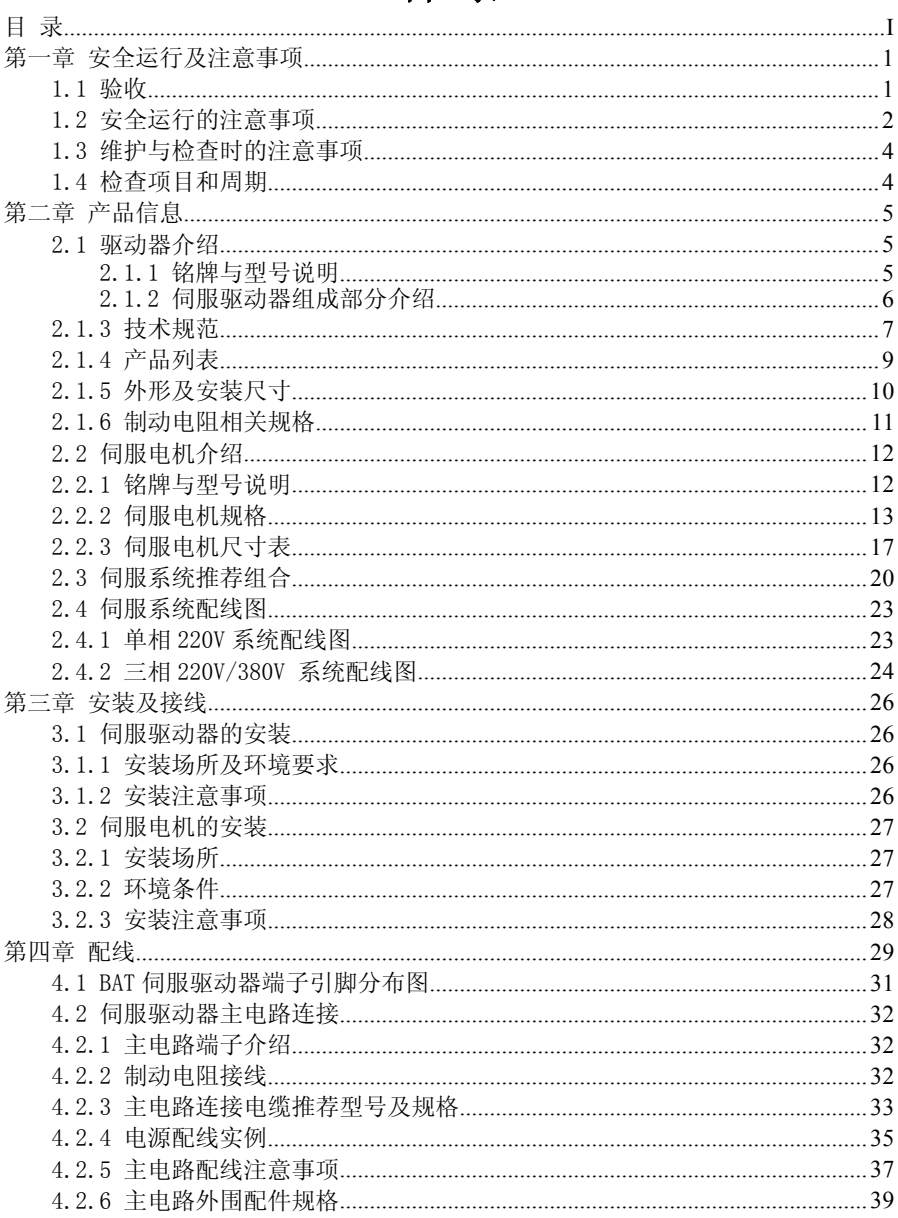

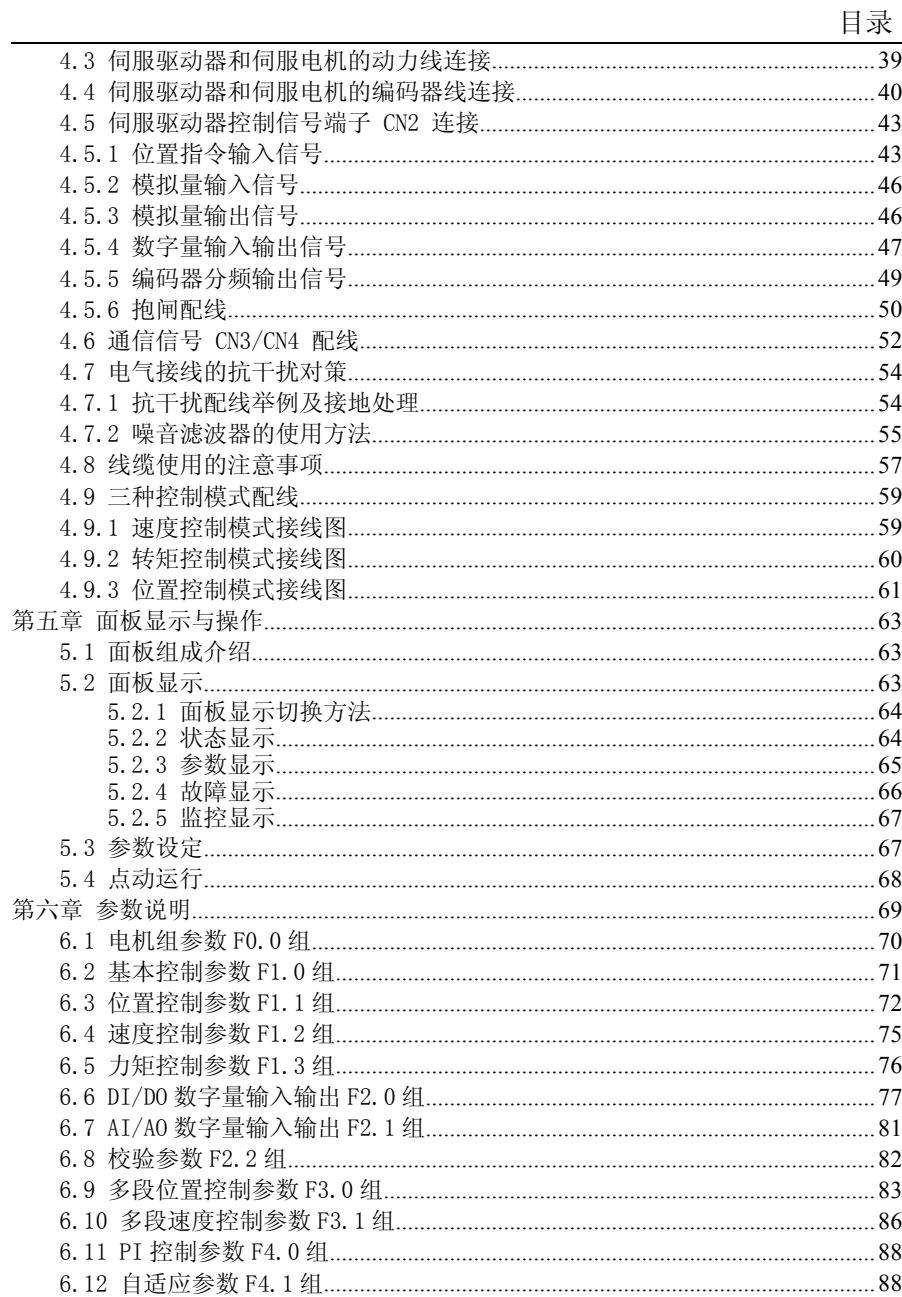

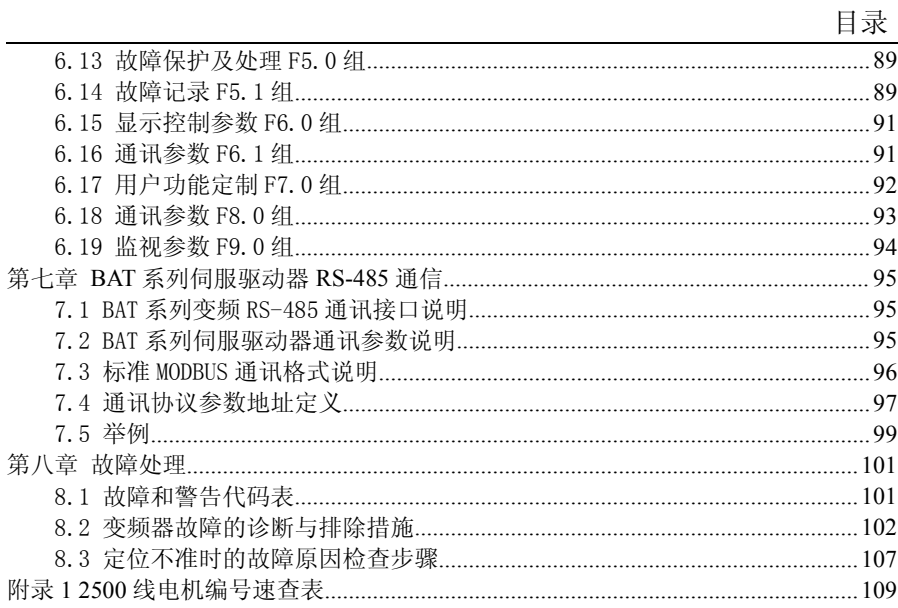

## <span id="page-4-0"></span>第一章 安全运行及注意事项

<span id="page-4-1"></span>BAT 系列伺服系统安装、运行、维护和检查之前要认真阅读本说明书。

为了确保您的人身、设备及财产安全,在使用我公司的 BAT 系列伺服系统之前, 请务必仔细阅读本章内容。说明书中有关安全运行的注意事项分类成"警告"和"注 意"。

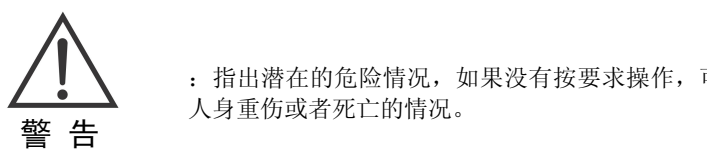

:指出潜在的危险情况,如果没有按要求操作,可能会导致 人身重伤或者死亡的情况。

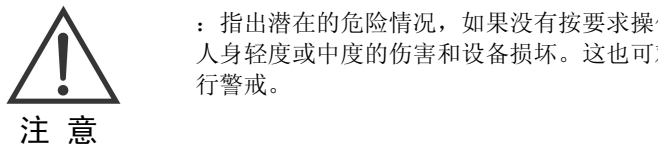

:指出潜在的危险情况,如果没有按要求操作,可能会导致 人身轻度或中度的伤害和设备损坏。这也可对不安全操作进 行警戒。

## 1.1 验收

下表为检查项目:

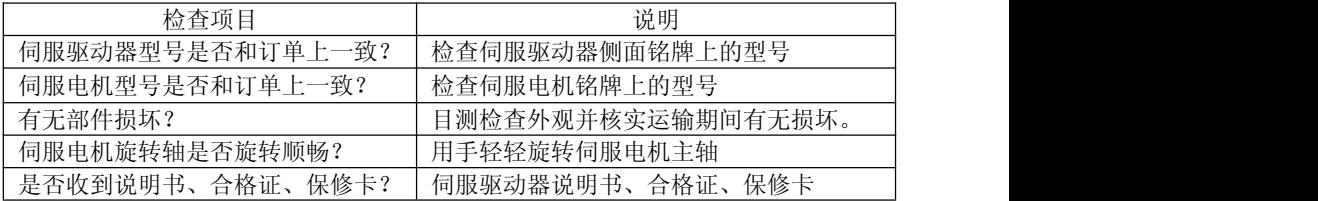

如果上述任一检查项目不满足,请和本公司或代理商联系。

# <span id="page-5-0"></span>1.2 安全运行的注意事项

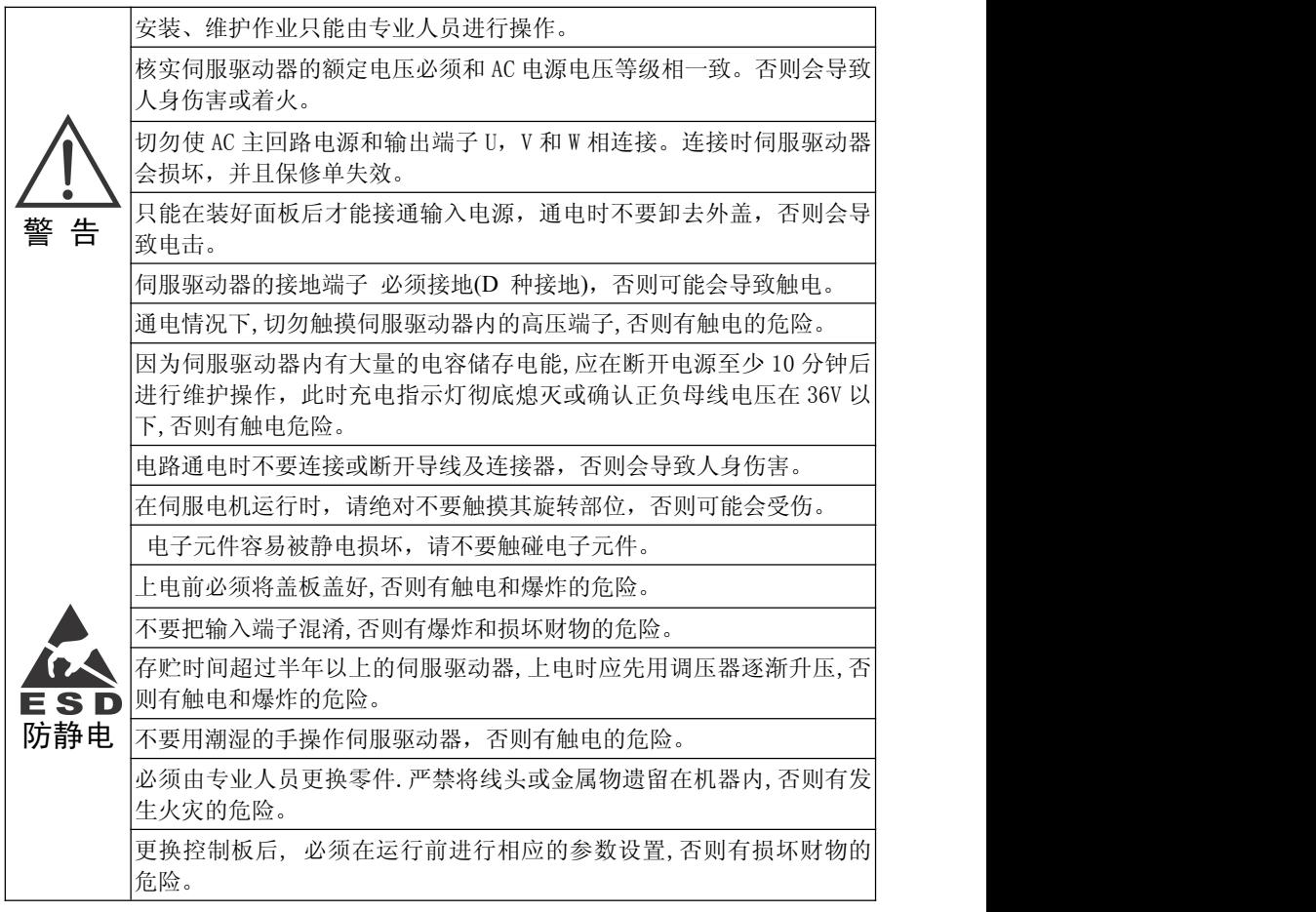

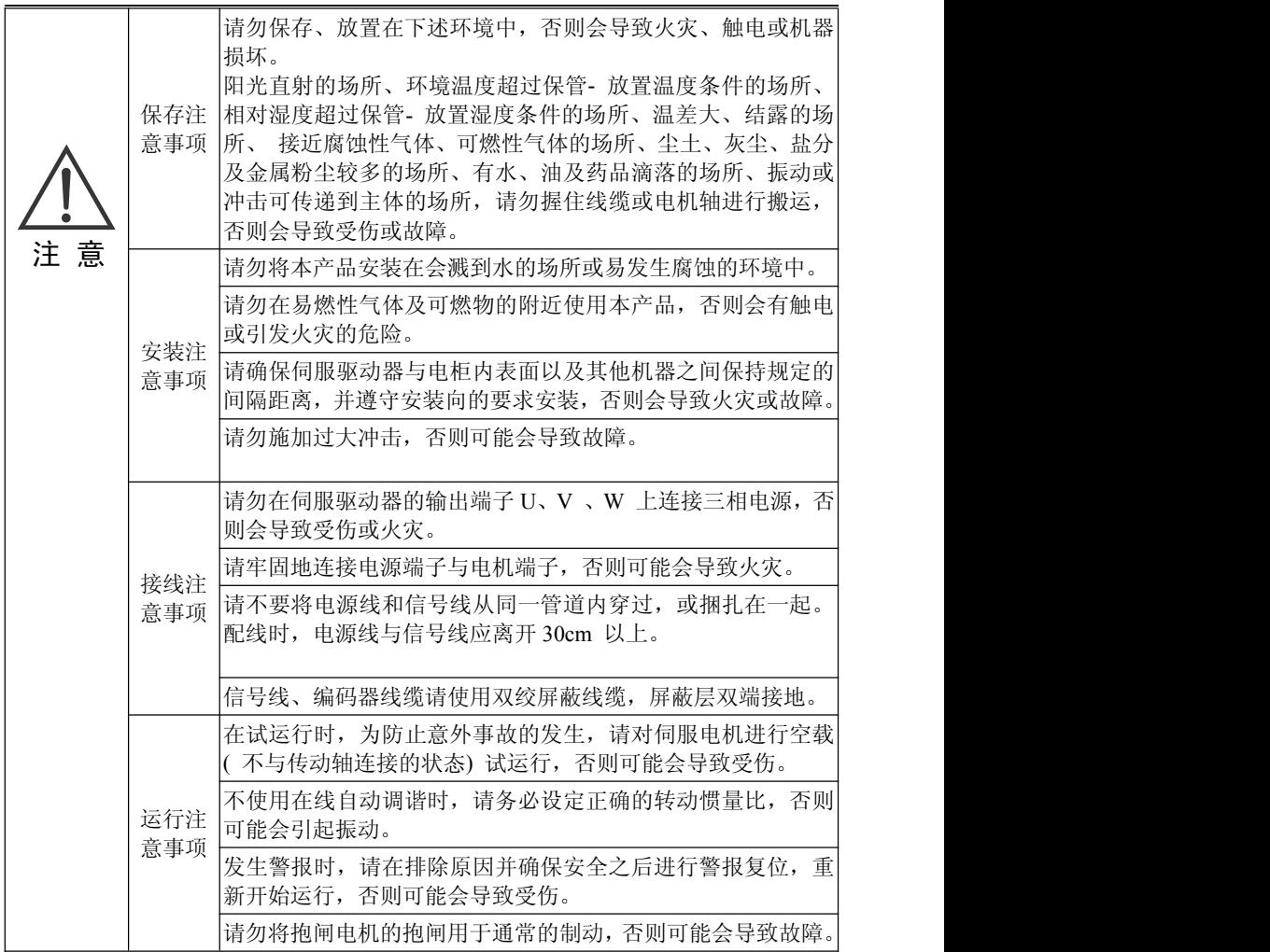

## <span id="page-7-0"></span>1.3 维护与检查时的注意事项

1、电源的开启和切断操作应由专业的操作人员进行。

2、进行驱动器的绝缘电阻测试时,请先切断与驱动器的所有连接,否则会导致驱动器 故障发生。

3、请勿使用汽油、稀释剂、酒精、酸性及碱性洗涤剂,以免外壳变色或破损。

4、更换伺服驱动器时,请将要更换的伺服驱动器用户参数传送到新的伺服驱动器,然 后再重新开始运行,否则可能会导致机器损坏。

5、请勿在通电状态下改变配线,否则可能会导致触电或受伤。

6、请勿拆卸伺服电机,否则可能会导致触电或受伤。

### 1.4 检查项目和周期

伺服系统的使用环境条件为年平均环境温度:30℃、平均负载率 80% 以下、日运 行时间 20 小时以下。日常检查和定期检测请按下列要点实施:

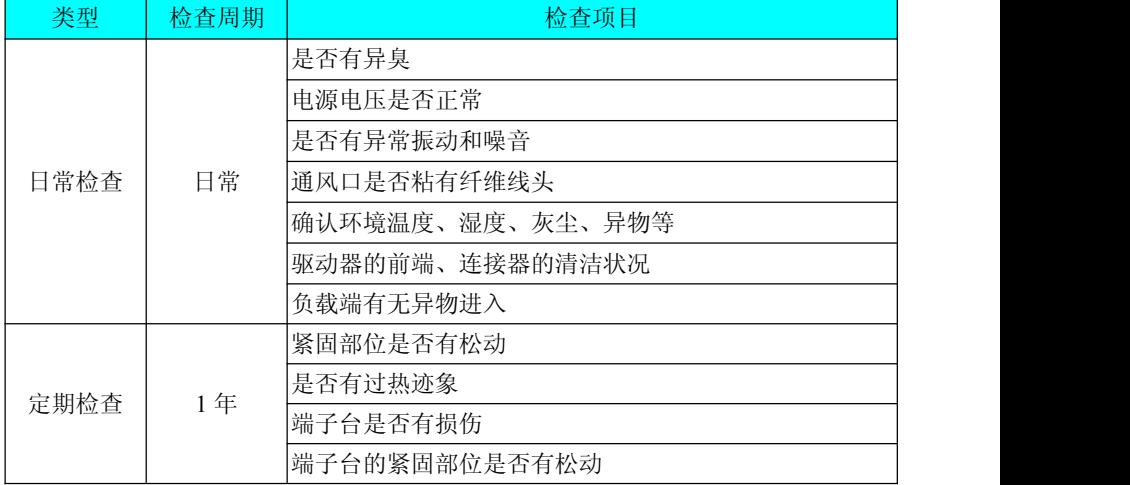

## <span id="page-8-0"></span>第二章 产品信息

## <span id="page-8-1"></span>2.1 驱动器介绍

## 2.1.1 铭牌与型号说明

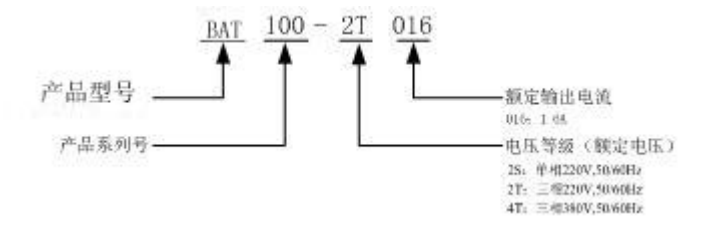

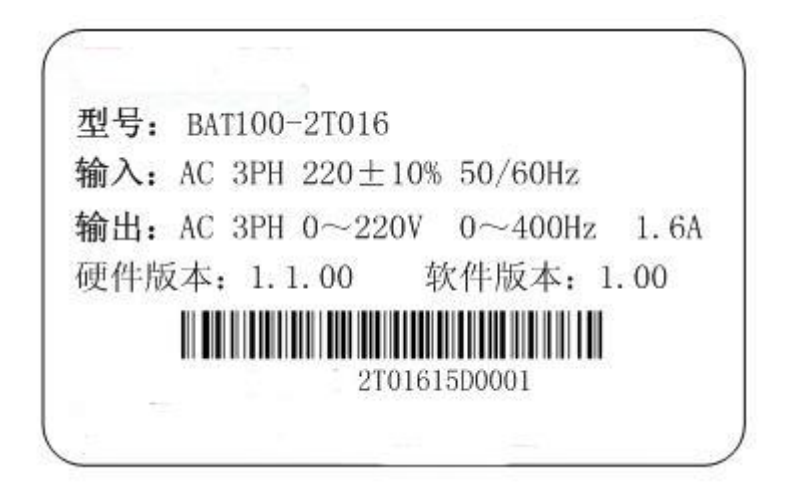

### <span id="page-9-0"></span>2.1.2 伺服驱动器组成部分介绍

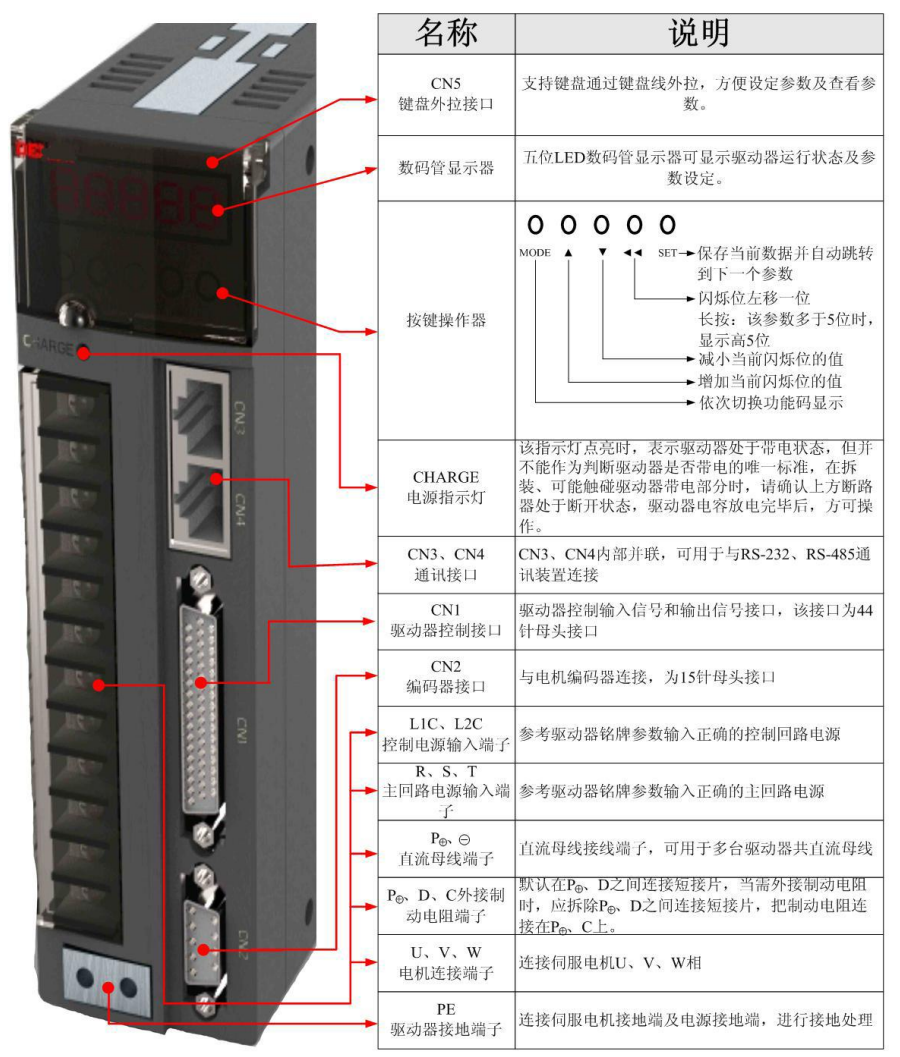

伺服驱动器组成

## <span id="page-10-0"></span>2.1.3 技术规范

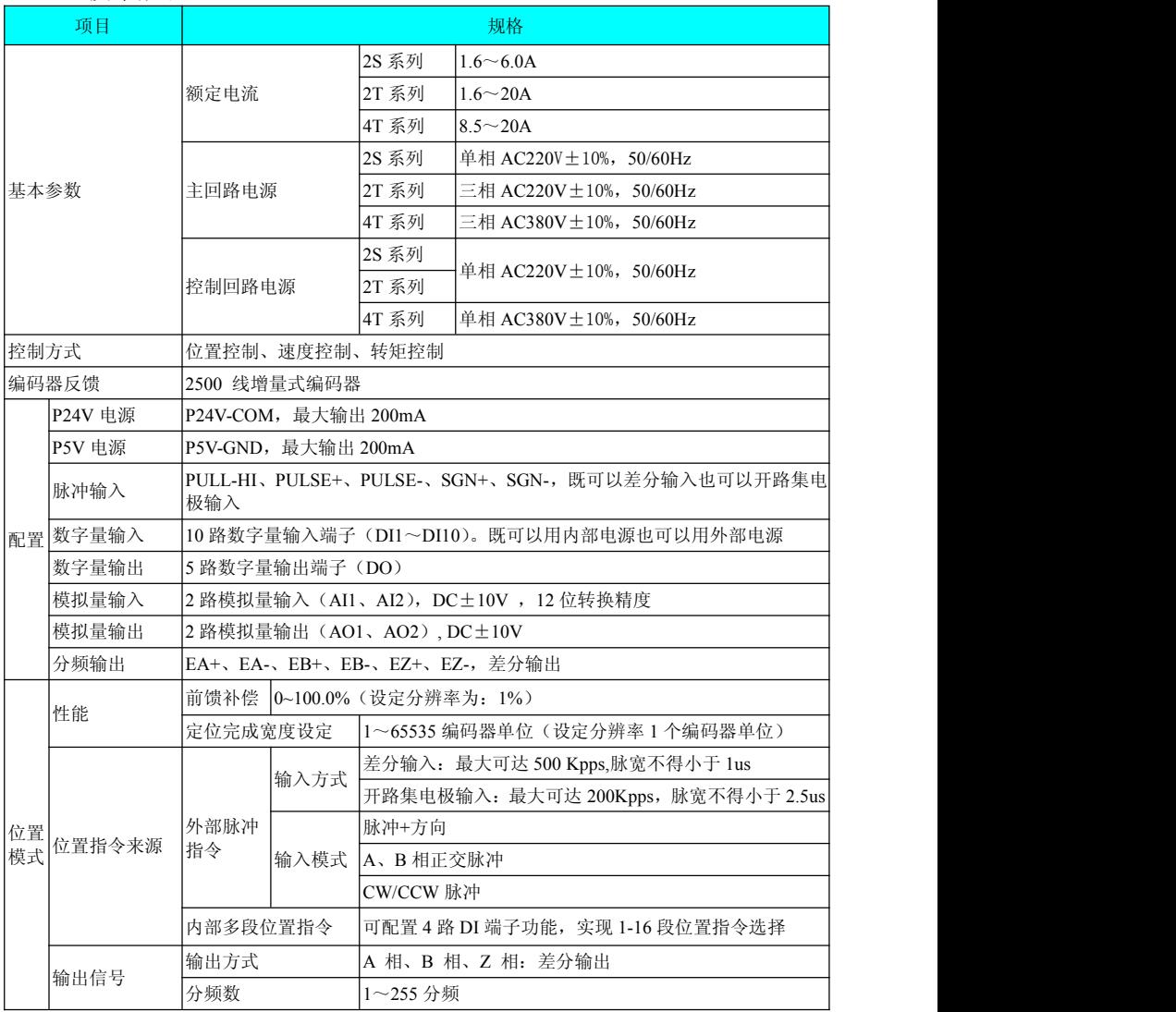

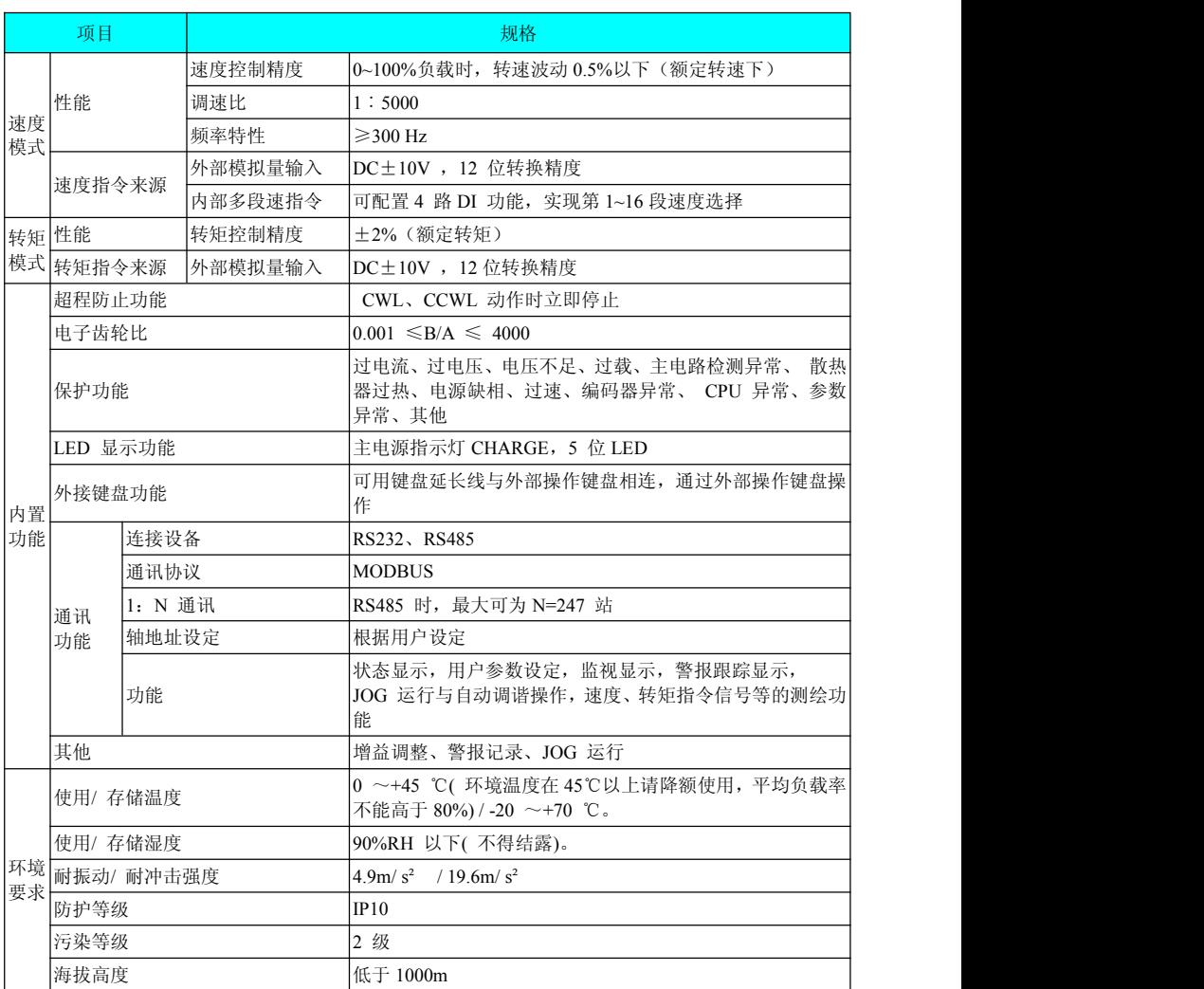

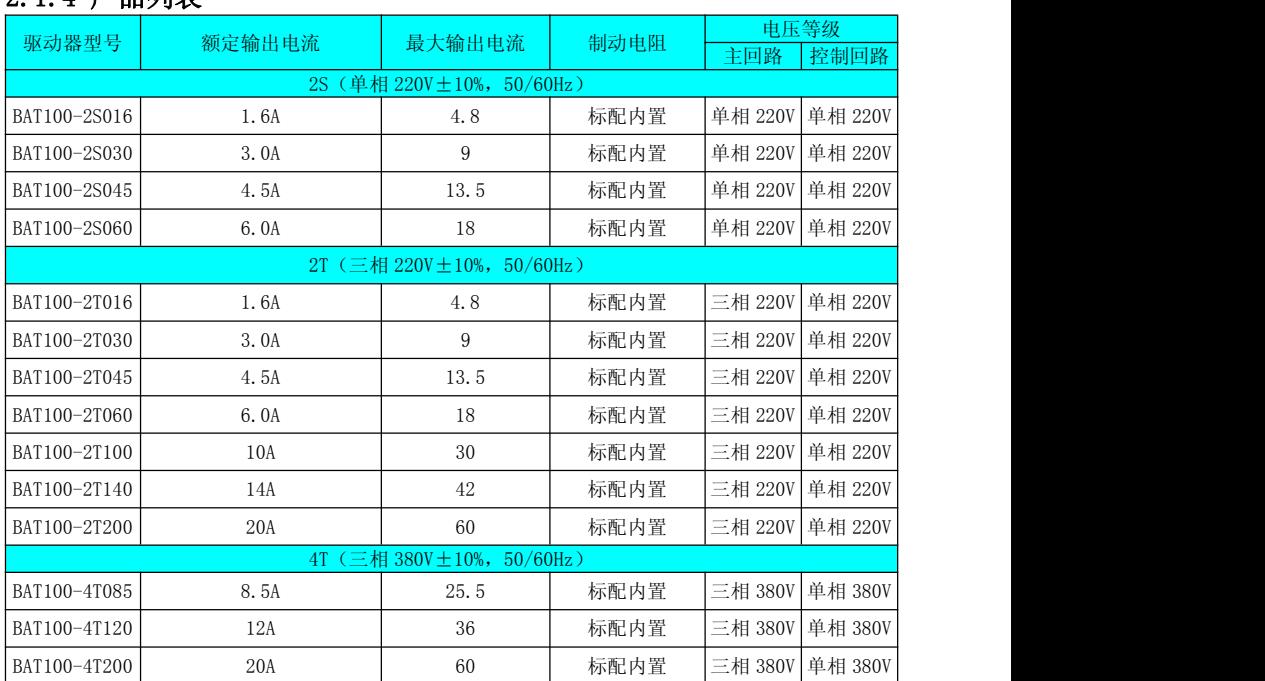

## <span id="page-12-0"></span>2.1.4 产品列表

## <span id="page-13-0"></span>2.1.5 外形及安装尺寸

SIZE-A

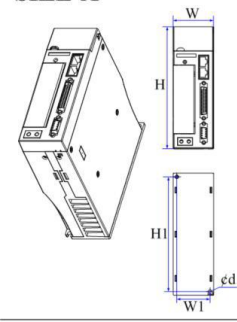

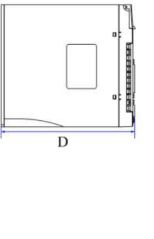

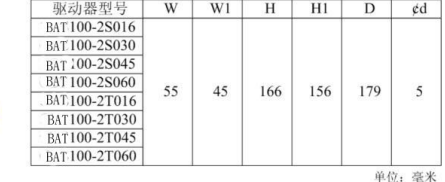

SIZE-B

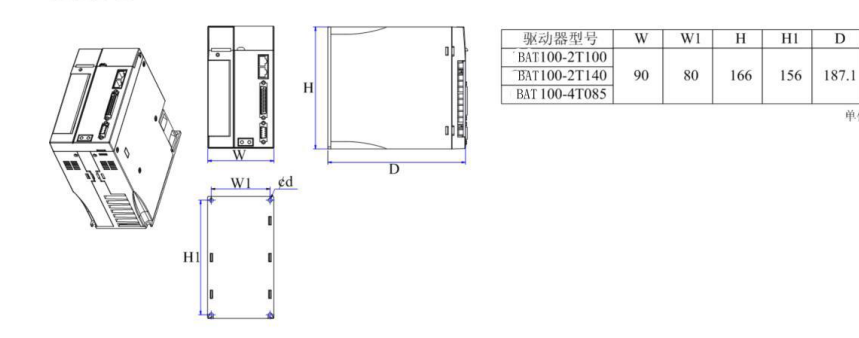

SIZE-C

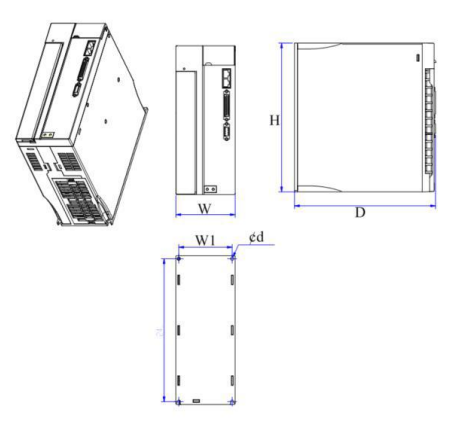

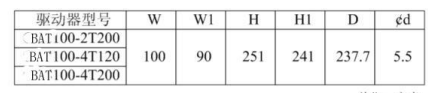

单位:毫米

 $\overline{D}$  $\epsilon$ d

5.5

单位:毫米

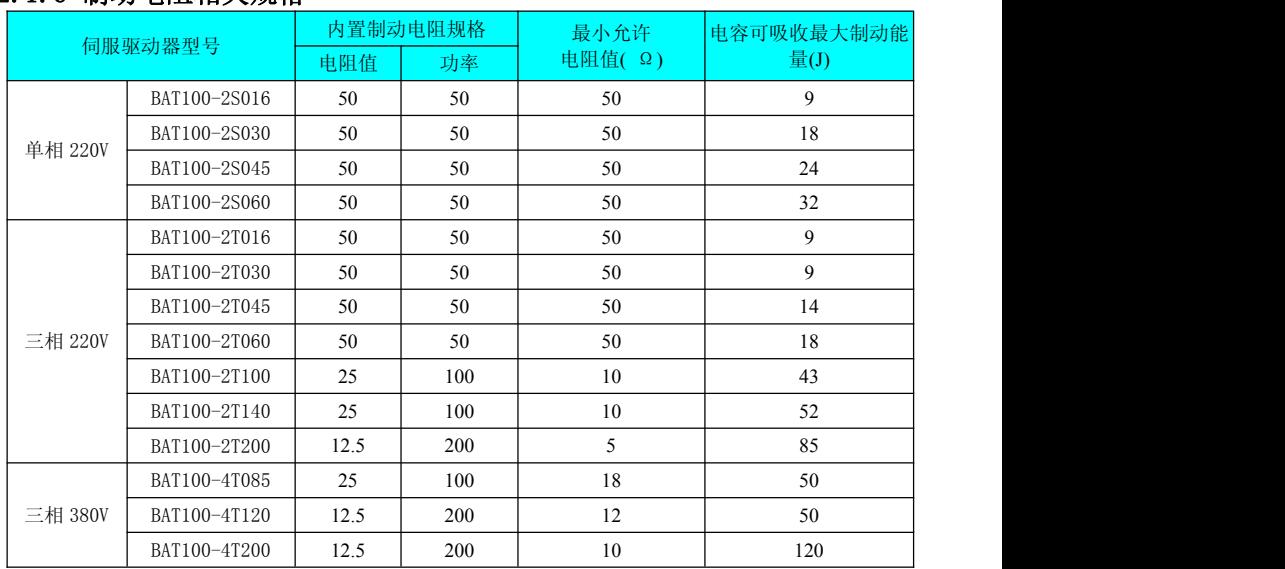

## <span id="page-14-0"></span>2.1.6 制动电阻相关规格

内置制动电阻只适用于小惯量、非频繁制动场合,如需较大制动力矩或频繁制动, 需使用请用户自行配置外接大功率制动电阻,外接制动电阻请根据上表谨慎选择。如 有需要可电话咨询我公司技术人员。

## <span id="page-15-0"></span>2.2 伺服电机介绍

## 2.2.1 铭牌与型号说明

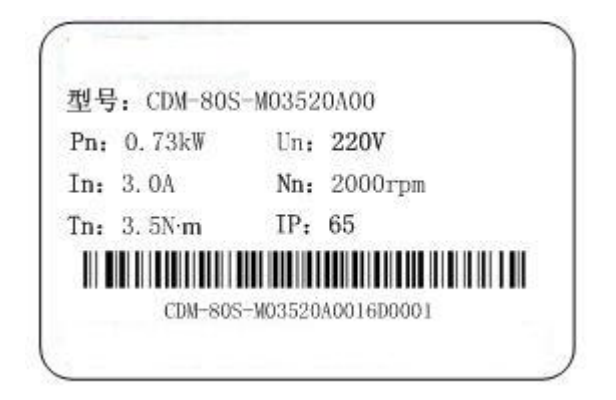

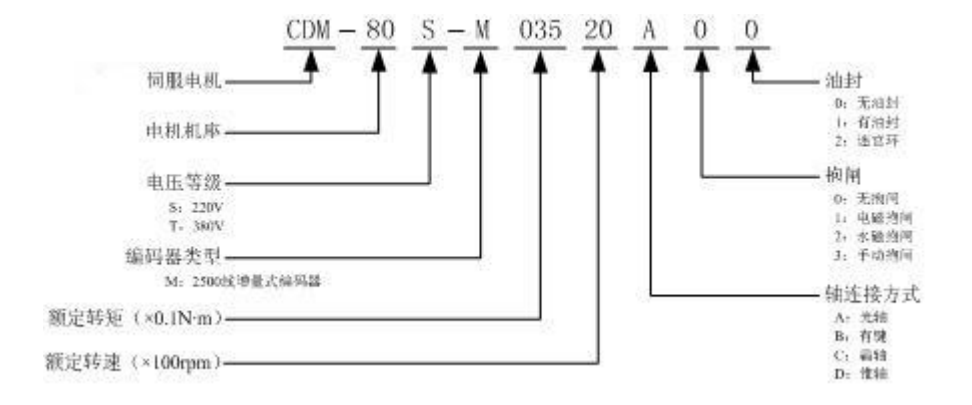

## 注意:订购伺服电机时,一定要写全伺服电机型号

## <span id="page-16-0"></span>2.2.2 伺服电机规格

1)伺服电机的机械特性参数规格

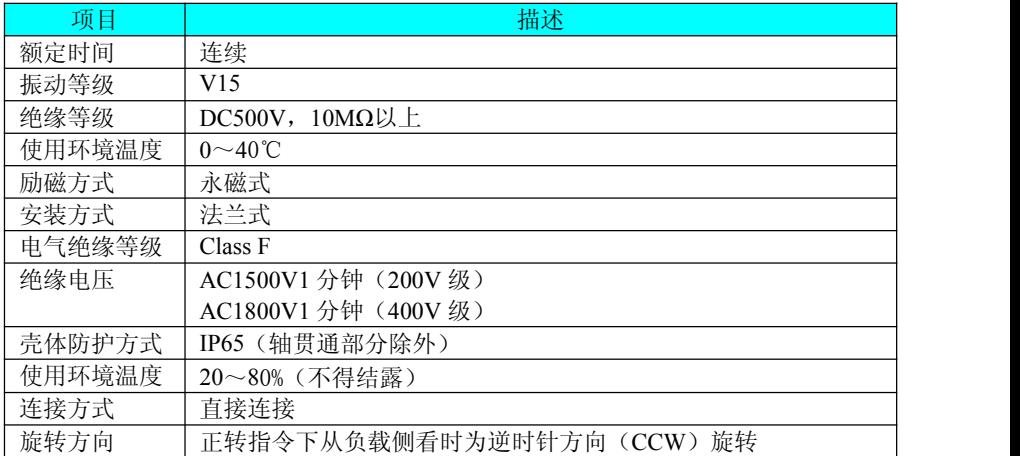

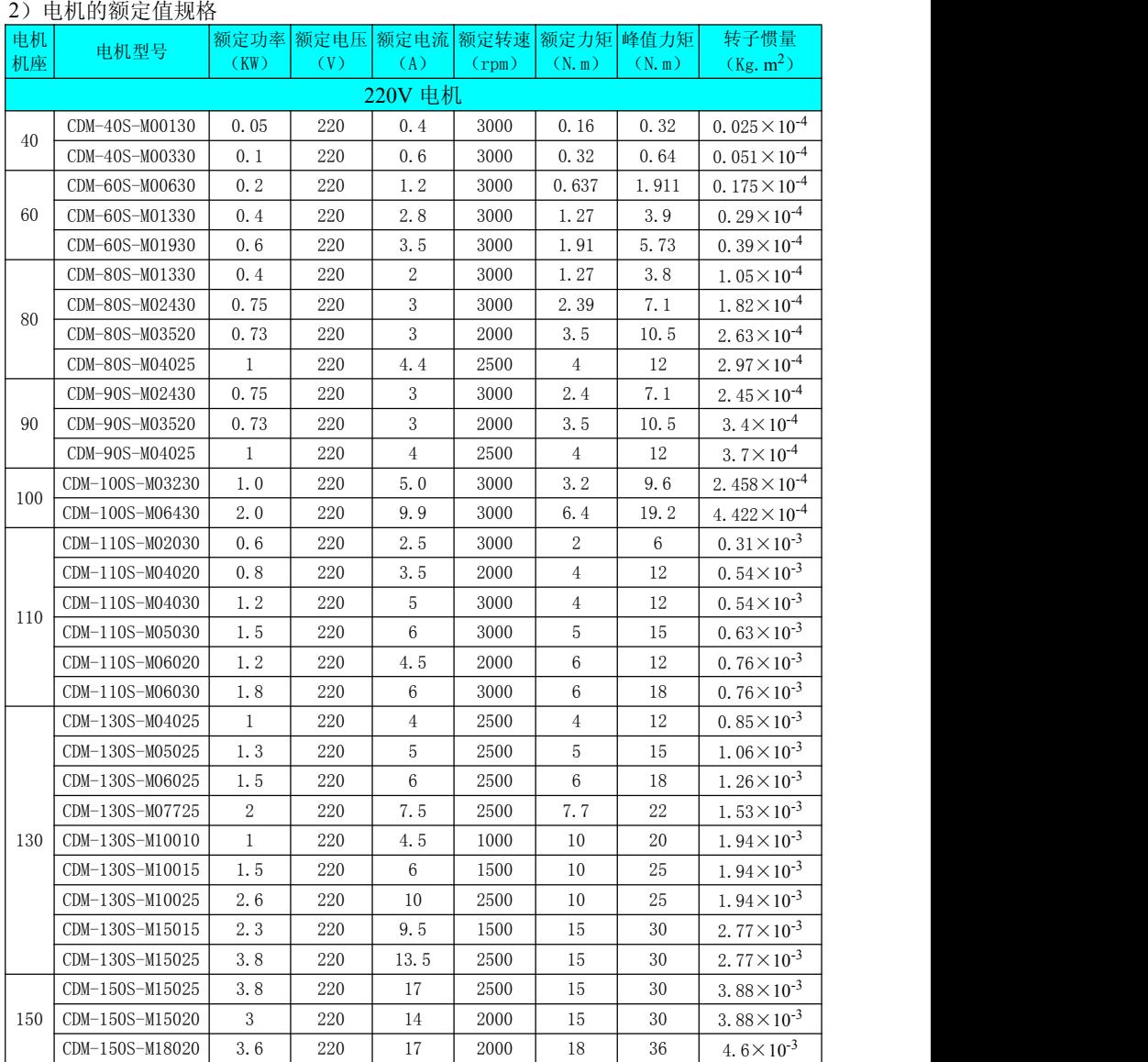

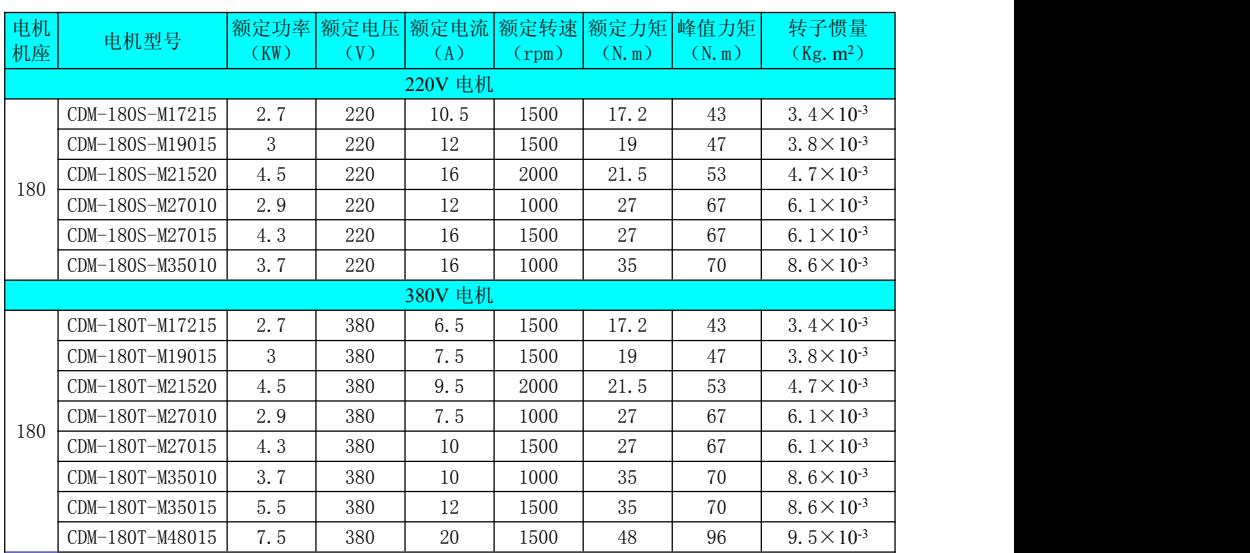

说明:

带油封电机需降额 10%使用。

以上这些值是本公司伺服驱动器组合运行时,电枢线圈温度为 20℃时的值。

#### ) 电机的过载特性

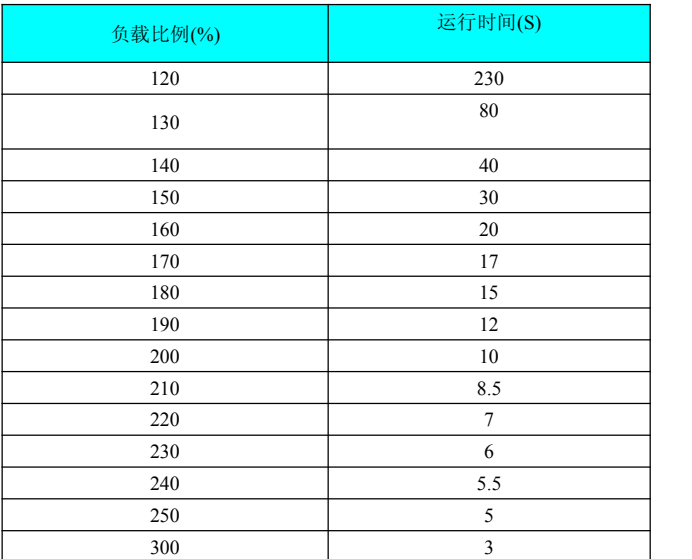

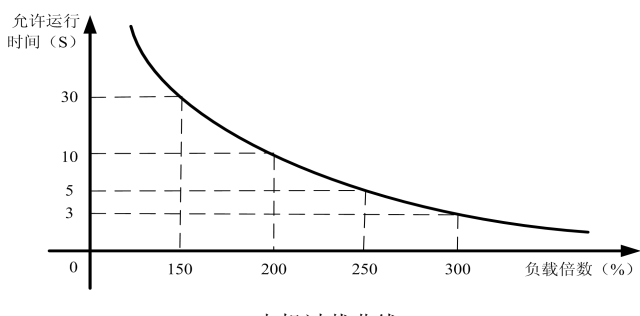

电机过载曲线

说明:机型最大转矩为额定转矩的 3 倍。

4)抱闸电机

、抱闸禁止与其他用电器共用电源,防止因其他用电器工作,导致电压或电流降 低,最终引起抱闸误动作。

、推荐用 0.5mm<sup>2</sup>以上线缆。

## <span id="page-20-0"></span>2.2.3 伺服电机尺寸表

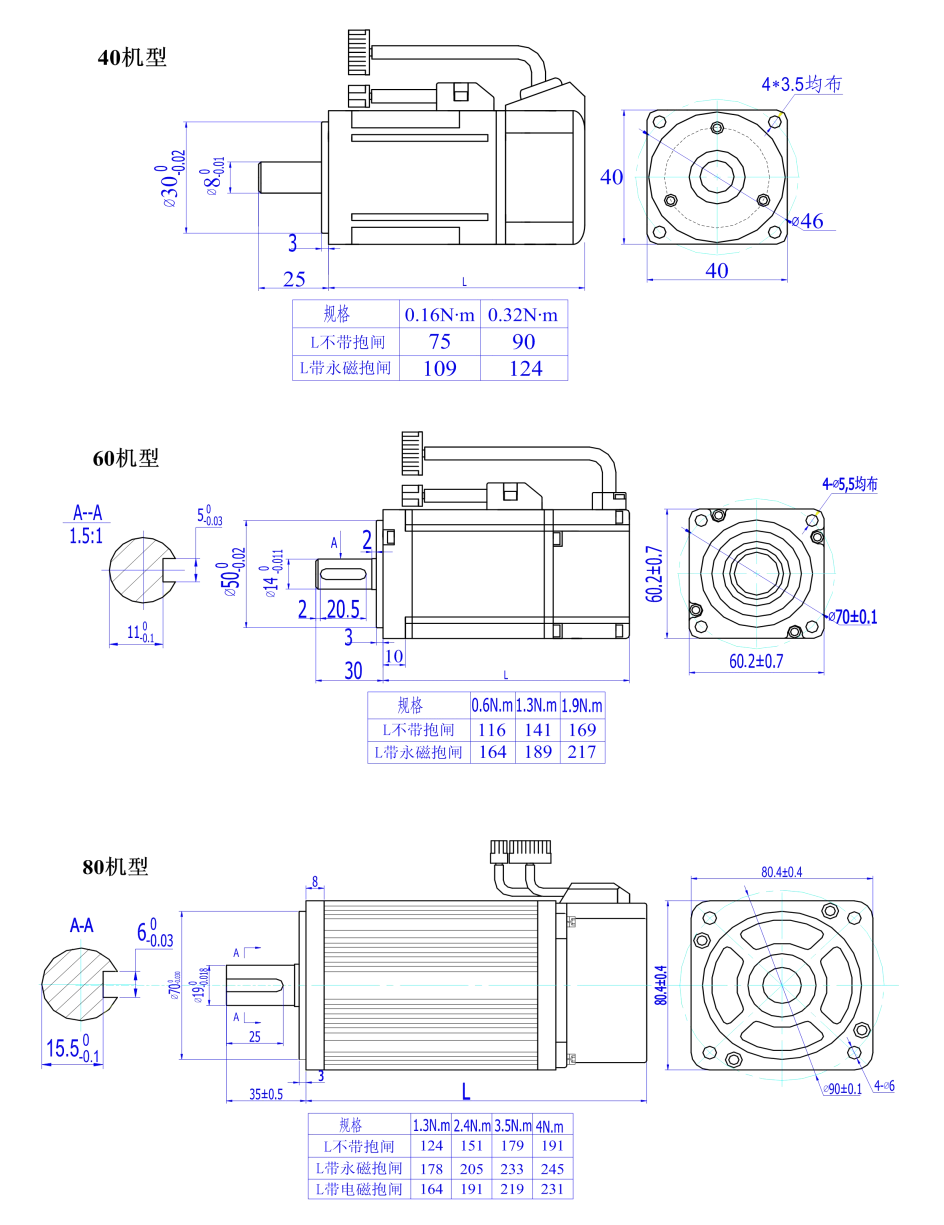

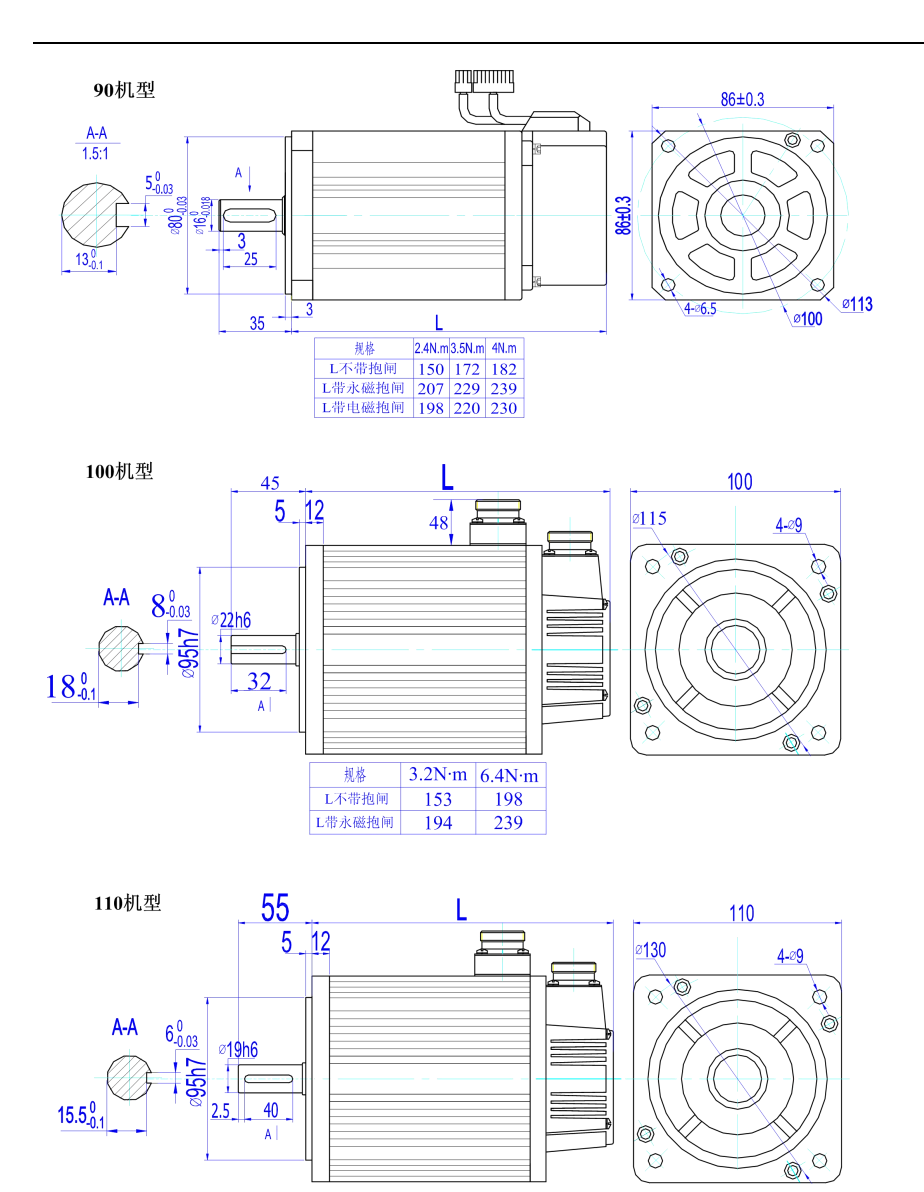

规格

2N.m 4N.m 5N.m 6N.m L不带抱闸 159 189 204 219 - L带永磁抱闸 159 169 204 219<br>L带永磁抱闸 215 245 260 275<br>L带永磁抱闸 159 189 204 219

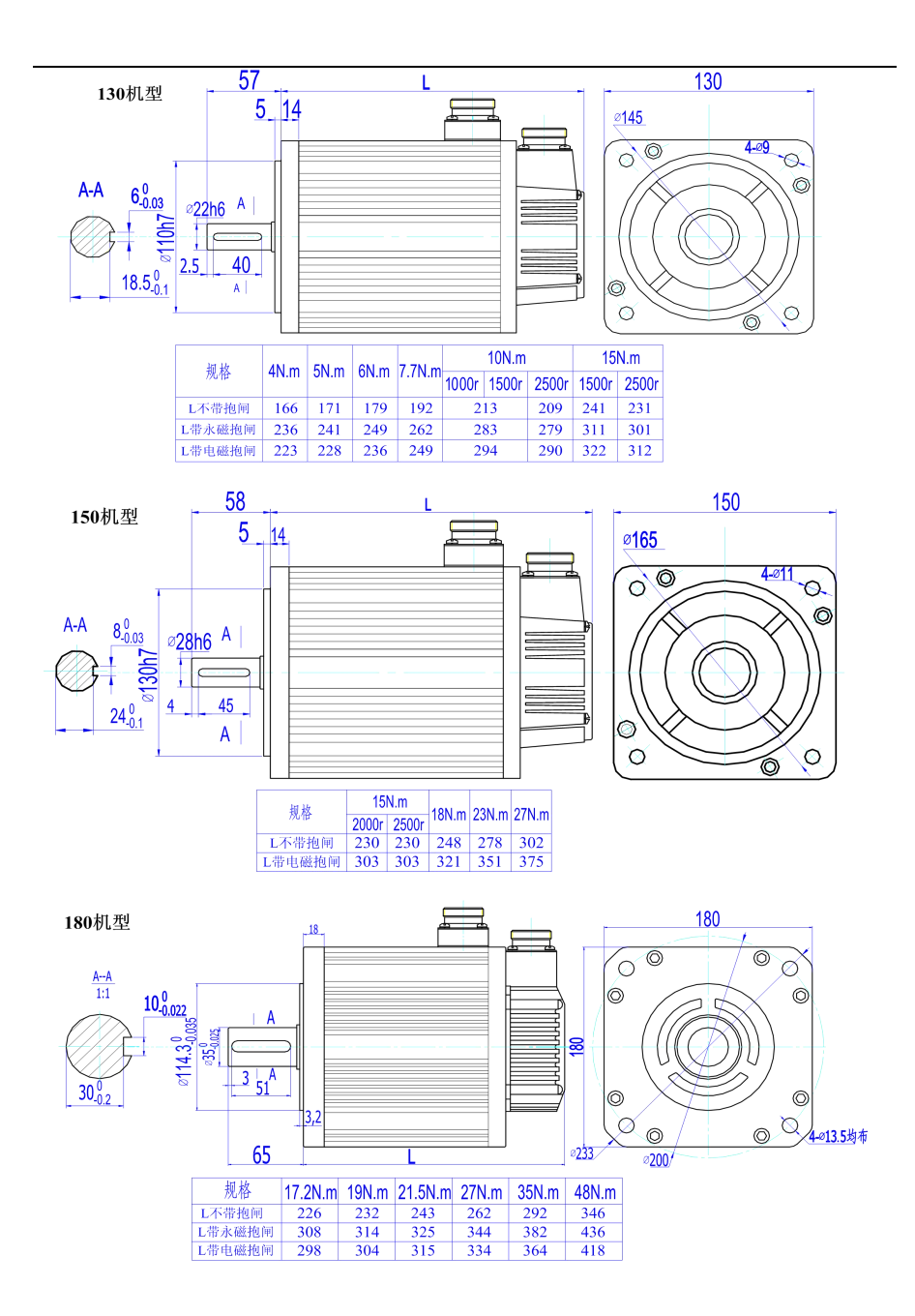

# <span id="page-23-0"></span>2.3 伺服系统推荐组合

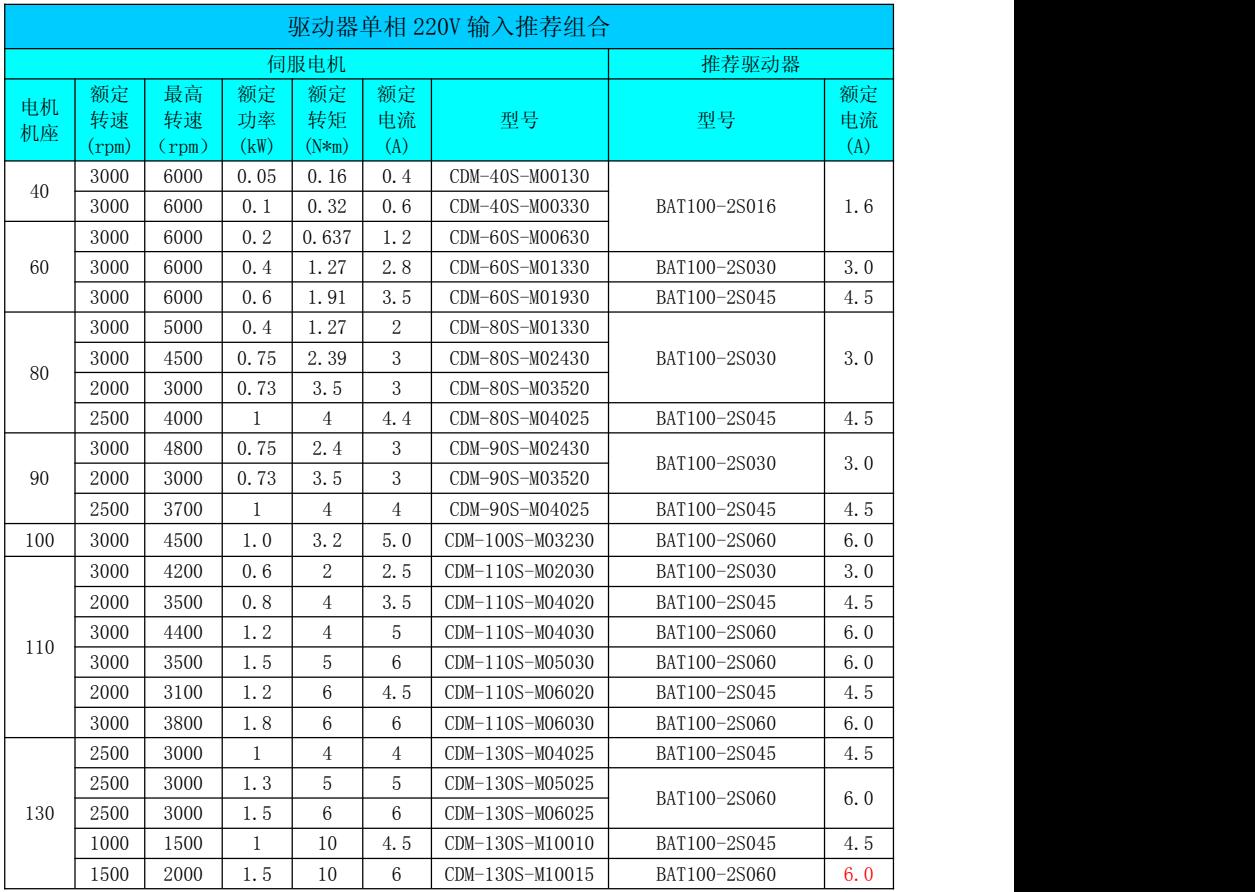

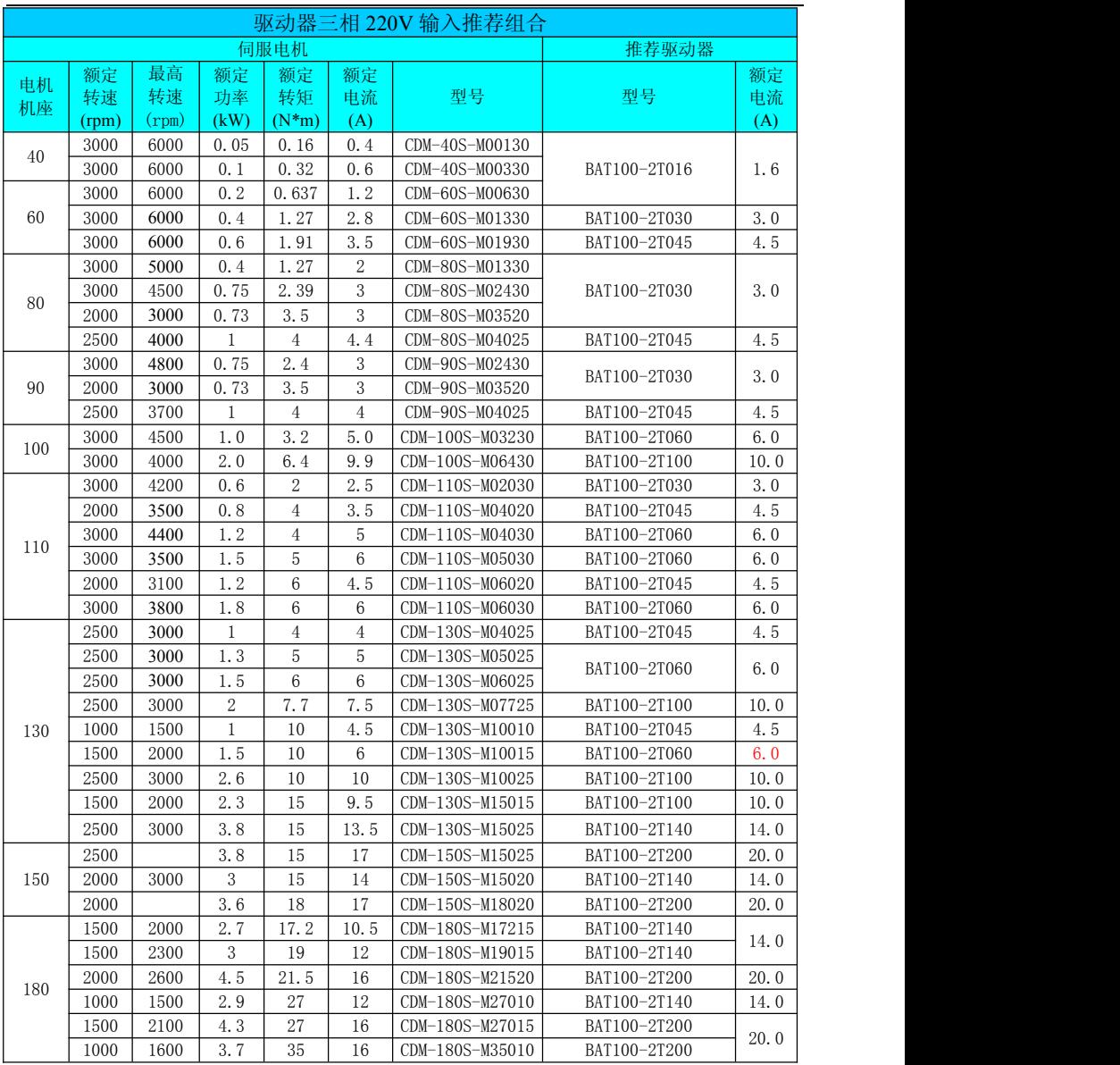

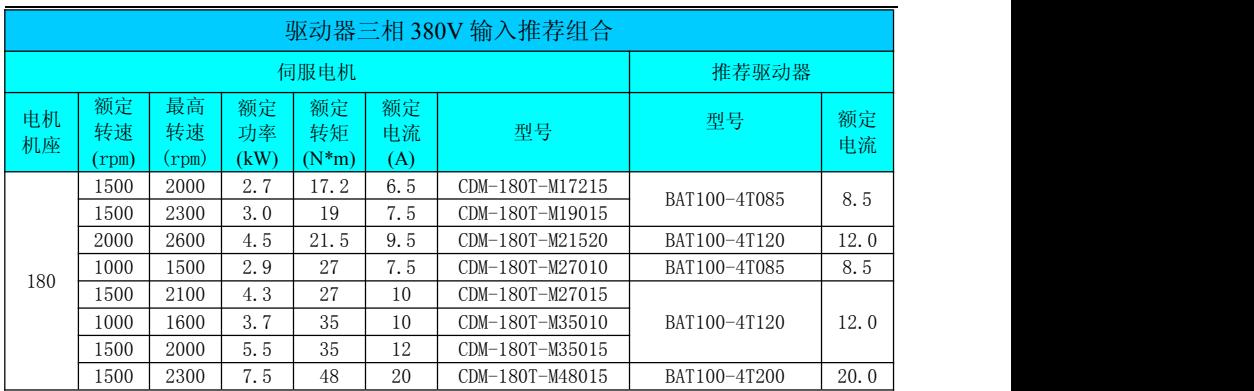

<span id="page-26-0"></span>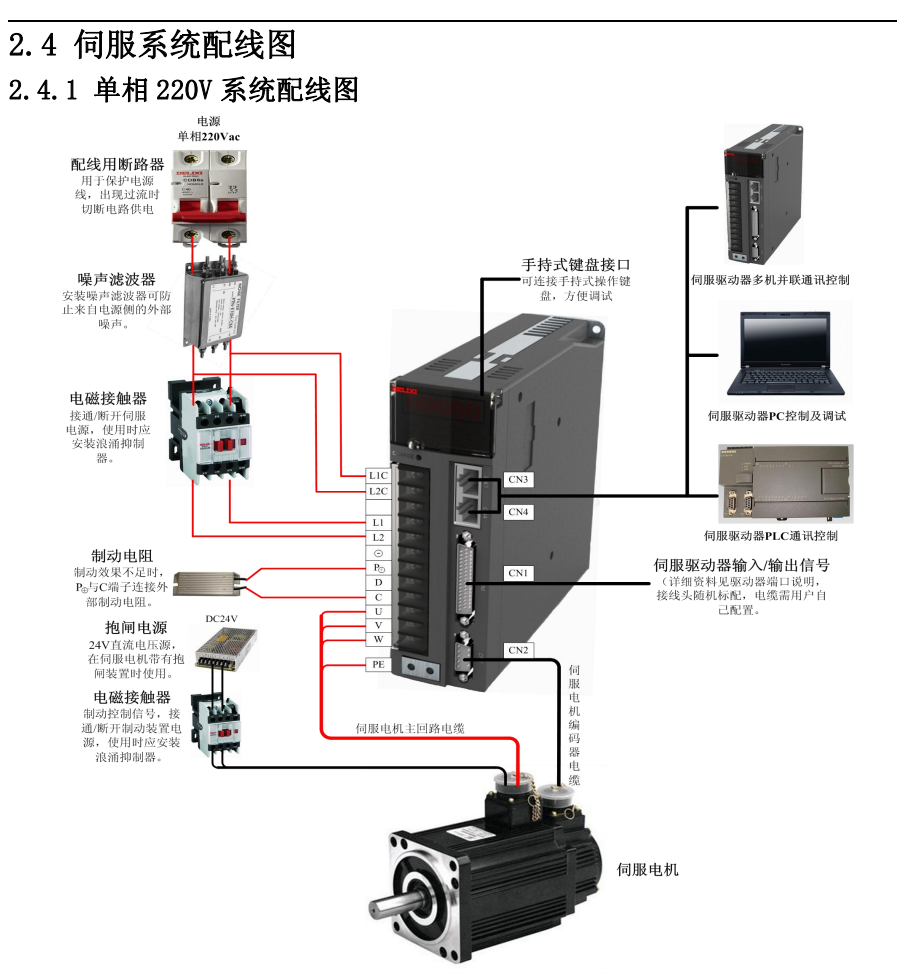

单相 220V 系统配线图

伺服驱动器直接连在工业用电源上,未使用变压器等电源隔离。为防止伺服系统 产生交叉触电事故,请在输入电源上使用保险丝或配线用断路器。因伺服驱动器没有 内置接地保护电路,为构成更加安全的系统,请使用过载、短路保护兼用的漏电断路 器或配套地线保护专用漏电断路器。

严禁将电磁接触器用于电机运转、停止操作。由于电机是大电感元件,产生的瞬 间高压可能会击穿接触器。

外接控制电源或 24VDC 电源时请注意电源容量,尤其在同时为几个驱动器供电或 者多路抱闸供电时,电源容量不够会导致供电电流不足,驱动器或抱闸器失效。制动 电源为 24V 直流电压源, 功率需参考电机型号, 且符合抱闸功率要求。

<span id="page-27-0"></span>说明: 1.外接制动电阻时, 请拆下伺服驱动器 P ⊕与 D 端子间短接线后再进行 连接。

**2.CN3** 以及 **CN4** 为两针脚定义完全一致的通讯接口,可以在两者间任意 挑选使用。

### 2.4.2 三相 220V/380V 系统配线图

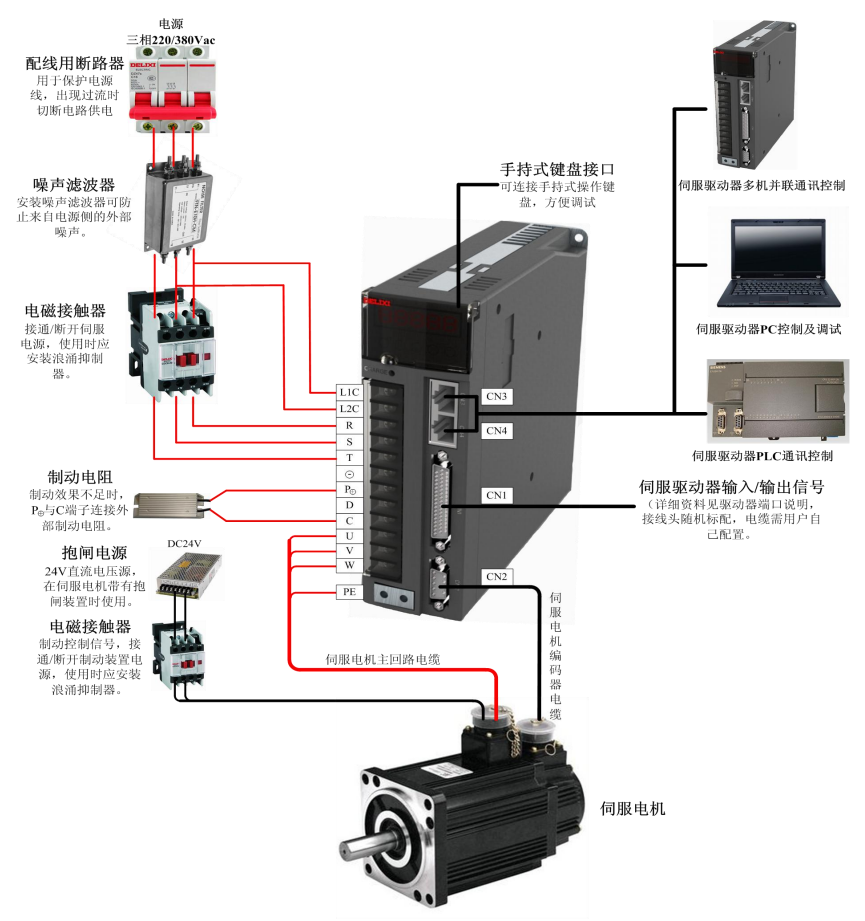

#### 三相 220V/380V 系统配线图

伺服驱动器直接连在工业用电源上,未使用变压器等电源隔离。为防止伺服系统产 生交叉触电事故,请在输入电源上使用保险丝或配线用断路器。因伺服驱动器没有内 置接地保护电路,为构成更加安全的系统,请使用过载、短路保护兼用的漏电断路器 或配套地线保护专用漏电断路器。

严禁将电磁接触器用于电机的运转、停止操作。由于电机是大电感元件,产生的 瞬间高压可能会击穿接触器。

外接控制电源或 24VDC 电源时请注意电源容量,尤其在同时为几个驱动器供电或 者多路抱闸供电时,电源容量不够会导致供电电流不足,驱动器或抱闸器失效。制动 电源为 24V 直流电压源,功率需参考电机型号,且符合抱闸功率要求。

#### 说明: 1.外接制动电阻时, 请拆下伺服驱动器 P ⊕与 D 端子间短接片后再进行 连接。

**2.CN3** 以及 **CN4** 为两针脚定义完全一致的通讯接口,可以在两者间任 意挑选使用。

# <span id="page-29-0"></span>第三章 安装及接线

## <span id="page-29-1"></span>3.1 伺服驱动器的安装

### 3.1.1 安装场所及环境要求

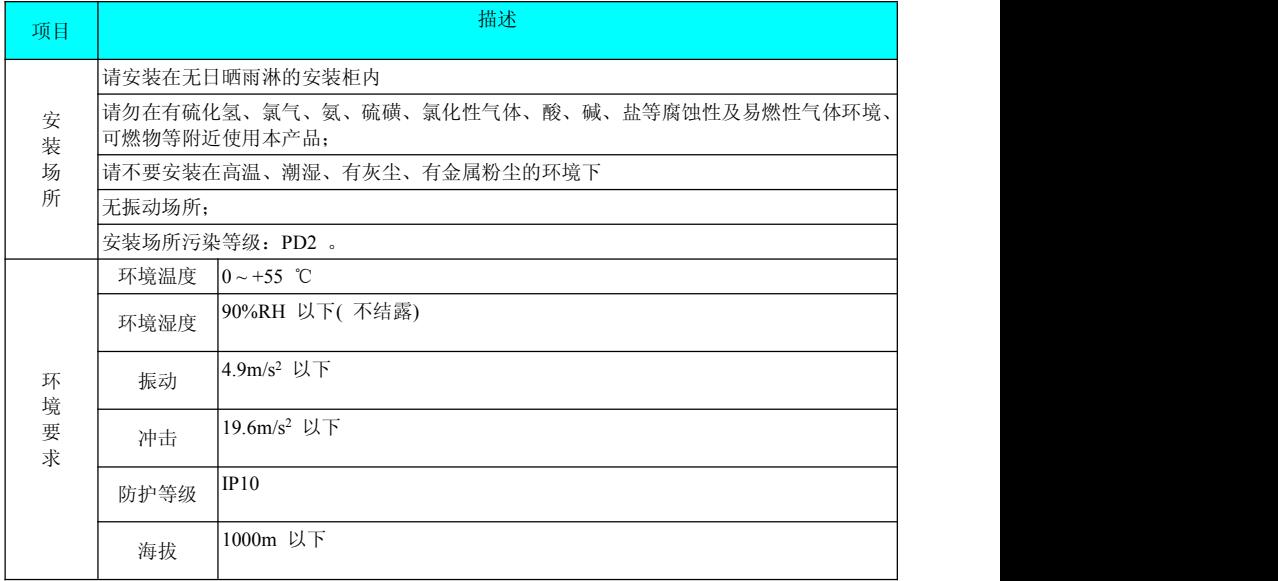

### 3.1.2 安装注意事项

#### **1**)方法

请保证安装方向与墙壁垂直。使用自然对流或风扇对伺服驱动器进行冷却。通过 2 处~4 处( 根据容量不同安装孔的数量不同) 安装孔,将伺服驱动器牢固地固定在安装 面上。

<span id="page-30-0"></span>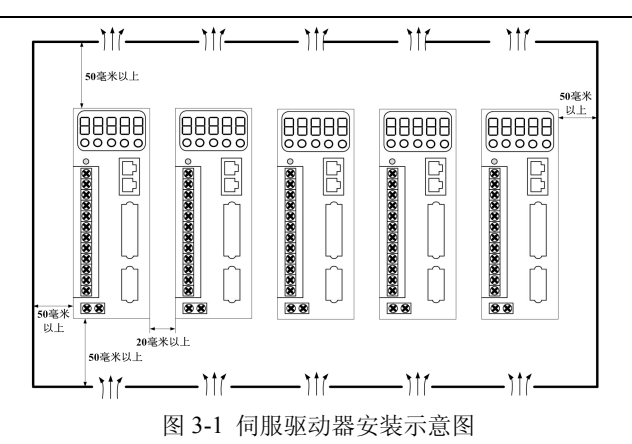

安装时,请将伺服驱动器正面( 操作人员的实际安装面) 面向操作人员,并使其垂 直于墙壁。

#### **2**)冷却

为保证能够通过风扇以及自然对流进行冷却,请参照上图,在伺服驱动器的周围 留有足够的空间。请在伺服驱动器的上部安装冷却用风扇,为了不使伺服驱动器的环 境温度出现局部过高的现象,需使电柜内的温度保持均匀。

#### **3**)并排安装

并排安装时,横向两侧建议各留 10mm 以上间距( 若受安装空间限制,可选择不留 间距),纵向两侧各留 50mm 以上间距。

#### **4**)接地

请务必将接地端子接地,否则可能有触电或者干扰而产生误动作的危险。

### 3.2 伺服电机的安装

#### 3.2.1 安装场所

● 请勿在有硫化氢、氯气、氡、硫磺、氯化性气体、酸、碱、盐等腐蚀性及易燃性气 体环境、可燃物等附近使用本产品;

● 在有磨削液、油雾、铁粉、切削等的场所请选择带油封机型;

● 远离火炉等热源的场所;

● 请勿在封闭环境中使用电机。封闭环境会导致电机高温,缩短使用寿命。

#### 3.2.2 环境条件

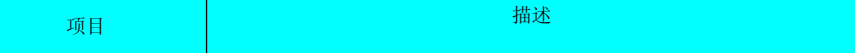

<span id="page-31-0"></span>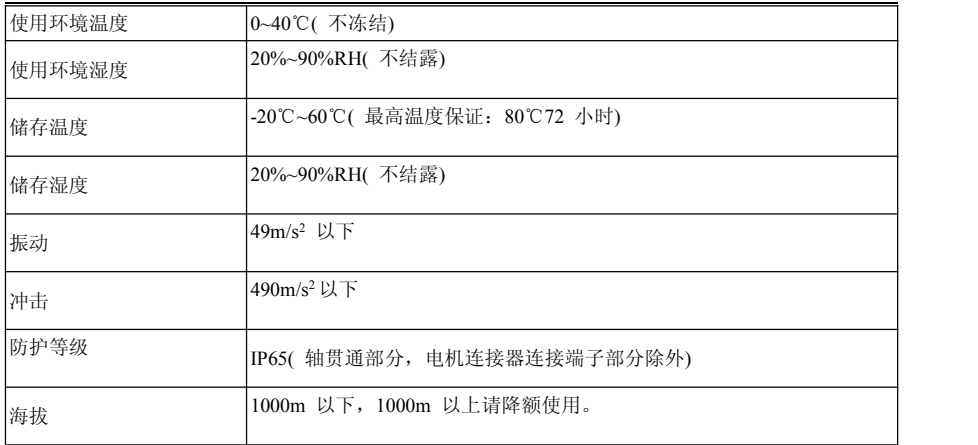

## 3.2.3 安装注意事项

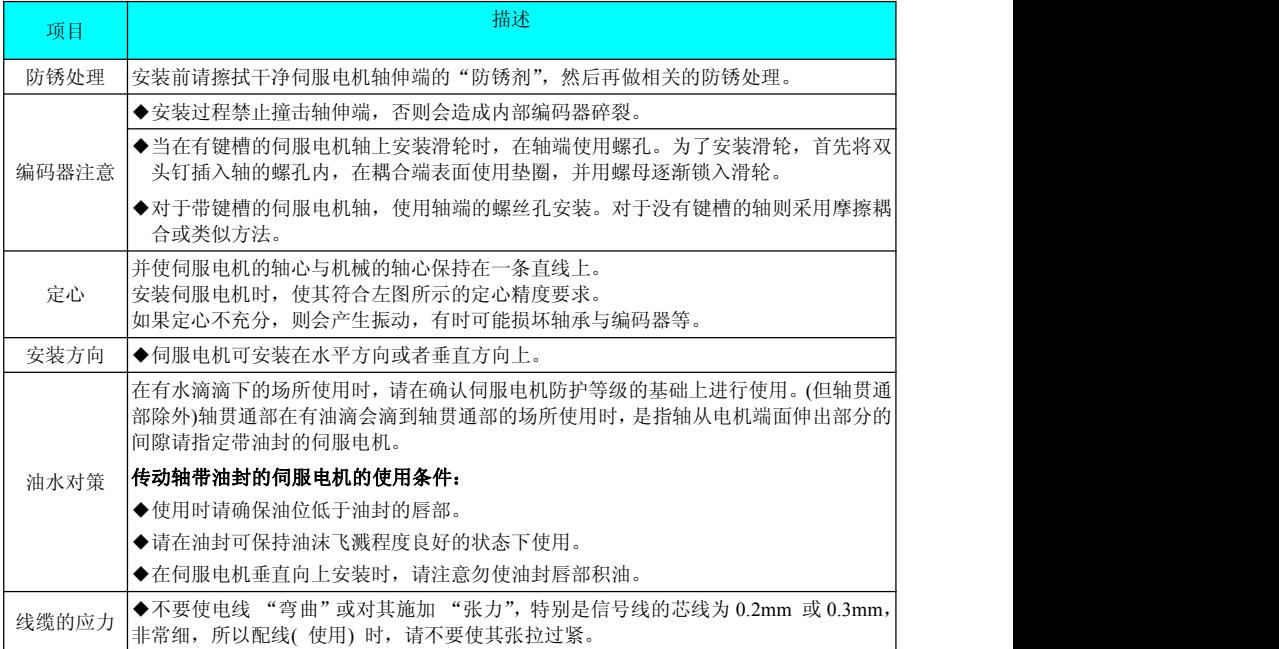

<span id="page-32-0"></span>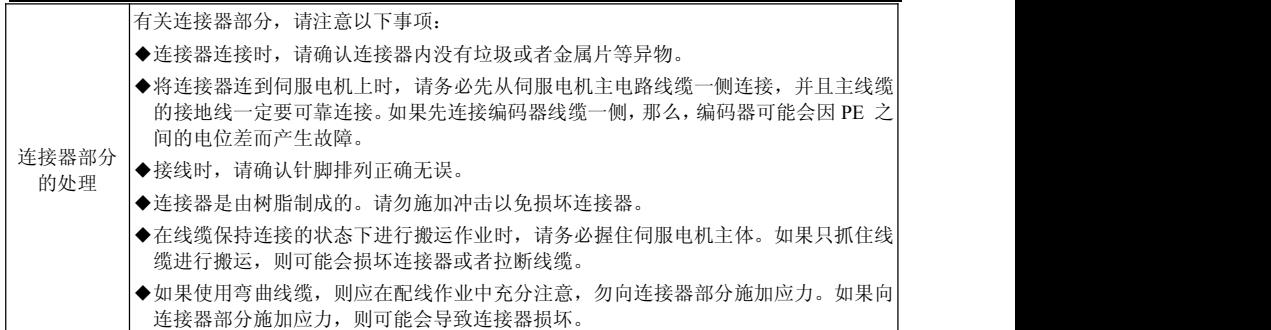

第四章 配线

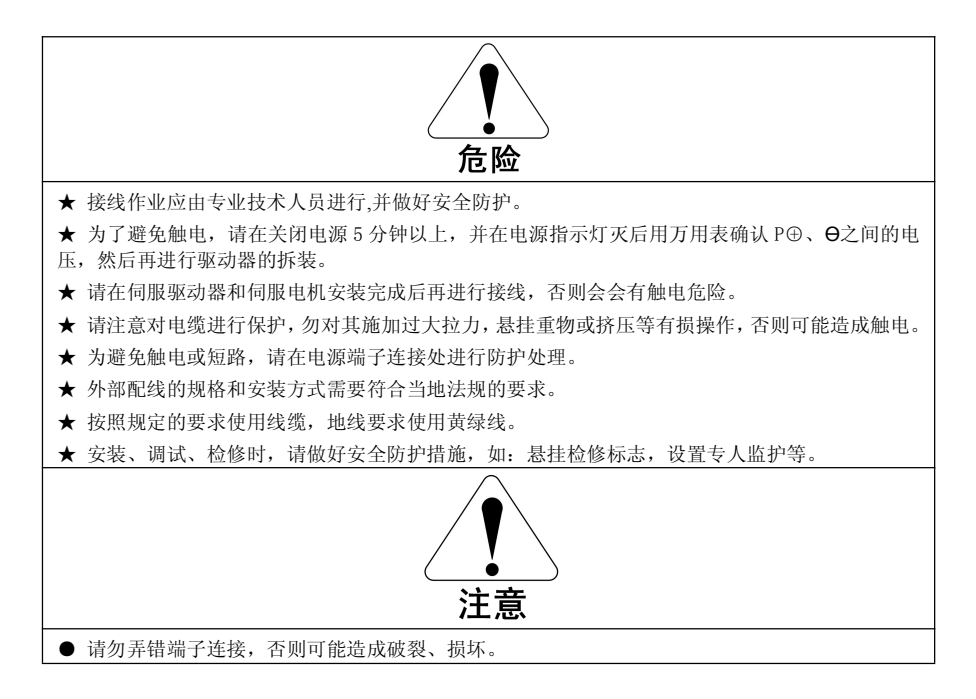

● 请正确仔细地进行接线,否则会造成伺服电机不正常动作,可能造成伤害。

● 在电源和伺服驱动器的主回路电源( 单相为 R、S,三相为 R、S、T) 间请务必连接电磁接触器, 在伺服驱动器的电源侧形成能够切断电源的结构。若未连接电磁接触器,在伺服驱动器发生故障, 持续通过大电流时,可能会造成火灾。

● 请使用 ALRM(故障信号) 切断主回路电源。制动晶体管发生故障时,可能会使制动电阻异常过热 而造成火灾。

● 上电前请先确认伺服驱动器的电压规格,请勿将 380V 电源加在 220V 机型上,否则会造成伺服驱 动器损坏。

● 请勿弄错开路集电极的续流二极管的方向,否则会损坏伺服驱动器,导致信号无法输出。

● 请使用噪音滤波器减小电磁干扰的影响,否则会对伺服驱动器附近的电子设备造成干扰。

**●** 电源以及主回路接线时,应保证在检测到报警信号后切断主回路电源的同时,将伺服 ON 信号也 变为 OFF。

● 请将伺服驱动器的输出 U、V、W 和伺服电机的 U、V、W 进行直接接线,接线途中请勿通过电磁接 触器。

## <span id="page-34-0"></span>4.1 BAT 伺服驱动器端子引脚分布图

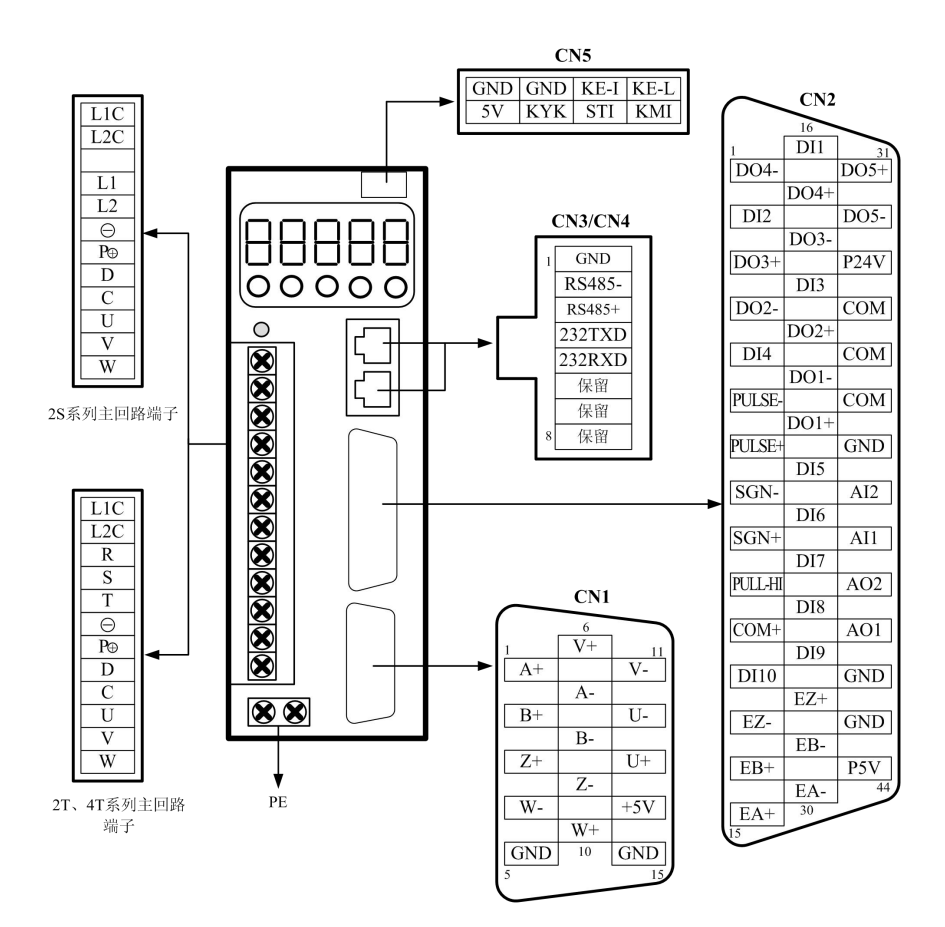

上图所示均为驱动器机身自带端子的引脚排布。

## <span id="page-35-0"></span>4.2 伺服驱动器主电路连接

### 4.2.1 主电路端子介绍

**● 主回路请使用 600V 以上的耐压线缆。** 

● 捆成线束并放到硬质 PVC 管或金属套管中时,请考虑线缆允许电流的衰减系数。

**●** 环境温度(柜内温度)较高时, 请使用耐热线缆, 一般 PVC 线缆的热老化速度较 快,在很短时间内便不能再使用。

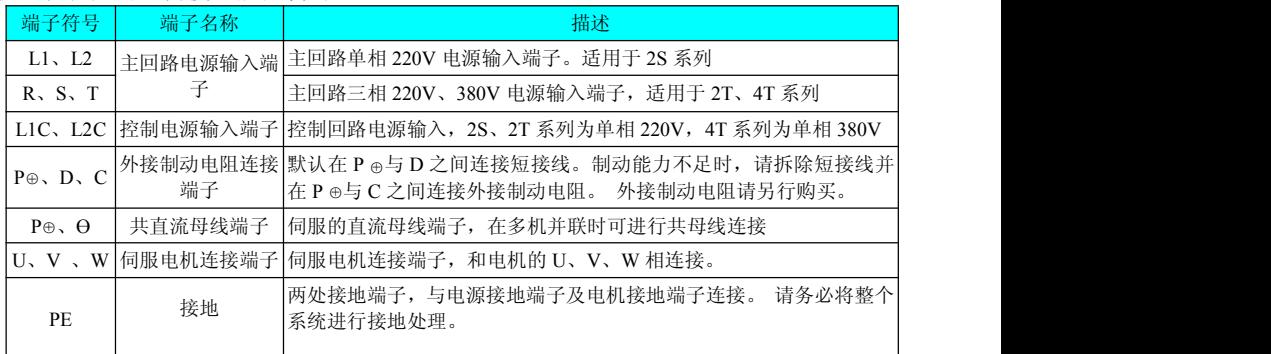

### 4.2.2 制动电阻接线

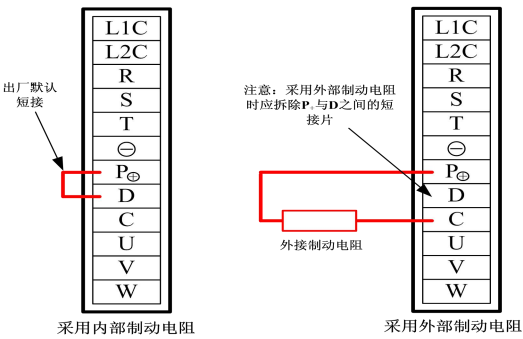

制动电阻的选型与使用方法,请参考第 2.1.6 章。

#### 制动电阻接线注意事项:

1. 请勿将外接制动电阻直接接到驱动器母线正负极 P⊕、⊖ 上, 否则会导致炸机 和引起火灾;

2. 使用外接制动电阻时应将驱动器 P⊕、D 之间的短接片拆除, 否则会导致制动管 过流损坏;

3.请将外接制动电阻安装在金属等不燃物上。

4.伺服使用前请确认已正确设置制动电阻参数 F1.0.16,F1.0.17,F1.0.18。

5.请勿小于最小允许阻值,否则会导致报警或损坏驱动器;
## 4.2.3 主电路连接电缆推荐型号及规格

### **1**)端子尺寸

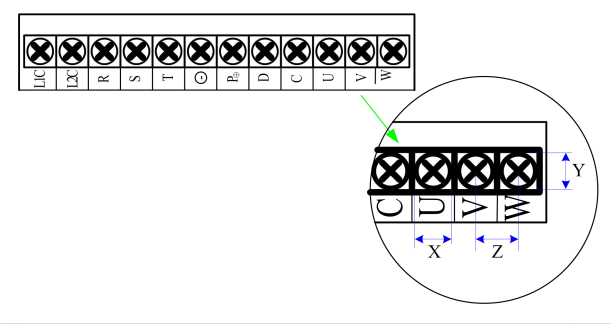

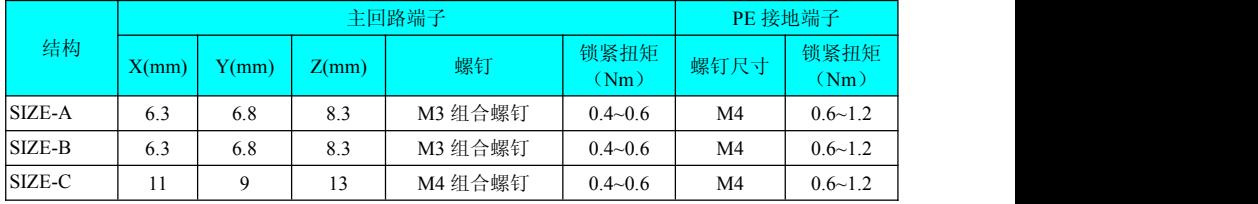

### 2)驱动器主电路推荐线缆及型号

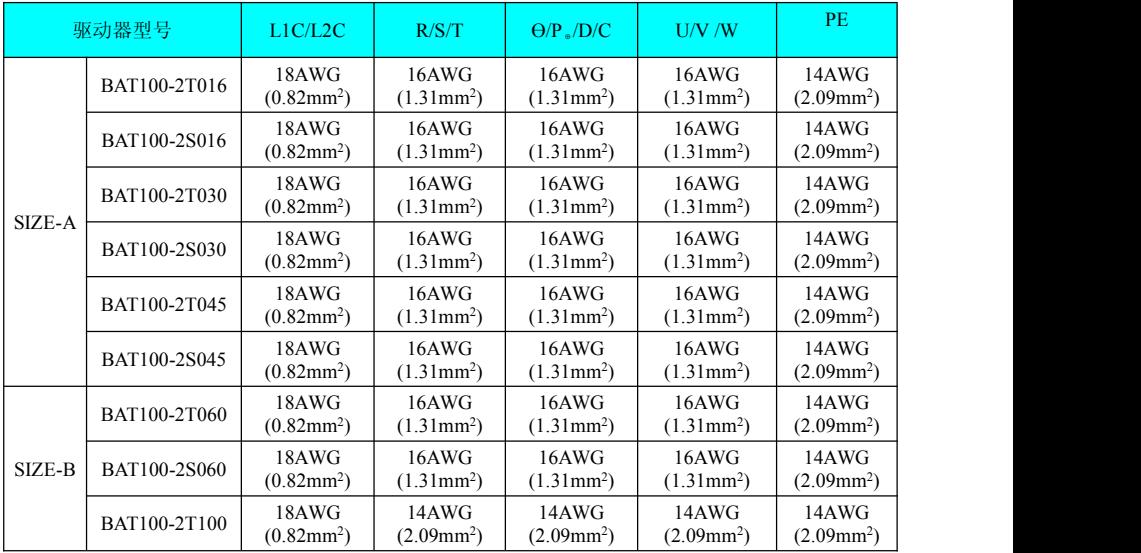

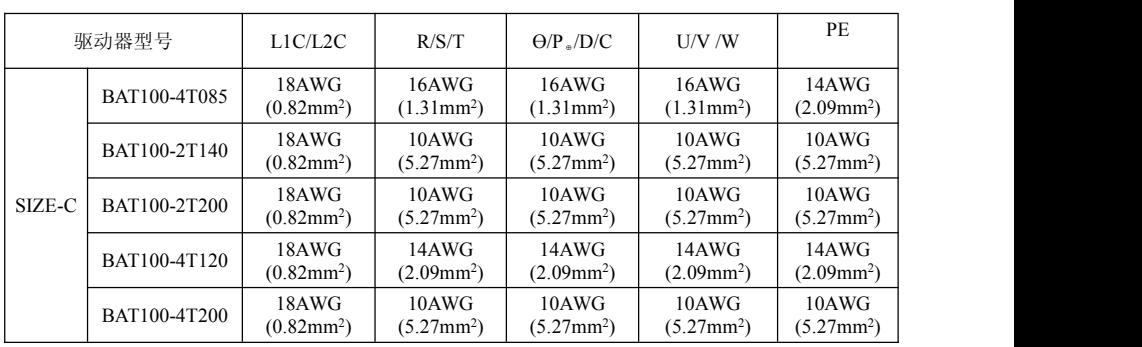

### 主回路请使用以下种类的线缆:

| 线缆种类       |             | 允许工作温度 (℃) |  |
|------------|-------------|------------|--|
| 型号         | <b>ろ称</b>   |            |  |
| <b>PVC</b> | 一般的 PVC 线缆  | __         |  |
|            | 600V PVC 线缆 | 60         |  |
| <b>HIV</b> | 特殊耐热 PVC 线缆 | כ'         |  |

使用 3 芯电缆线时,允许载流量与截面积的关系可参考下表,使用时应当使电缆电流 在允许载流量以内。

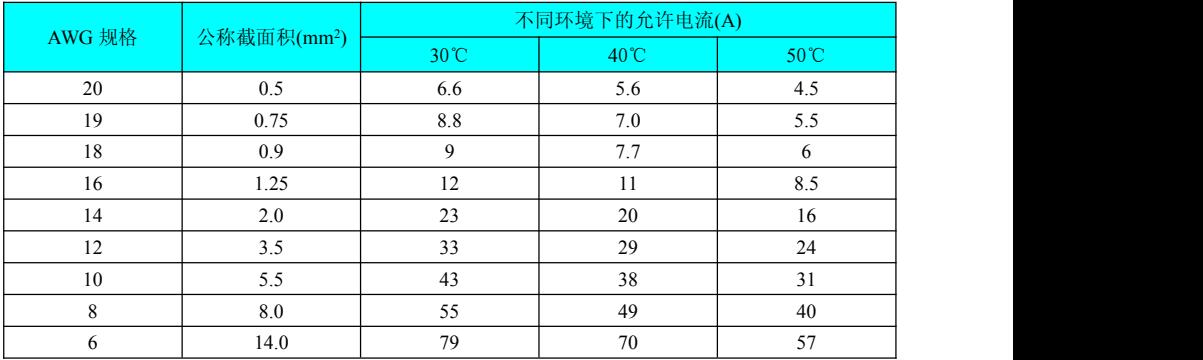

### 4.2.4 电源配线实例

1)使用单相 220V 电源机型:BAT-2S016、BAT-2S030 和 BAT-2S045、BAT-2S060

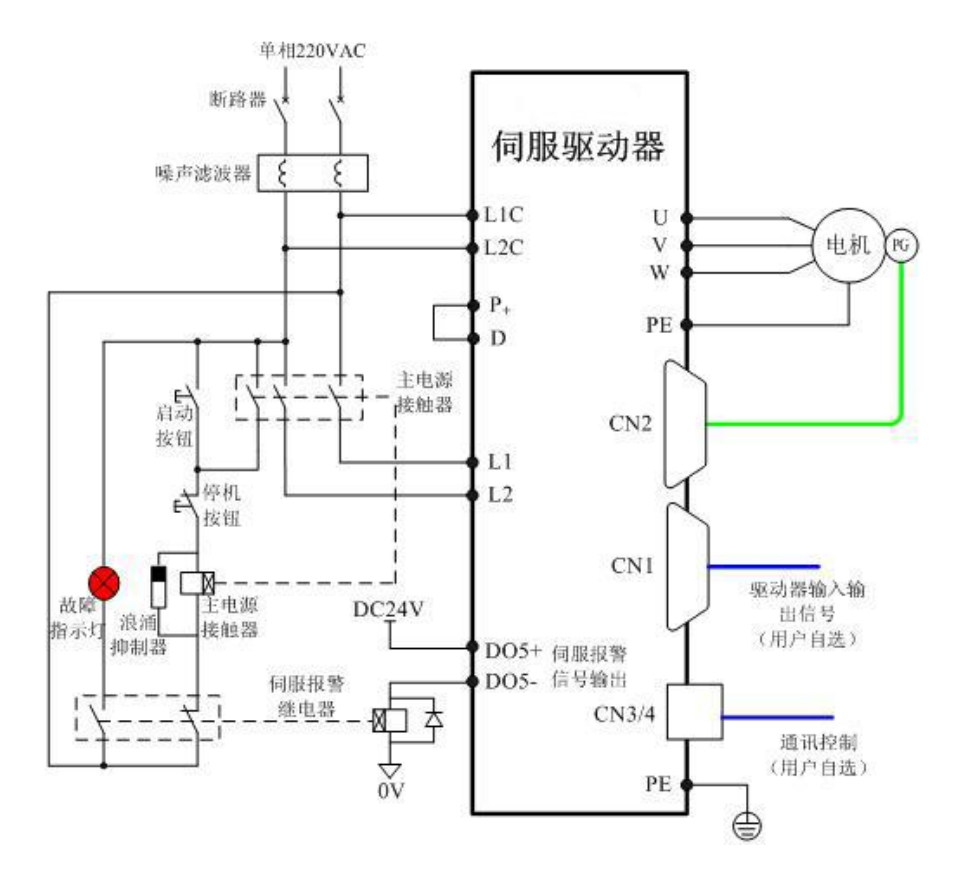

- 说明: 1、伺服报警继电器应当加续流二极管;
	- 2、DO5+/-输出功能应当设置为伺服报警输出,当伺服驱动器报警后自动切断 动力电源,故障指示灯点亮, 提醒用户伺服驱动器报警。
	- 3、驱动器内置小功率制动电阻,允许短时间、非频繁制动。客户对制动效果  $\nabla$ 制动时间有要求时, 应当拆除  $P \oplus 5$   $D$  之间短接片, 在  $P \oplus 5$   $C$  之间外 接制动电阻,电阻选择请参照制动电阻选择说明。

2)使用三相 220V 电源机型:BAT-2T016、BAT-2T030 、BAT-2T045、BAT-2T060、 BAT-2T100、BAT-2T140 和 BAT-2T200

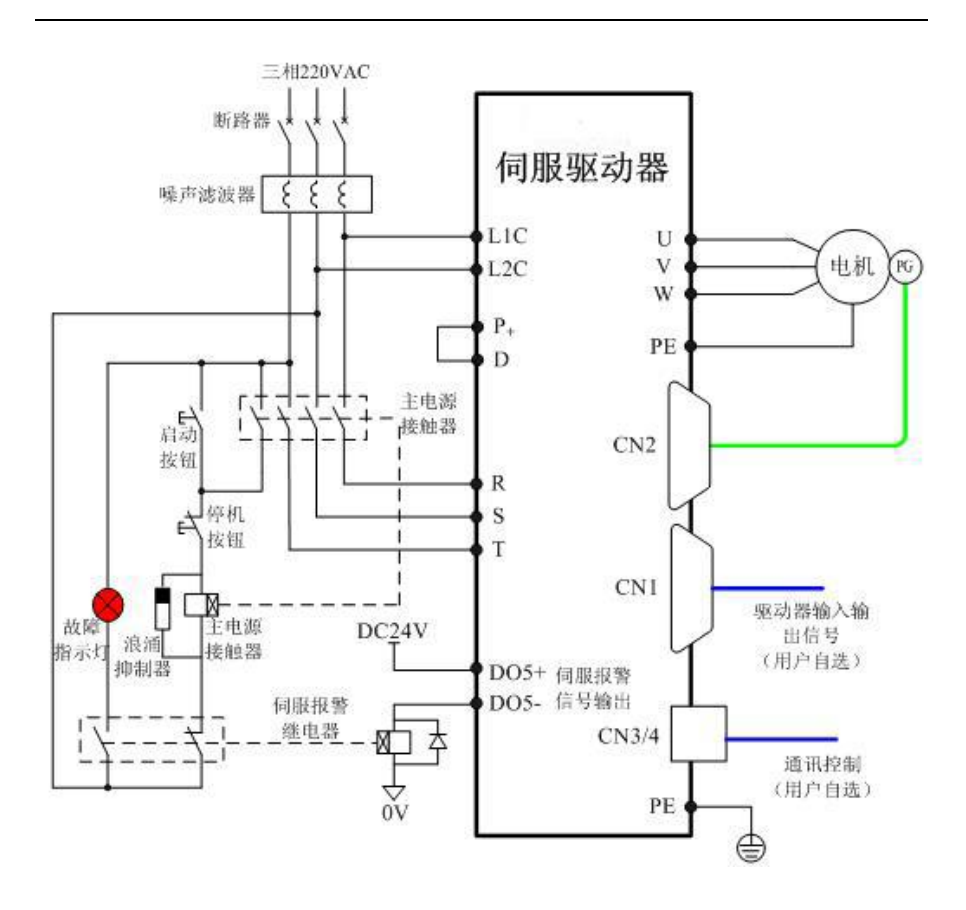

- 说明: 1、伺服报警继电器应当加续流二极管;
	- 2、DO5+/-输出功能应当设置为伺服报警输出,当伺服驱动器报警后自动切断动 力电源,故障指示灯点亮,提醒用户伺服驱动器报警。
	- 3、驱动器内置小功率制动电阻,允许短时间、非频繁制动。客户对制动效果及 制动时间有要求时,应当拆除  $P \oplus P \oplus P$  间短接片, 在  $P \oplus P \oplus C$  之间外接制 动电阻, 电阻选择请参照制动电阻选择说明。
- 3)使用三相 380V 电源机型:BAT-4T085、BAT-4T100 和 BAT-4T200

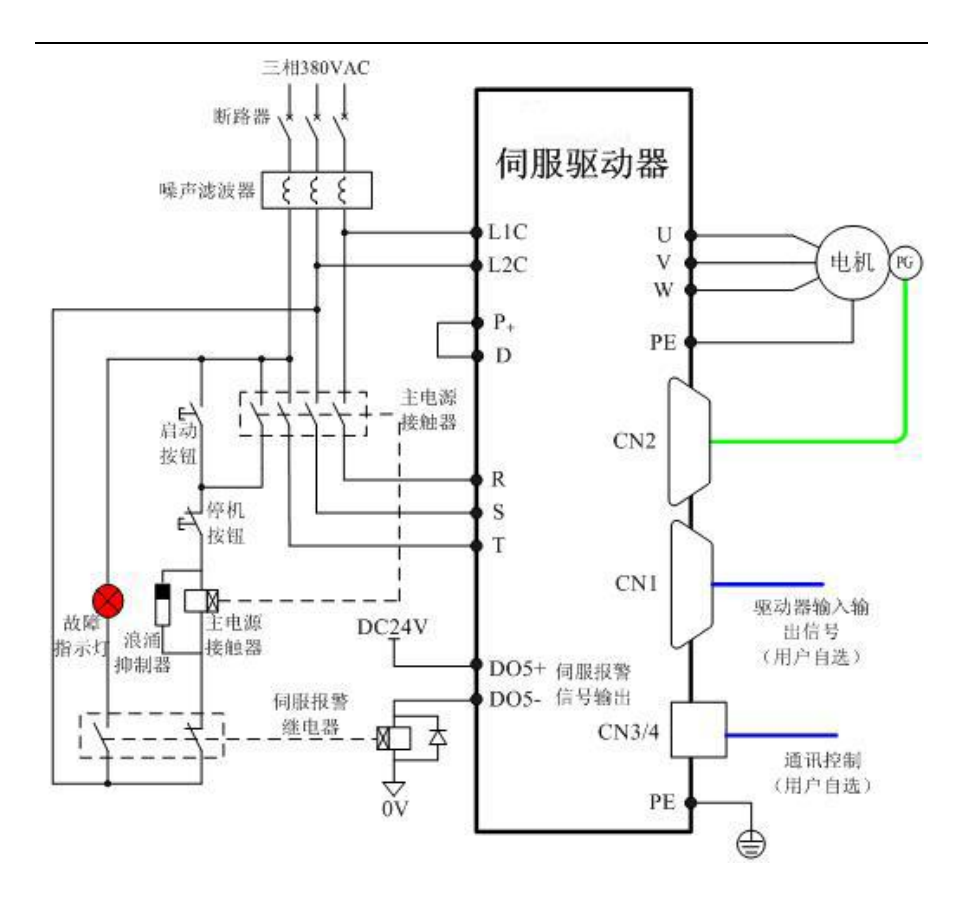

- 说明:1、伺服报警继电器应当加续流二极管;
	- 2、DO5+/-输出功能应当设置为伺服报警输出,当伺服驱动器报警后自动切断动 力电源,故障指示灯点亮,提醒用户伺服驱动器报警。
	- 3、驱动器内置小功率制动电阻,允许短时间、非频繁制动。客户对制动效果及 制动时间有要求时,应当拆除 P ⊕与 D 之间短接片, 在 P ⊕与 C 之间外接制 动电阻,电阻选择请参照制动电阻选择说明。

### 4.2.5 主电路配线注意事项

- **不能将输入电源线连到输出端 U、V、W, 否则引起伺服驱动器损坏。**
- 使用内置制动电阻时必须连接 P⊕、D( 出厂时已用短接片连接好)。

● 将电缆捆束后于管道等处使用时,由于散热条件变差,请考虑容许电流降低率。

● 周围高温环境时请使用高温电缆,一般的电缆热老化会很快,短时间内就不能 使用; 周围低温环境时请注意线缆的保暖措施, 一般电缆在低温坏境下表面容易硬化 破裂。

● 电缆的弯曲半径请确保在电缆本身外径的 10 倍以上, 以防止长期折弯导致线 缆内部线芯断裂。

● 请使用耐压 AC600V 以上, 温度额定 75℃以上的电缆, 使用电缆的导线容许 电流密度在周围 30℃及正常散热条件下,一般总电流在 50A 以下时不应超过 8A/mm<sup>2</sup>, 在 50A 以上时不应超过 5A/mm<sup>2</sup>。

● 制动电阻禁止接干直流母线 P⊕、 $\Theta$ 端子之间, 否则可能引起火灾!

● 请勿将电源线和信号线从同一管道内穿过或捆扎在一起,为避免干扰两者应距 离 30cm 以上;

● 即使关闭电源, 伺服驱动器内也可能残留有高电压。在 5 分钟之内不要接触电 源端子。

● 请勿频繁 ON/OFF 电源, 在需要反复的连续 ON/OFF 电源时, 请控制在 1 分钟 1 次以下。由于在伺服驱动器的电源部分带有电容,在 ON 电源时,会流过较大的充 电电流(充电时间 0.2 秒)。频繁地 ON/OFF 电源, 则会造成伺服驱动器内部的主电路元 件性能下降。

● 请使用与主电路电线截面积相同的地线,若主电路电线截面积为 1.6mm<sup>2</sup> 以下,请使用 2.0mm<sup>2</sup> 地线:

● 请将伺服驱动器与大地可靠连接;

● 请勿在端子台螺丝松动或者电缆线松动的情况下上电,容易引发火灾。

# 4.2.6 主电路外围配件规格

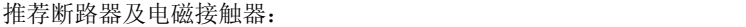

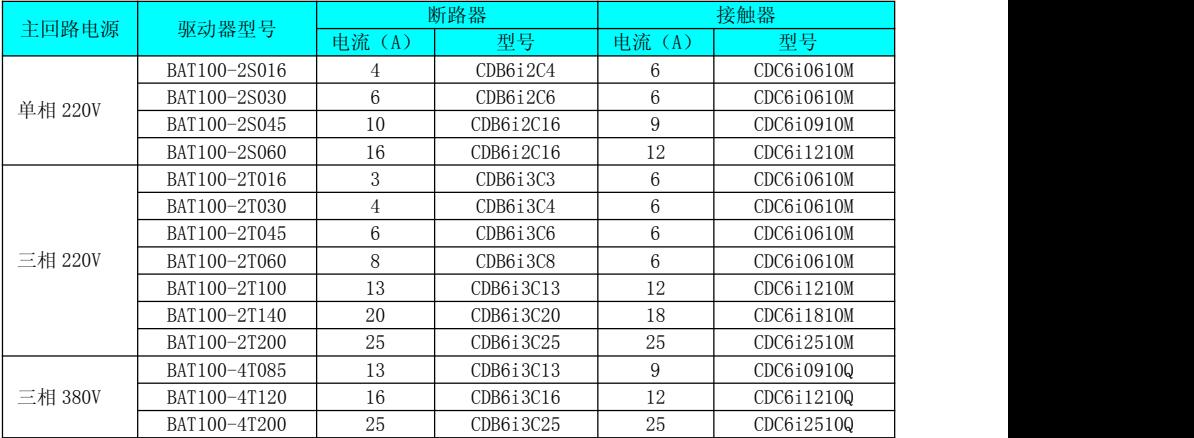

# 4.3 伺服驱动器和伺服电机的动力线连接

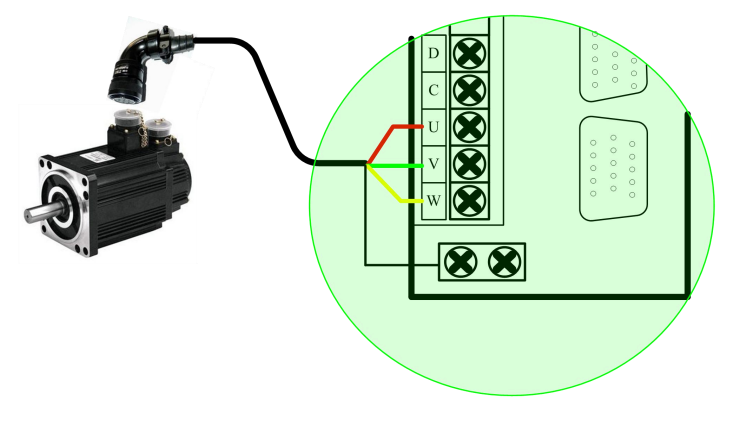

伺服驱动器输出与伺服电机连接

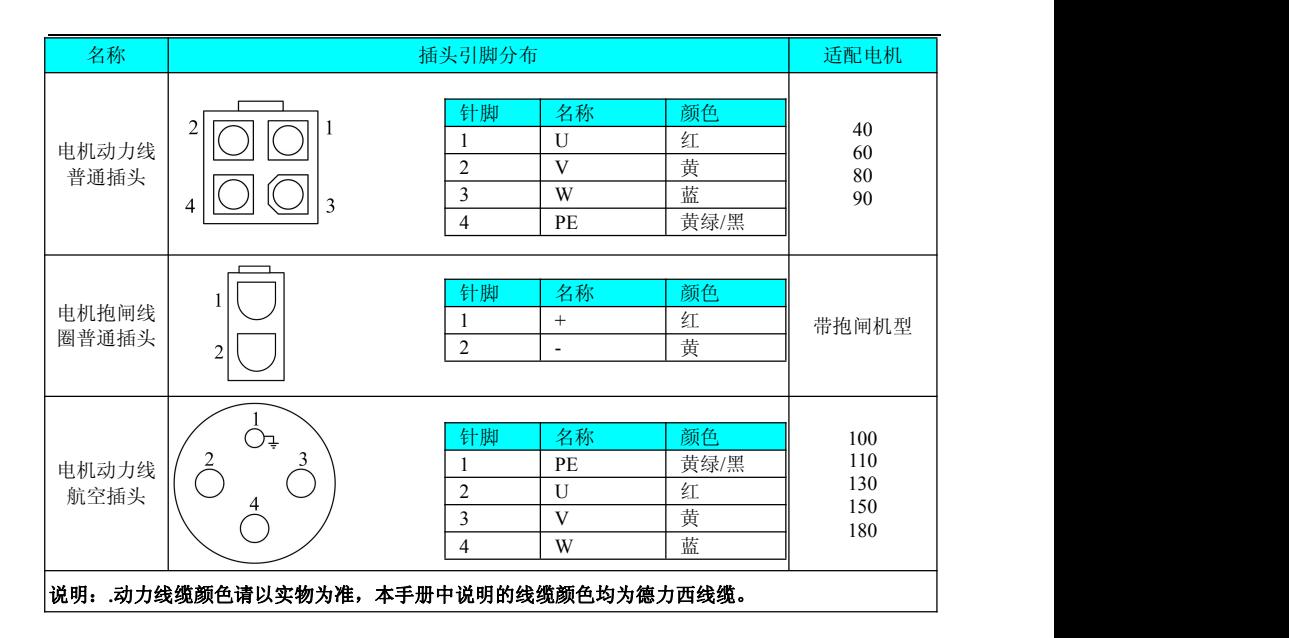

# 4.4 伺服驱动器和伺服电机的编码器线连接

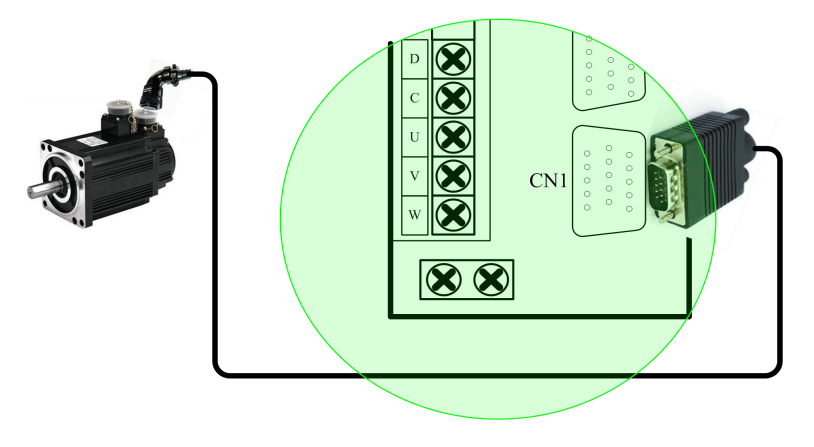

编码器信号接线示例图

| 编码器线缆伺服电机侧连接器 |                                                                 |                                                                                                    |                                 |  |
|---------------|-----------------------------------------------------------------|----------------------------------------------------------------------------------------------------|---------------------------------|--|
| 名称            | 插头引脚分布                                                          |                                                                                                    | 适配电机                            |  |
| 编码器普通插头       |                                                                 | 针脚<br>名称<br>针脚<br>名称<br>PE<br>9<br>$A+$<br>$+5V$<br>10<br>$V^+$<br>$\overline{2}$<br>3<br>$W+$<br>11<br><b>GND</b><br>12<br>$V -$<br>$\overline{4}$<br>$B+$<br>5<br>13<br>$Z$ -<br>$A-$<br>$B -$<br>6<br>$U^+$<br>14<br>$\overline{7}$<br>$Z+$<br>15<br>W-<br>8<br>$U$ - | 40<br>60<br>80<br>90            |  |
| 编码器航空插头       | ÷,<br>6.<br>-10<br>13<br>.11<br>- 1<br>$\bigcirc$ 15.<br>.14( ) | 名称<br>针脚<br>针脚<br>名称<br>$Z-$<br>PE<br>9<br>$+5V$<br>10<br>$U^+$<br>$\overline{2}$<br>3<br>$V^+$<br><b>GND</b><br>11<br>$W+$<br>12<br>4<br>$B+$<br>5<br>13<br>U-<br>$A+$<br>$V -$<br>$Z+$<br>14<br>6<br>$\overline{7}$<br>W-<br>$B-$<br>15<br>8<br>$A-$                   | 100<br>110<br>130<br>150<br>180 |  |

编码器线缆伺服驱动器侧连接器

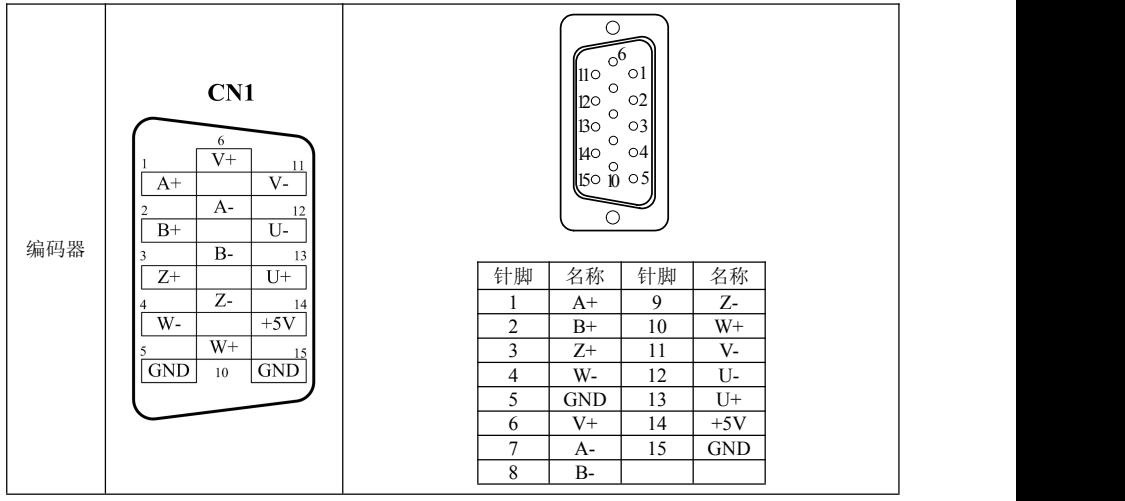

### 编码器信号配线注意事项:

● 请务必将驱动器侧及电机侧屏蔽网层可靠接地,否则会引起驱动器误报警。

● 推差使用 0.13~0.52mm<sup>2</sup> 的双绞屏蔽电缆, 配线长度应当在 20 米以内。

● 编码器线缆长度需要充分考虑线缆电阻导致的压降以及分布电容引起的信号衰减, 推荐在 10m 线缆长度以内, 使用 0.13mm<sup>2</sup> 以上规格的双绞屏蔽线缆; 对于更长线缆的 需求需要适当增加线缆线径,具体见下表:

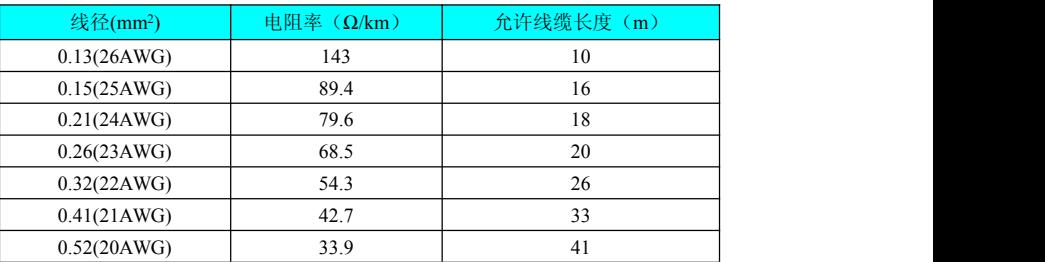

- 编码器线缆屏蔽层需可靠接地,差分信号可对应连接到电缆的某一组双绞线中。
- 信号线缆长度同样需要充分考虑线缆电阻导致的压降问题,配电时应当注意电源 的容量,保证信号及电源达到驱动器输入侧时能满足驱动器的要求。建议使用 0.13mm<sup>2</sup>及以上规格的双绞屏蔽电缆。
- 编码器线缆应当与强电线缆分开走线, 间隔 30cm 以上。
- 编码器线缆对接时, 需将屏蔽层可靠连接, 保证屏蔽层接地可靠。

# 4.5 伺服驱动器控制信号端子 CN2 连接

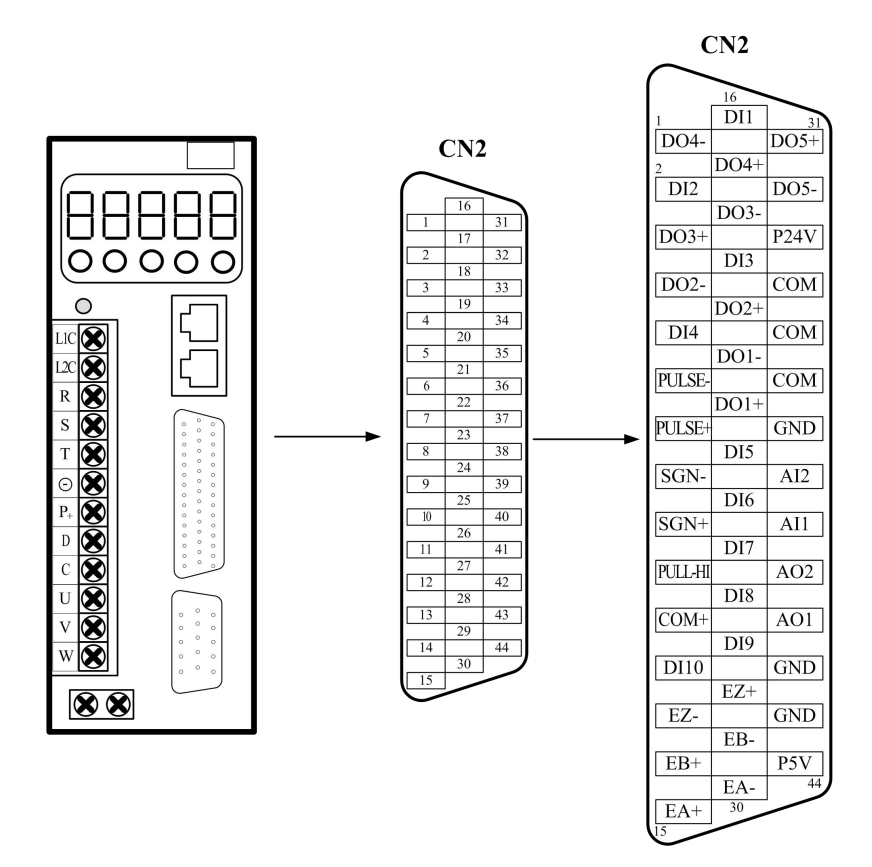

### 4.5.1 位置指令输入信号

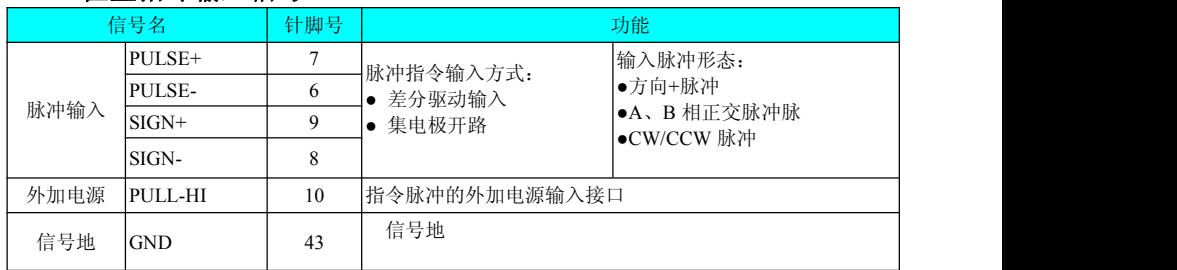

上位装置侧指令脉冲及符号输出电路,可以从差分驱动器输出或集电极开路输出 2 种中选择。其最大输入频率及最小脉宽如下表所示:

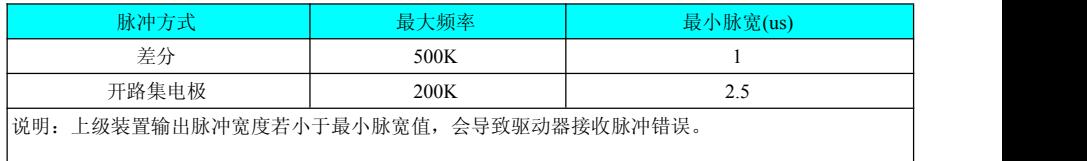

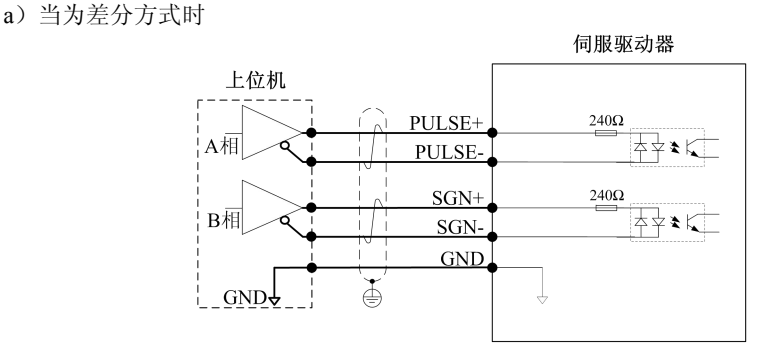

b)当为集电极开路方式时

① 采用伺服驱动器内部 24V 电源

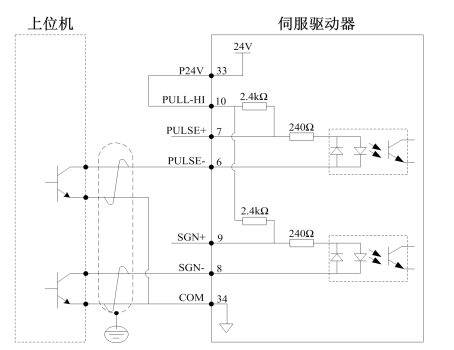

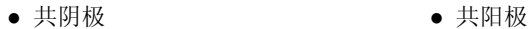

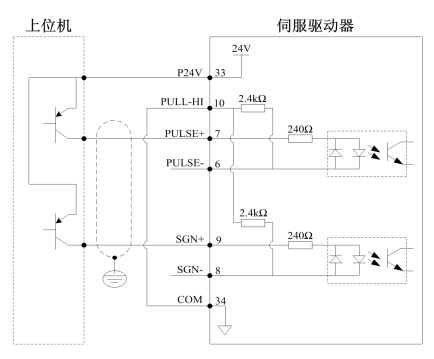

### ② 采用外部 24V 电源

- Ⅰ 使用驱动器内部电阻(推荐使用)
- 

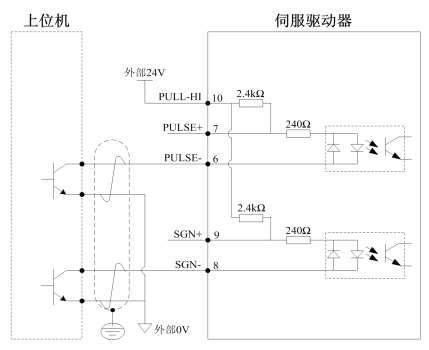

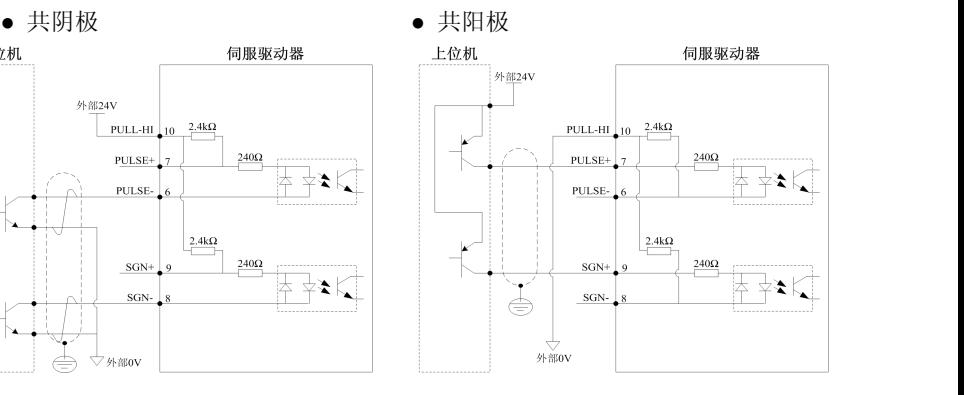

Ⅱ 使用外接电阻

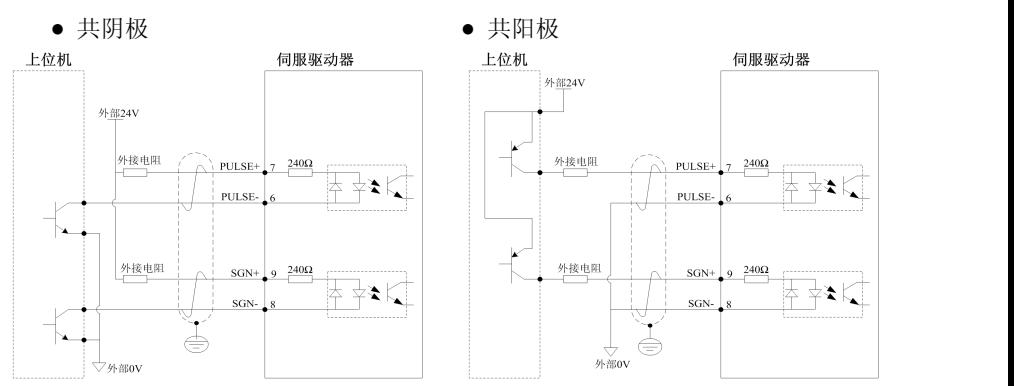

电阻 R 的选取请满足公式:

$$
\frac{\text{Vcc-1.5}}{\text{R+200}} = 10 \text{mA}
$$

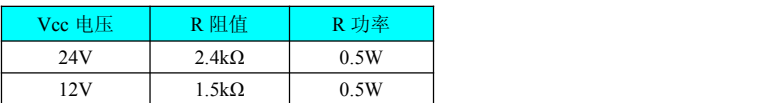

#### 脉冲输入接线说明:

1:采用外接电阻接线法,应正确的选取限流电阻,限流电阻的阻值和功率都应 正确,否则会导致端口烧损。

2 :使用多个端口时,应给每个端口配置独立限流电阻,不得共用限流电阻,否 则会导致脉冲接收错误。

3:每路信号电流回路都应包含电源正负极、限流电阻、信号发送、信号接受, 缺一不可,否则会导致端口损坏或接收不到脉冲。

4:接线时应按照接线图纸正确接线,否则会导致端口烧损。

### 4.5.2 模拟量输入信号

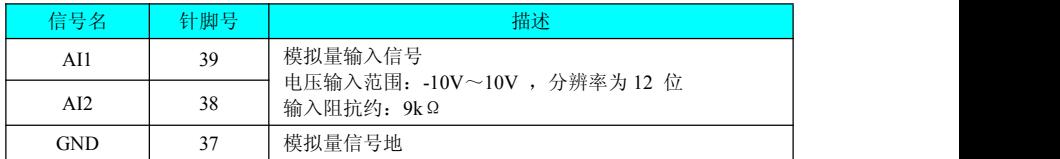

AI1、AI2 为速度与转矩模拟量信号输入端口,电压值对应命令由 F2.1 组设置。

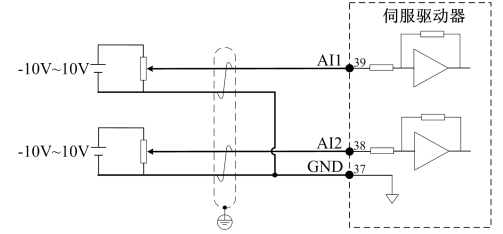

### 4.5.3 模拟量输出信号

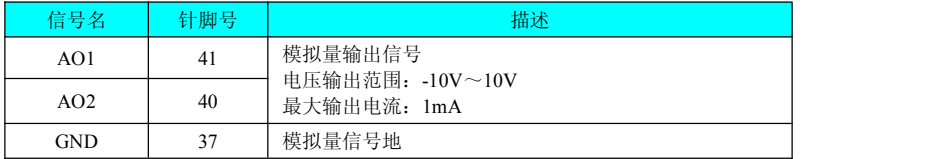

AO1、AO2 为伺服驱动器模拟量信号输出端口,输出对应监视内容由 F2.1 组设置。

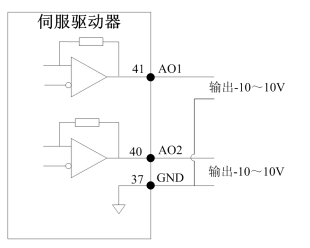

# 4.5.4 数字量输入输出信号

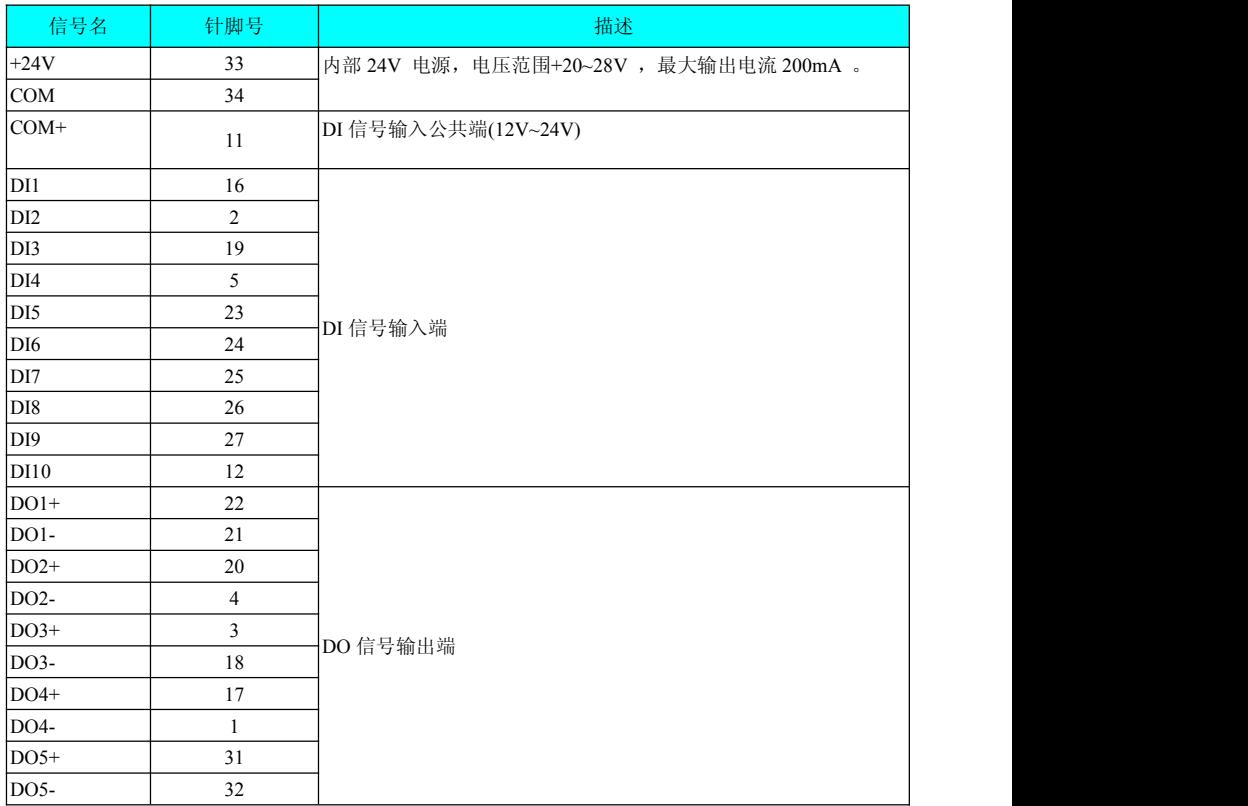

### **1**)数字量输入电路

- 以 DI1 为例说明, DI1~DI10 接口电路相同
- a)当上级装置为无源开关时:

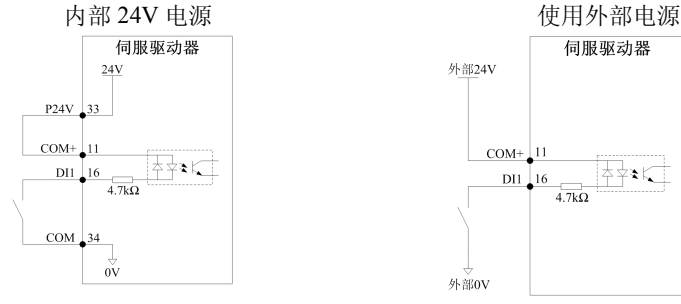

- 伺服驱动器 外部24V  $COM+$  11 ‡≠∗k∃  $DI1$  16  $4.7k\Omega$ 外部OV
- b) 当上级装置为集电极开路时:
	- ① 使用伺服驱动器内部 24V 电源时:

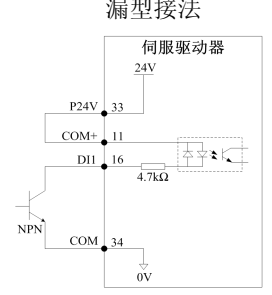

② 使用外部电源时:

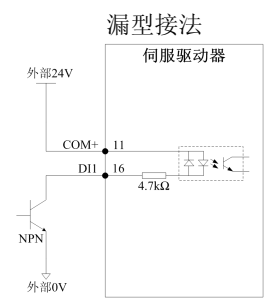

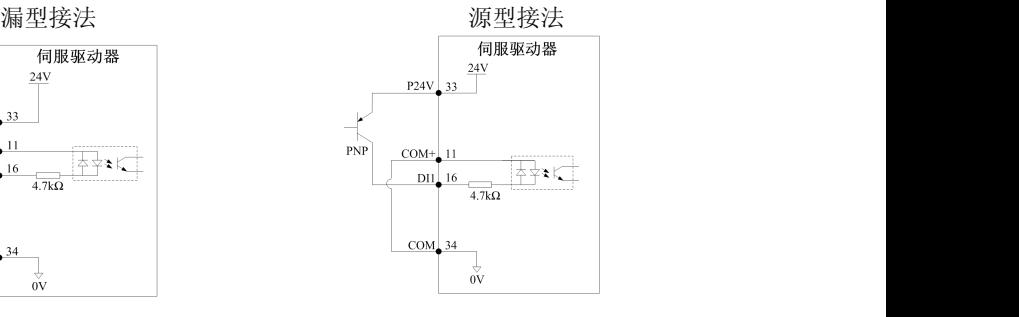

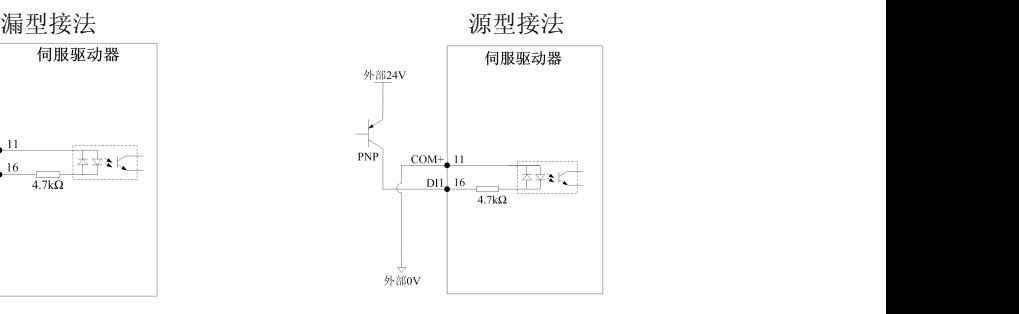

注意: 不支持 PNP 与 NPN 输入混用情况。

#### **2)** 数字量输出电路

以 DO1 为例说明, DO1~DO5 接口电路相同

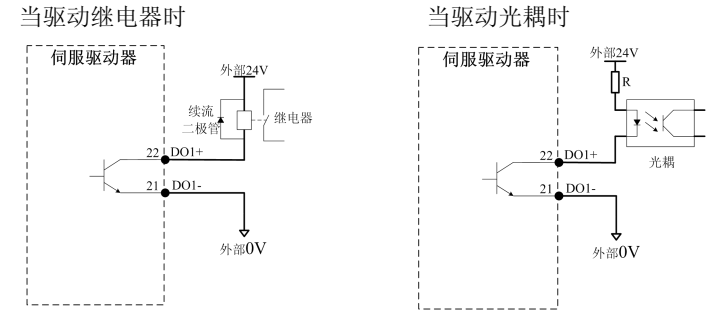

注意: 1.DO 本身为无源输出口,要驱动负载,必须外加电源。最大允许电压为 DC30V, 最大允许电流为 DC50mA。 2.当驱动继电器时,请务必接入续流二极管且续流二极管的方向不能接错,否 则可能损坏 DO 端口。

3.当驱动光耦时,请务必接入合适的限流电阻,否则可能损坏 DO 端口

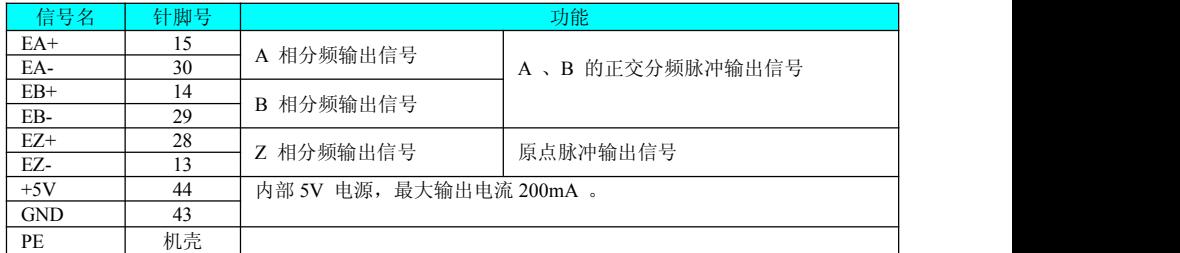

### 4.5.5 编码器分频输出信号

编码器分频输出电路通过差分驱动器输出差分信号。通常,为上级装置构成位置控制 系统时, 提供反馈信号。 在上级装置侧, 请使用差分或者光耦接收电路接收, 最大输 出电流为 20mA。

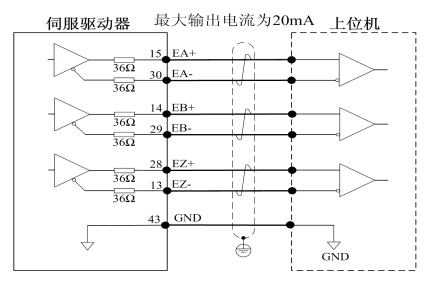

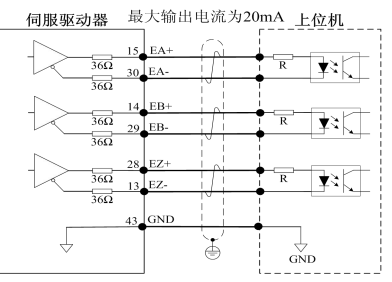

### 4.5.6 抱闸配线

抱闸是在伺服驱动器处于非运行状态时,防止伺服电机轴运动,使电机保持位置 锁定,以使机械的运动部分不会因为自重或外力移动的机构。

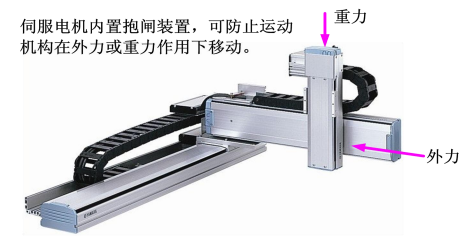

- 注意: 内置于伺服电机中的抱闸机构是非通电动作型的固定专用机构,不可用于 制动用途,仅在使伺服电机保持停止状态时使用。
	- **●** 伺服电机停机后, 应切断伺服开启信号(SON)。
	- 内置抱闸的电机运转时, 抱闸可能会发出咔嚓声, 功能上并无影响。
	- 抱闸线圈通电时( 抱闸开放状态), 在轴端等部位可能发生磁通泄漏。在 电机附近使用磁传感器等仪器时,请注意。
	- 抱闸接线抱闸输入信号的连接没有极性,需要用户准备 24V 电源。抱闸 信号 BRKR 和抱闸电源的标准连线实例如下所示:

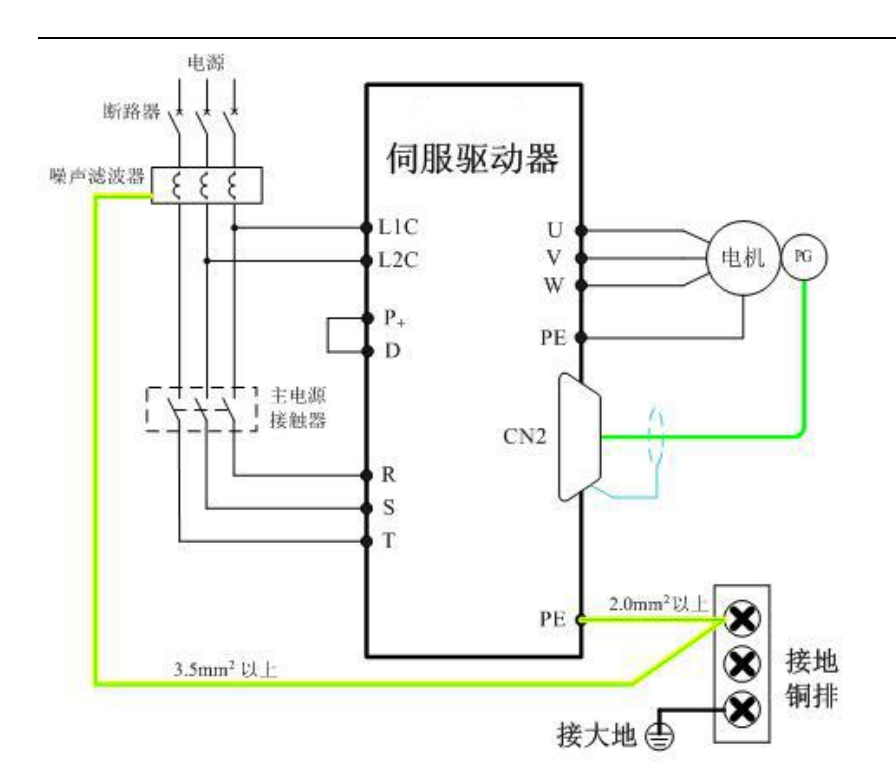

- 注意: 电机抱闸线缆长度需要充分考虑线缆电阻导致的压降,抱闸工作需要保证 输入电压至少 21.6V 。
	- 抱闸最好不要与其他用电器共用电源,防止因为其他用电器的工作导致电压 或者电流降低最终导致抱闸误动作。
	- 推荐用  $0.5$ mm<sup>2</sup> 以上线缆。

# 4.6 通信信号 CN3/CN4 配线

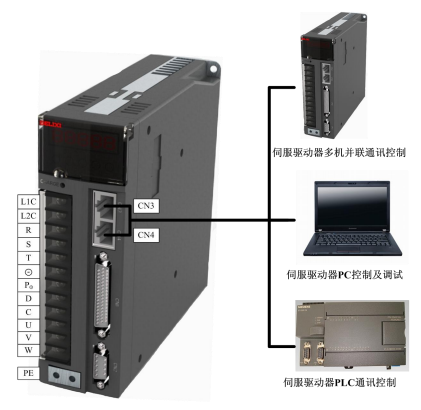

通信信号连接器(CN3、CN4) 为内部并联的两个同样的通信信号连接器, 端子定义如下:  $\overline{\Gamma}$ :

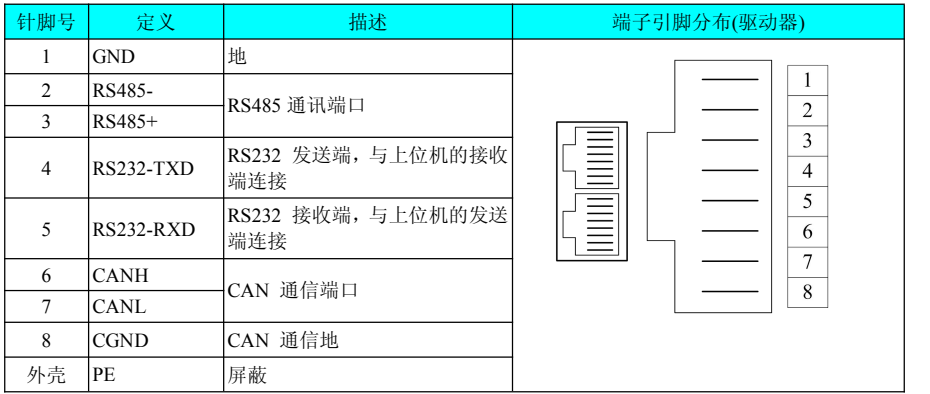

### PC 端 DB9 端子定义如下:

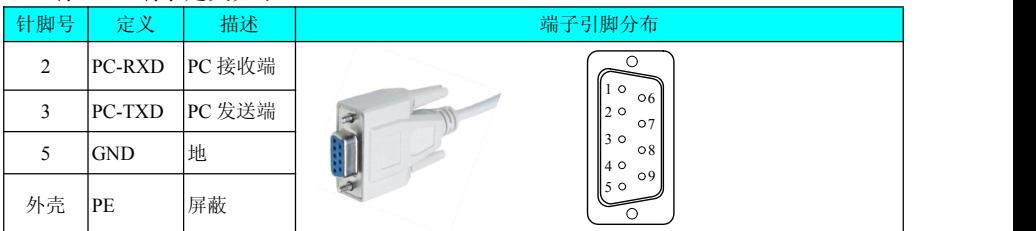

PC 通讯线缆引脚连接关系

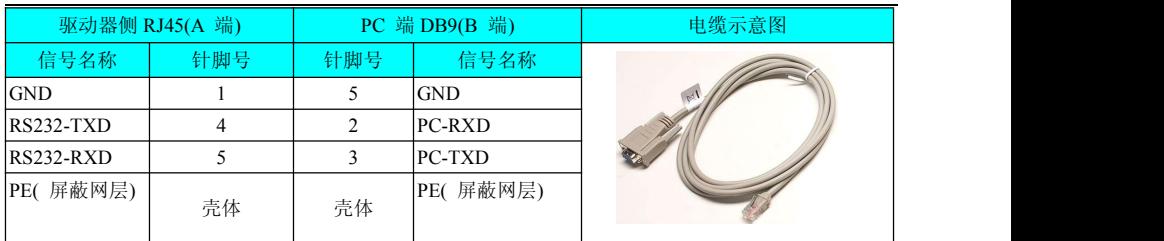

若上位机未配置串口,仅可连接 USB 接口,则可使用串口转 USB 线进行转换。

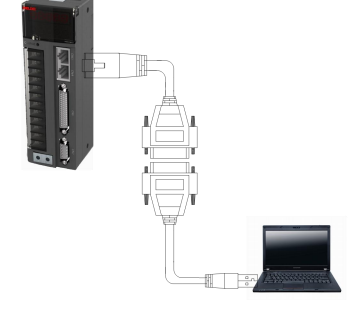

通讯串口转 USB 示意图

推荐: 力特 Z-TEK, 型号: ZE551A, 配 0.8 米 USB 延长线, 芯片型号: FT232 。

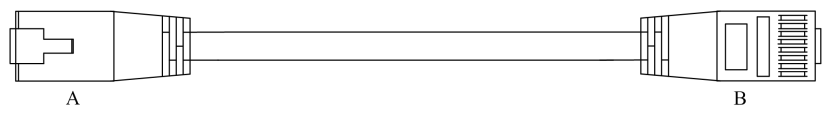

多机并联通讯线缆外观示例图

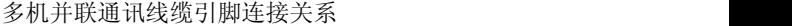

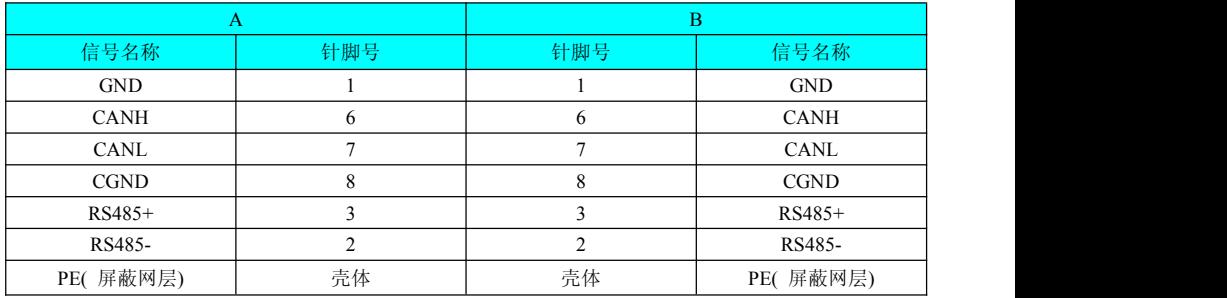

## 4.7 电气接线的抗干扰对策

为抑制干扰,请采取如下措施:

- 指今输入线缆长度请在 3m 以下, 编码器线缆在 20m 以下。
- 接地配线尽可能使用粗线。(2.0mm<sup>2</sup>以上) ① 建议采用 D 种以上的接地( 接地电阻值为 100Ω以下)。 ② 必须为一点接地。
- 请使用噪音滤波器,防止射频干扰。在民用环境或在电源干扰噪声较强的环境 下使用时,请在电源线的输入侧安装噪音滤波器。
- 为防止电磁干扰引起的误动作,可以采用下述处理方法:
	- ① 尽可能将上级装置以及噪音滤波器安装在伺服驱动器附近。
	- ② 在继电器、螺丝管、电磁接触器的线圈上安装浪涌抑制器。
	- ③ 配线时请将强电线路与弱电线路分开,并保持 30cm 以上的间隔。不要放 入同一管道或捆扎在一起。
	- ④ 不要与电焊机、放电加工设备等共用电源。当附近有高频发生器时,请在 电源线的输入侧安装噪音滤波器。

### 4.7.1 抗干扰配线举例及接地处理

本伺服驱动器的主电路采用 "高速开关元件",根据伺服驱动器外围配线与接地 处理的不同,有可能会导致开关噪音影响系统的正常运行。因此,必须采用正确的接 地方法与配线处理,且在必要时添加噪音滤波器。

#### **1**)抗干扰配线实例

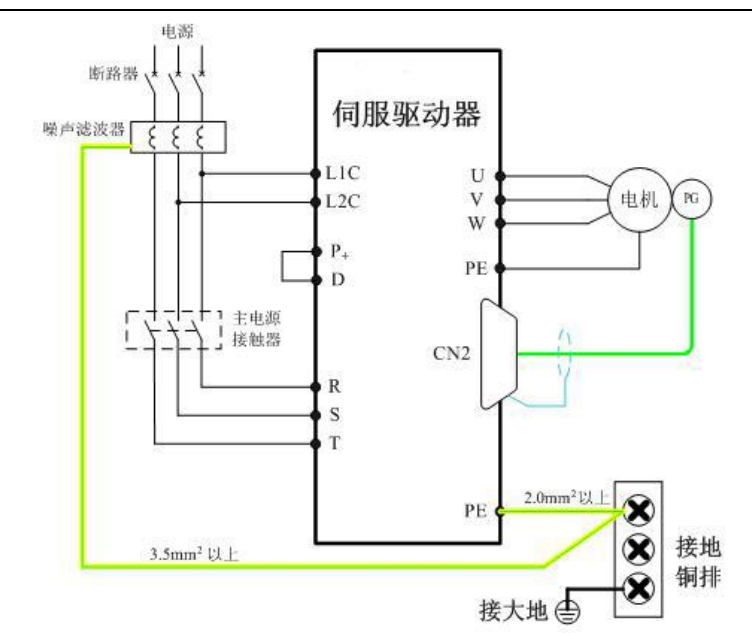

注:1:用于接地的外箱连接电线请尽可能使用 3.5mm<sup>2</sup>以上的粗线。( 推荐选用 编织铜线)

2 :使用噪音滤波器时,请遵守下述 "噪音滤波器的使用方法"中描述的 注意事项。

#### **2** )接地处理

为避免可能的电磁干扰问题,请按以下方法接地。

a )伺服电机外壳的接地

请将伺服电机的接地端子与伺服驱动器的接地端子 PE 连在一起,并将 PE 端子 可靠接地,以降低潜在的电磁干扰问题 。

b )编码器线缆屏蔽层接地

请将电机编码器线缆的屏蔽层两端接地。

#### 4.7.2 噪音滤波器的使用方法

为防止电源线的干扰,削弱伺服驱动器对其它敏感设备的影响,请根据输入 电流的大小,在电源输入端选用相应的噪音滤波器。另外,请根据需要在外围装置的 电源线处安装噪音滤波器。噪音滤波器的安装、配线时,请遵守以下注意事项以免削 弱滤波器的实际使用效果。

#### **1**)请将噪音滤波器输入与输出配线分开布置,勿将两者归入同一管道内或捆扎在一起。

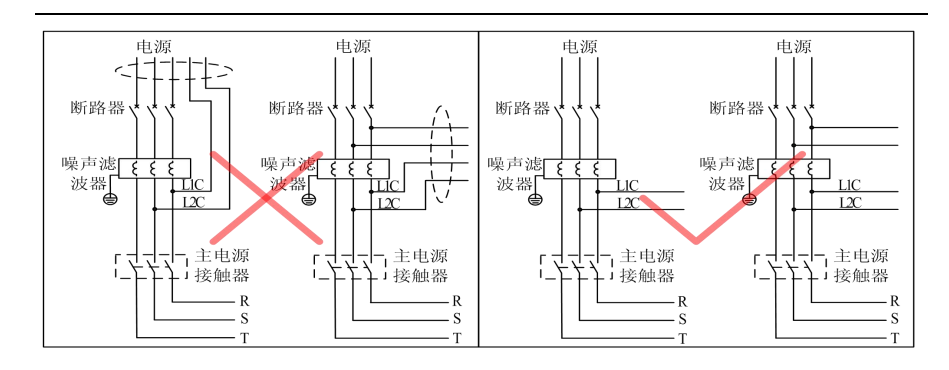

### )将噪音滤波器的接地线与其输出电源线分开布置。

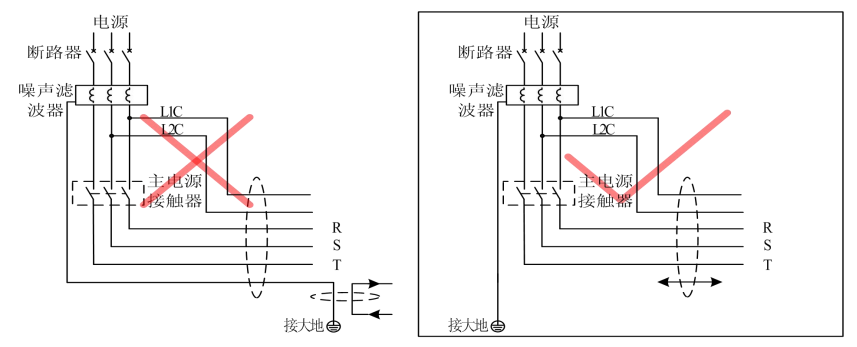

#### )噪音滤波器需使用尽量短的粗线单独接地,请勿与其它接地设备共用一根地线。

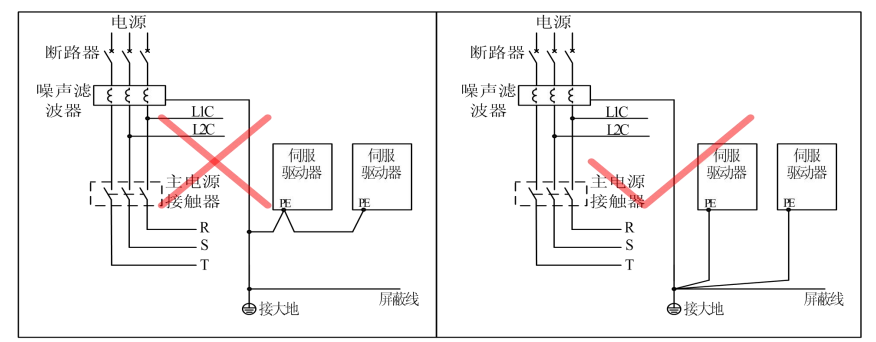

#### )安装于控制柜内的噪音滤波器地线处理

当噪音滤波器与伺服驱动器安装在一个控制柜内时,建议将滤波器与伺服驱动器

固定在同一金属板上,保证接触部分导电且搭接良好,并对金属板进行接地处理。

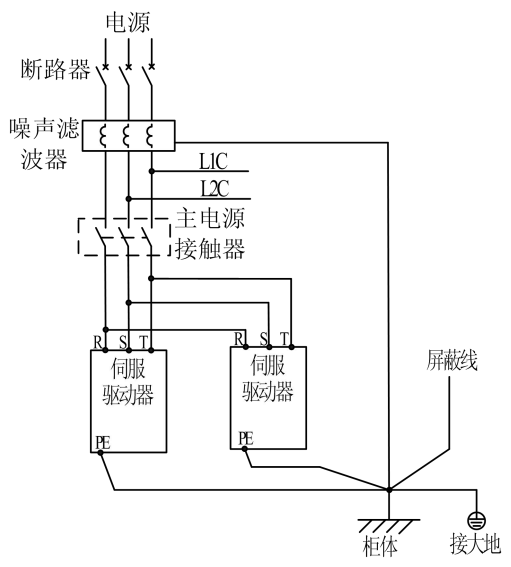

### 4.8 线缆使用的注意事项

● 请勿使电缆弯曲或承受张力。因信号用电缆的芯线直径只有 0.2mm 或 0.3mm, 容易折断,使用时请注意。

● 需移动线缆时, 请使用柔性电缆线, 普通电缆线容易在长期弯折后损坏。小功 率电机自带线缆不能用于线缆移动场合。

● 使用线缆保护链时请确保:

① 电缆的弯曲半径在电缆外径的 10 倍以上;

② 电缆保护链内的配线请勿进行固定或者捆束,只能在电缆保护链的不可动的 两个末端进行捆束固定;

③ 勿使电缆缠绕、扭曲;

④ 电缆保护链内的占空系数确保在 60%以下;

⑤ 外形差异太大的电缆请勿混同配线,防粗线将细线压断,如果一定要混同配 线请在线缆中间设置隔板装置。

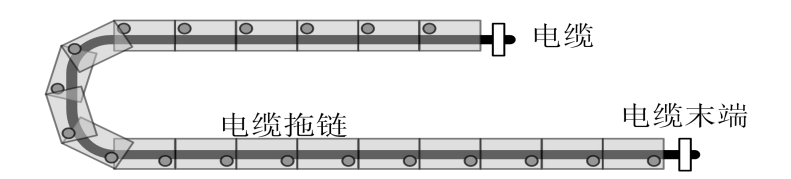

# 4.9 三种控制模式配线

## 4.9.1 速度控制模式接线图

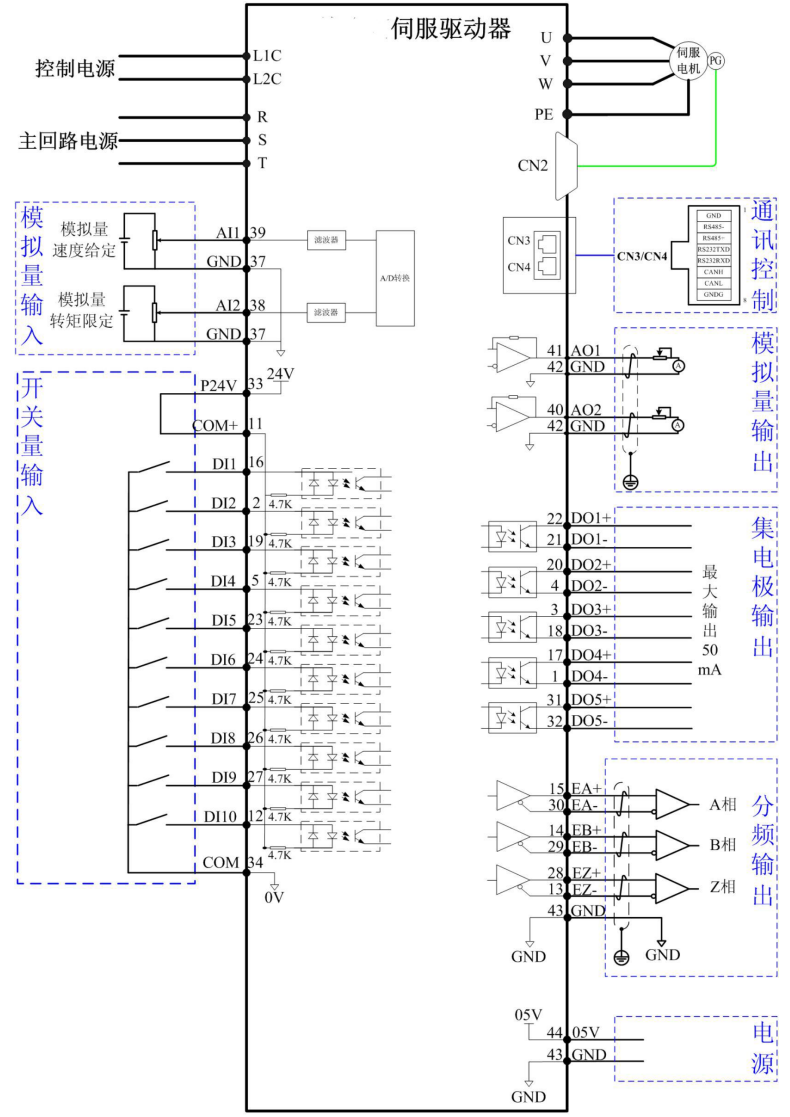

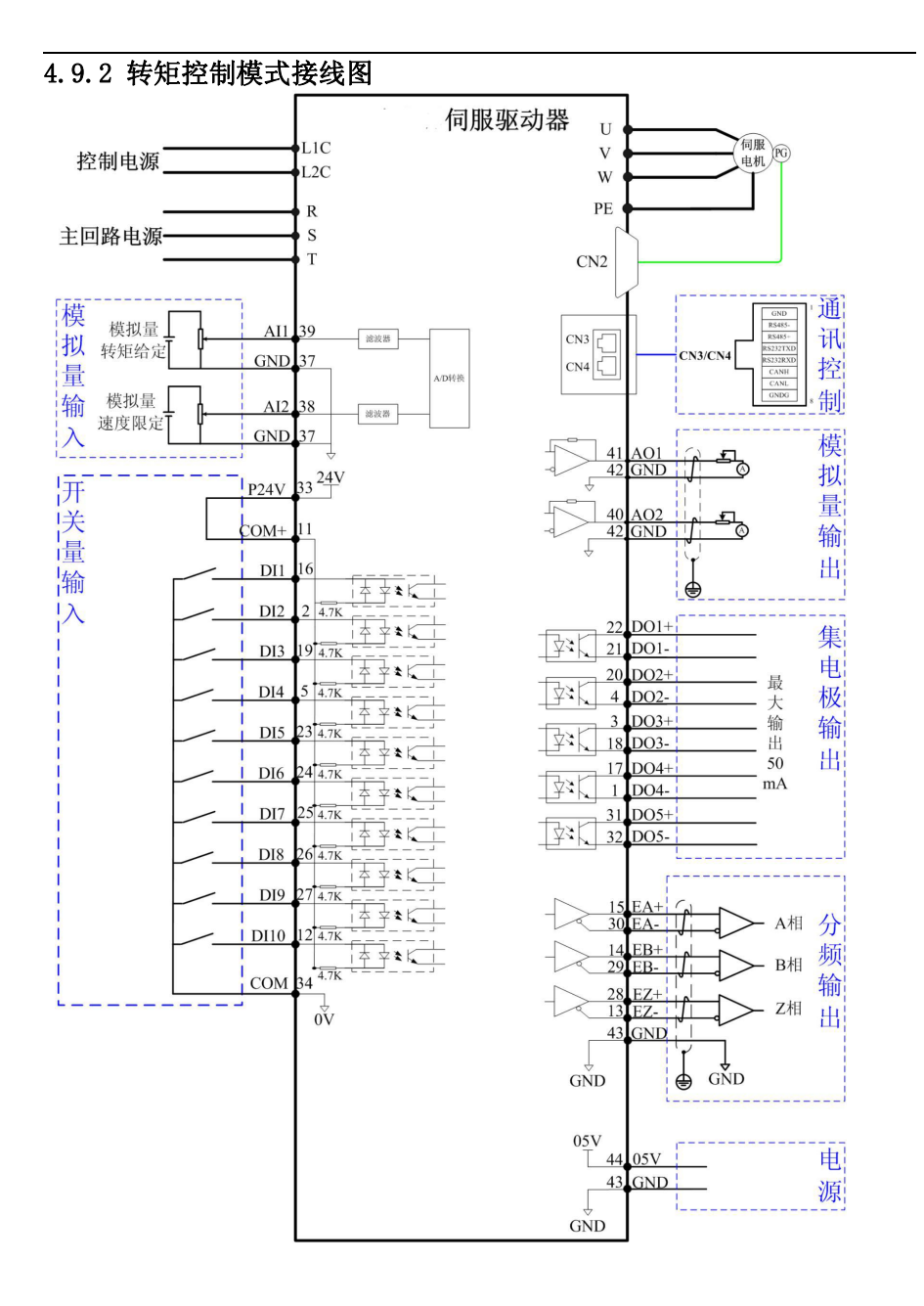

#### 60

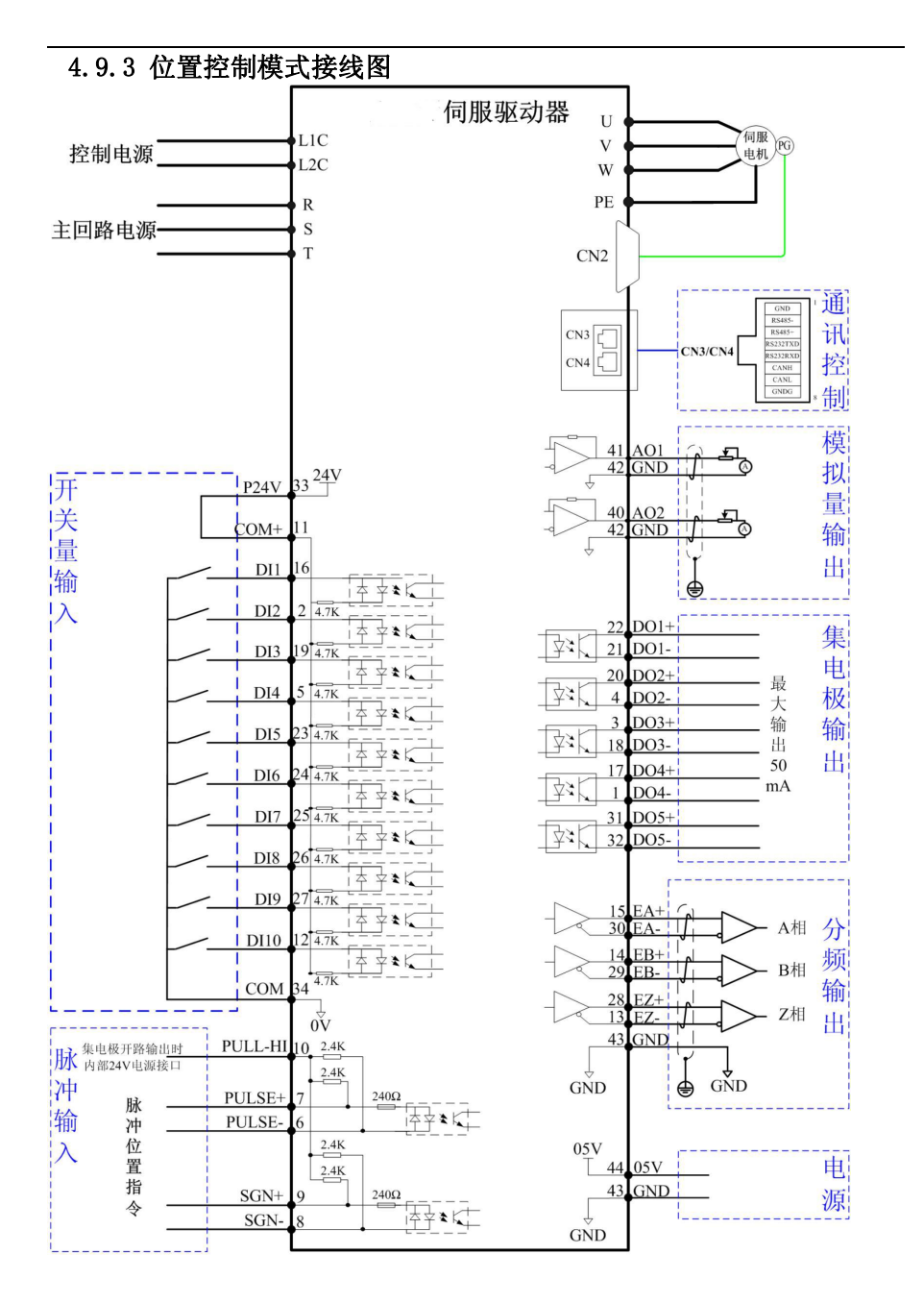

61

### 注意: カランド こうしょう しょうかい しんこうかい こうしょう

1:AI/AO 电路接线请选用双绞屏蔽线,屏蔽层必须两端接 PE。

2: 内部+24V 电源电压范围 20~28V , 最大工作电流 200mA 。

3:脉冲输入输出接线请选用双绞屏蔽线,屏蔽层必须两端接 PE,GND 与上位 机信号地可靠连接。

4:DO 输出电源需用户外接电源,电源范围 5V~24V 。DO 端口最大允许电压 DC30V, 最大允许电流 50mA 。

5:编码器分频输出线缆请选用双绞屏蔽线,屏蔽层必须两端接 PE,GND 与上 位机信号地可靠连接。

6:驱动器输出+5V 电源,最大允许电流 200mA 。

# 第五章 面板显示与操作

## 5.1 面板组成介绍

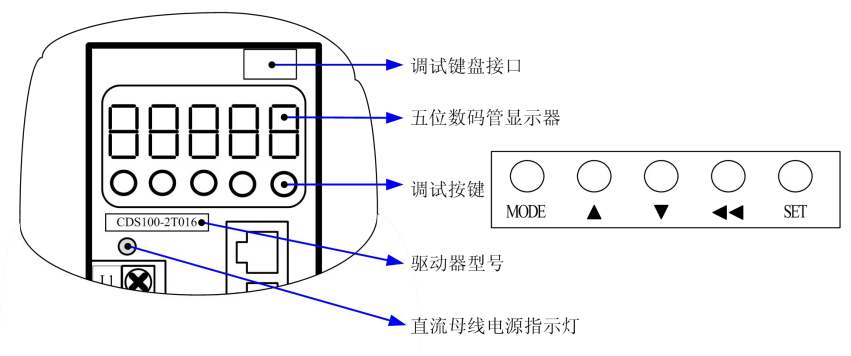

面板外观示意图

BAT 系列伺服驱动器的面板由显示器(5 位 7 段 LED 数码管) 和按键组成。可用 于伺服驱动器的各类显示、参数设定、用户密码设置及一般功能的执行。以参数设定 为例,按键常规功能如下:

| 名称     | 常规功能                                                 |
|--------|------------------------------------------------------|
| MODE 键 | 菜单键,各种模式之间切换、返回上一级菜单                                 |
| ▲键     | 向上键, 增加当前闪烁的 LED 数码管位数值                              |
| ▼键     | 向下键, 减小当前闪烁的 LED 数码管位数值                              |
| ◀◀键    | 移位键,选择和设定参数时,移动数据修改位置,杳看长度大于5位的数据时可切 <br> 换显示其他几位数据。 |
| SET 键  | 确认键, 进入下一级菜单、执行存储参数设定值                               |

### 5.2 面板显示

伺服驱动器运行时,显示器可用于伺服的状态显示、参数显示、故障显示和监控 显示。

★ 状态显示:显示当前伺服所处状态,如伺服准备完毕、伺服正在运行等;

★ 参数显示:显示功能码及功能码设定值;

★ 故障显示:显示伺服发生的故障及警告;

★ 监控显示:显示伺服当前运行参数。

### 5.2.1 面板显示切换方法

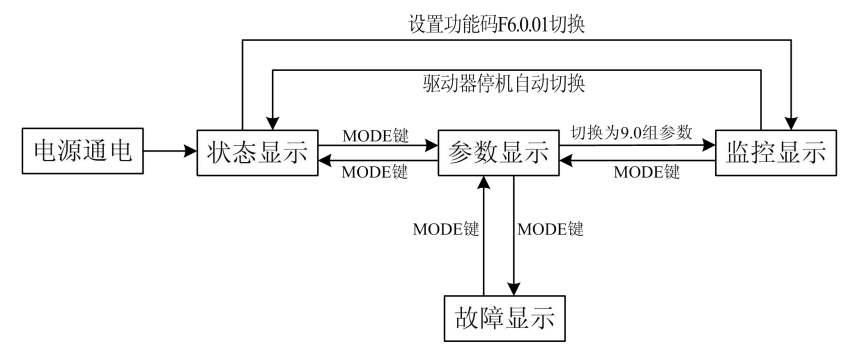

面板各类型显示切换方法示意图

★ 电源接通时,面板显示器立即进入状态显示模式。

**★ 按"MODE"**键可在不同显示模式间切换,切换条件如上图所示。

**★** 状态显示时, 设置功能码 F6.0.01 选择参数监视模式后, 驱动器在停机时显 示F6.0.04 所设定的监视参数,驱动器运行时显示F6.0.02 和F6.0.03所设定的监视参数。

★ 一旦发生故障,立即切换为故障显示模式,此时 5 位数码管同步闪烁。再按 "MODE"键,切换到参数显示模式。

### 5.2.2 状态显示

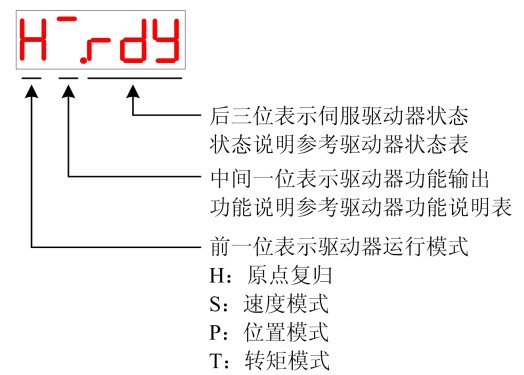

#### **1**、驱动器功能说明表

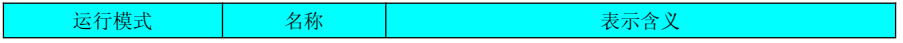

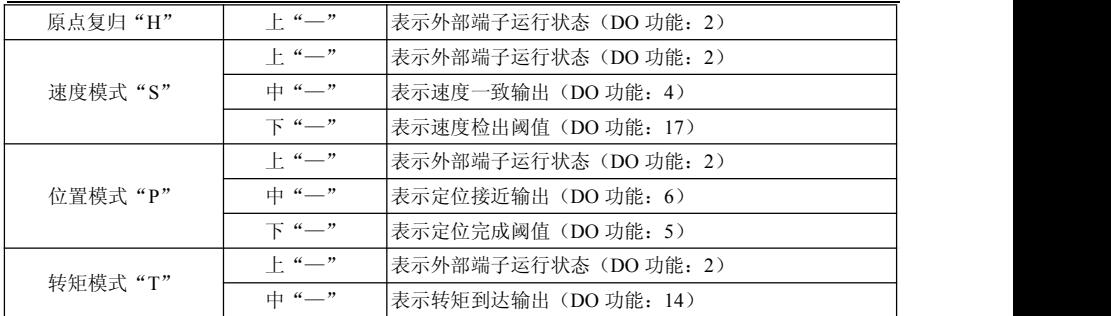

### **2**、驱动器状态表

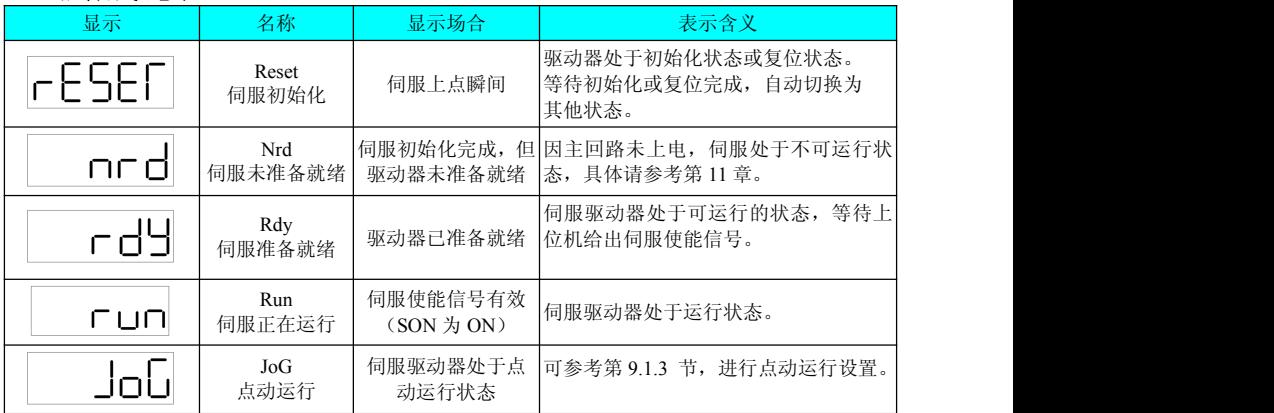

### 5.2.3 参数显示

BAT 系列伺服依据参数功能的不同,划分为 F0.0~F9.0 组功能码,可根据功能码 组别快速定位功能码位置。功能码一览表可参考第 8 章。

### **1**)参数组别显示

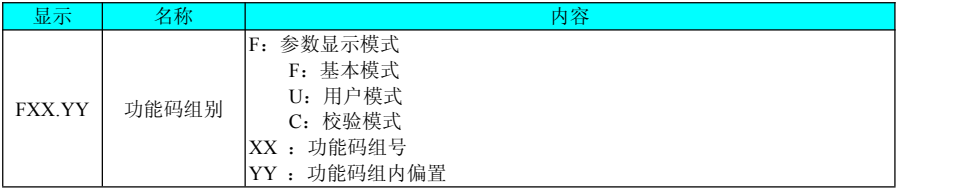

举例: 功能码 F1.2.21 显示如下:

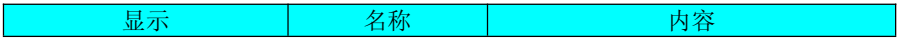

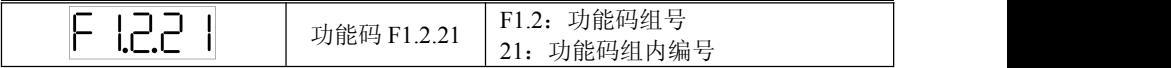

#### **2** )不同长度数据及负数显示

a )4 位及以下有符号数或 5 位及以下无符号数

采用单页(5 位数码管) 显示,对于有符号数,数据最高位"-"表示负号。 举例:-1234 显示如下:

举例:36789 显示如下:

b)4 位以上有符号数或 5 位以上无符号数

按位数由低到高分页显示,每 4 位为一页,显示方法:高四位数值+低四位 数值,如下图所示,通过按"→→ "键,切换当前页。

举例:-23456789 显示如下:

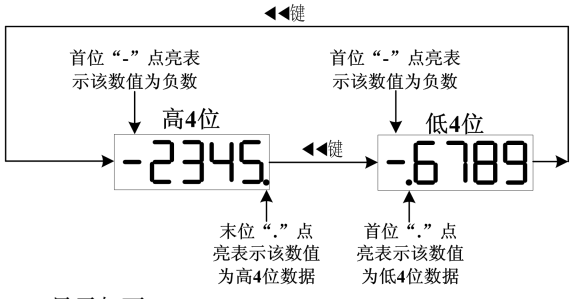

举例:23456789 显示如下:

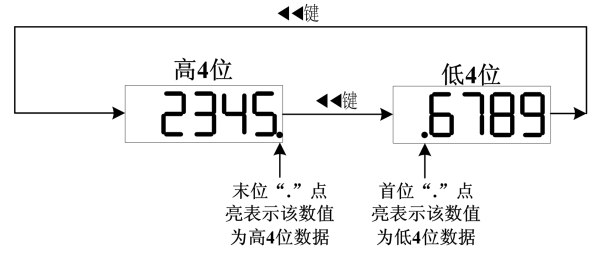

#### **3** )小数点显示

个位数据的数码管的"."表示小数点,且小数点"."不闪烁。例如:6.789 显示为:

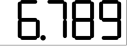

#### 5.2.4 故障显示

★ 面板可以显示当前或历史故障与警告代码,故障与警告的分析与排除请参考 第 11 章。

★ 当有单个故障或警告发生时,立即显示当前故障或警告代码;有多个故障或 警告发生时,则显示故障级别最高的故障代码。

- ★ 通过 F5.1.00~ F5.1.02 可查看历史故障代码。
- ★ 设置 F6.0.06=1,可清除伺服驱动器存储故障或警告等的相关信息。 举例:Err.13 故障显示如下:

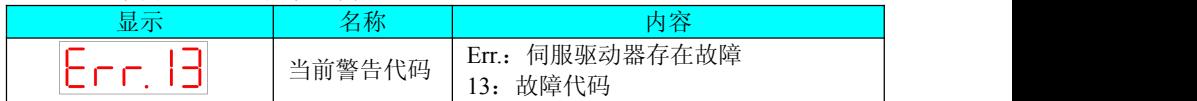

### 5.2.5 监控显示

伺服驱动器的 F9.0 组:显示参数可用于监控伺服驱动器的运行状态。 通过设置功能码 F6.0.01( 监视显示模式),可将显示器从 "状态提示模式"切换到 "参 数监视模式",所需显示的监视参数可设定 F6.0.02~F6.0.04。

## 5.3 参数设定

使用伺服驱动器的面板可以进行参数设定。参数详情请阅第 8 章。以接通电源后,将 驱动器从位置控制模式变更到速度控制模式为例:

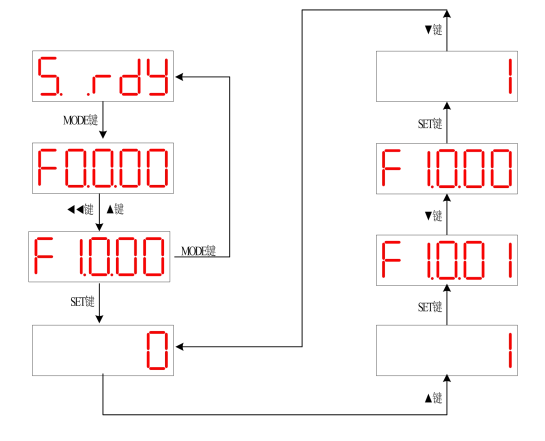

- "MODE"键可用于切换面板显示模式,以及返回上级界面;
- "▼"/ "▲"键可增加或减少当前闪烁位数值;
- "→→"键可变更当前闪烁位:
- **"SET "**键可存储当前设定值或进入下级界面。

## 5.4 点动运行

1)操作方法

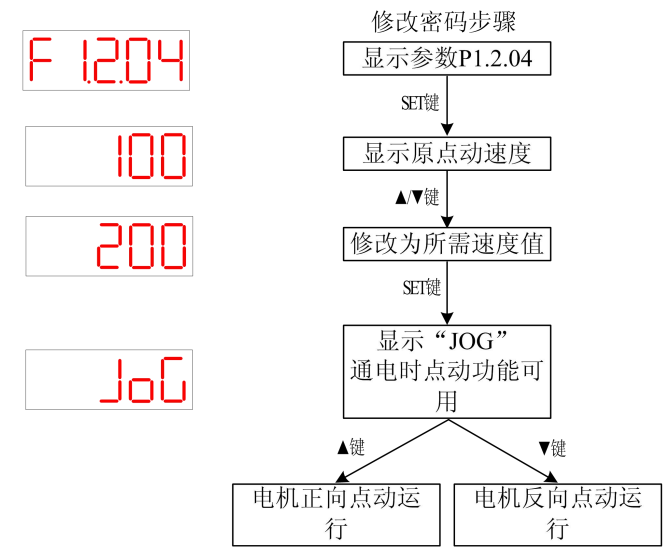

1: 使用 "▲"或 "▼"键, 可增大或减小本次点动运行电机转速, 退出点动运 行功能即恢复初始转速。

2:按下 "▲"或 "▼"键,伺服电机将朝正方向或反方向旋转,放开按键则伺 服电机立即停止运转。

2) 退出点动运行

可通过 "MODE"键退出当前点动运行状态,同时返回上级菜单。

注意: 使用点动运行功能时, 需将伺服使能信号(SON) 置为无效, 否则不能执行! 为试运转伺服电机及驱动器,可使用点动运行功能。
# 第六章 参数说明

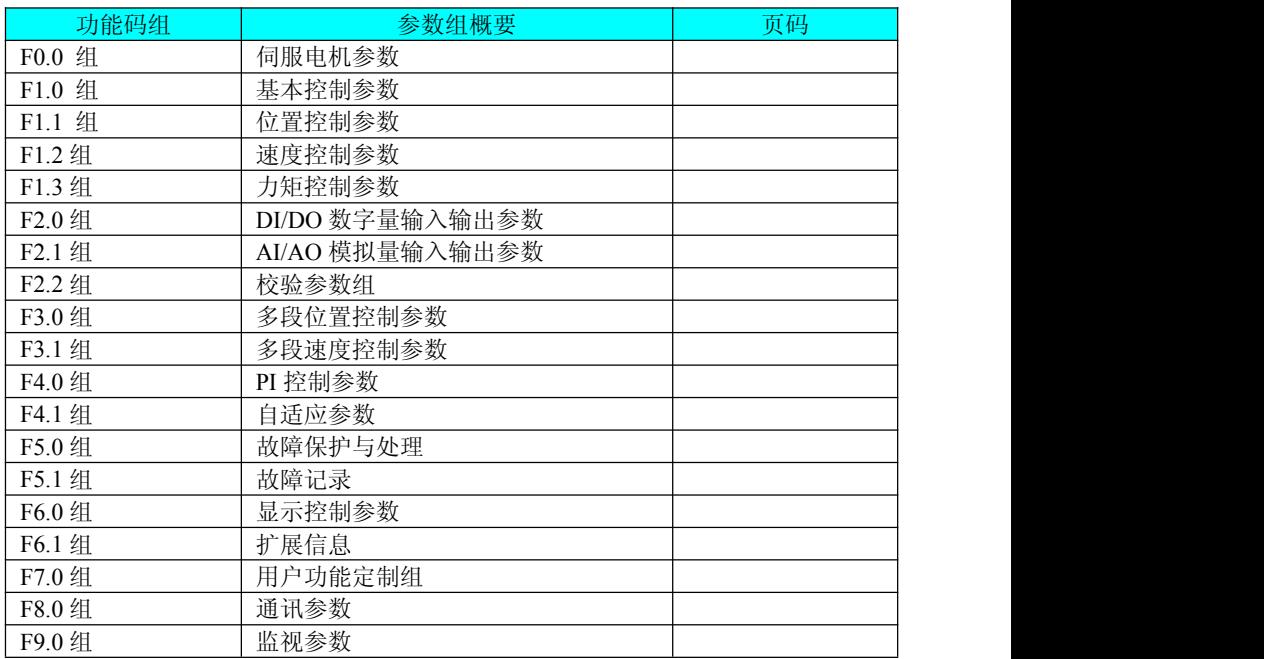

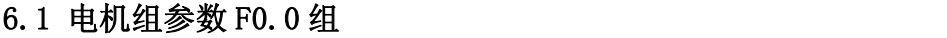

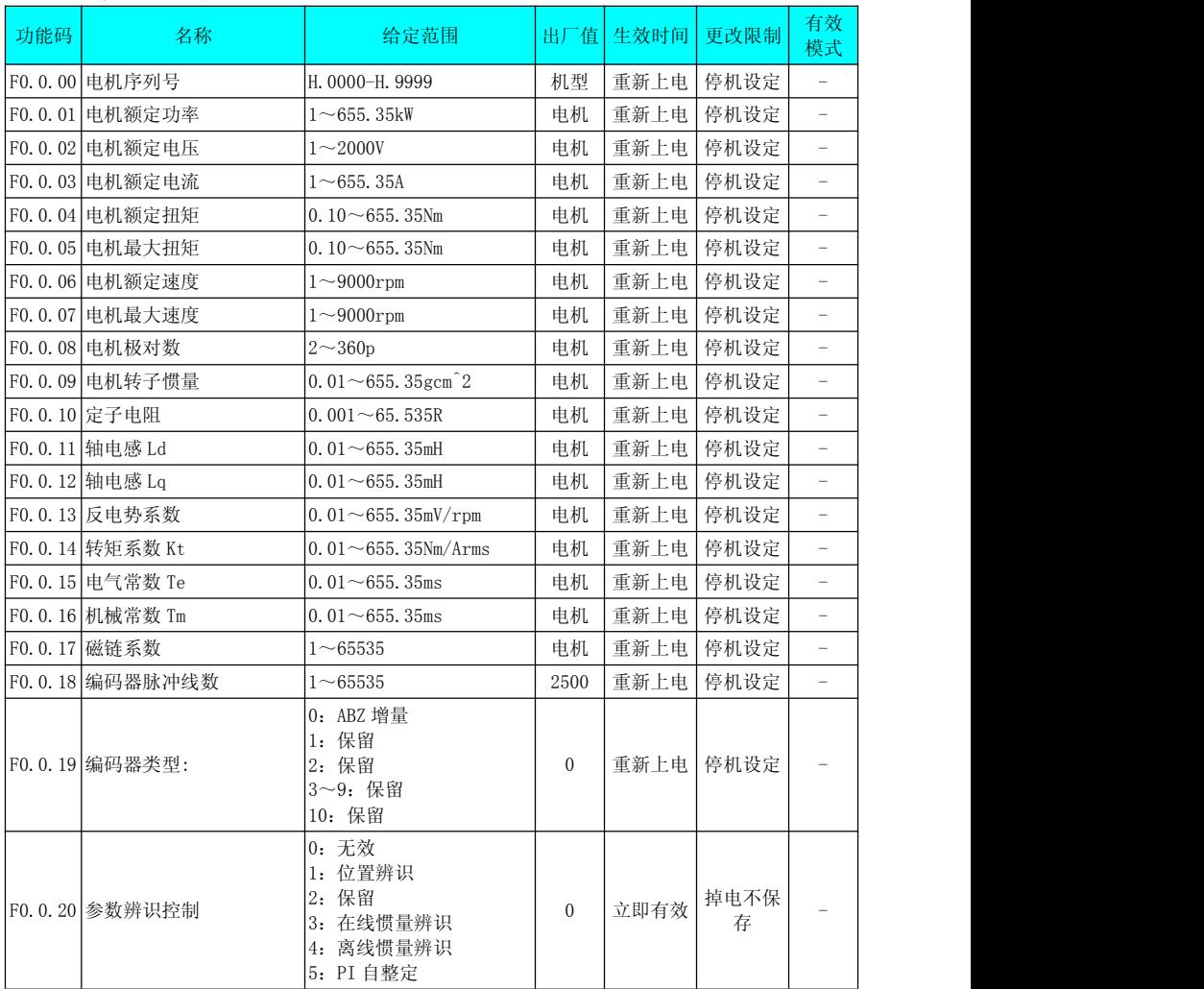

### 6.2 基本控制参数 F1.0 组

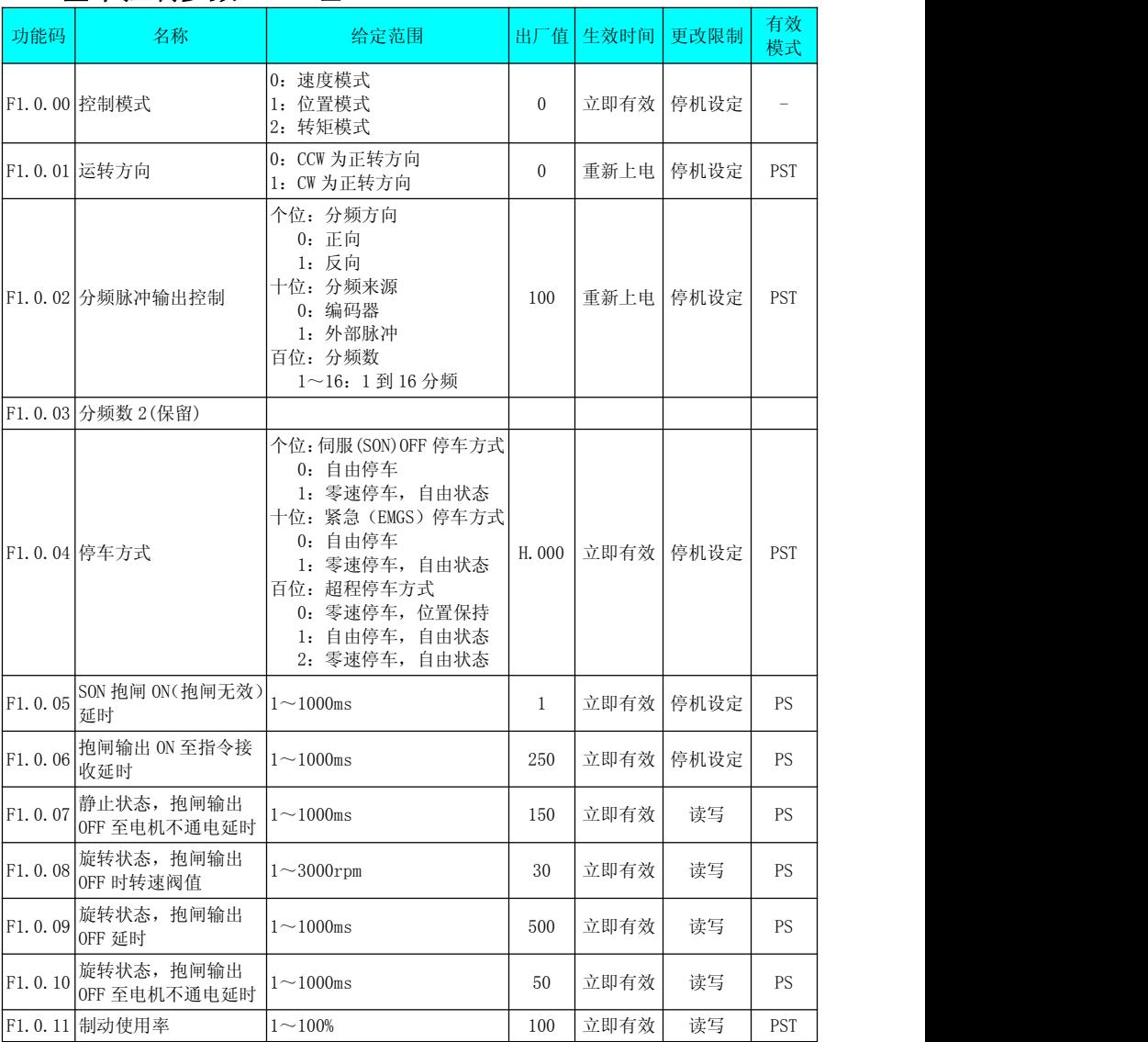

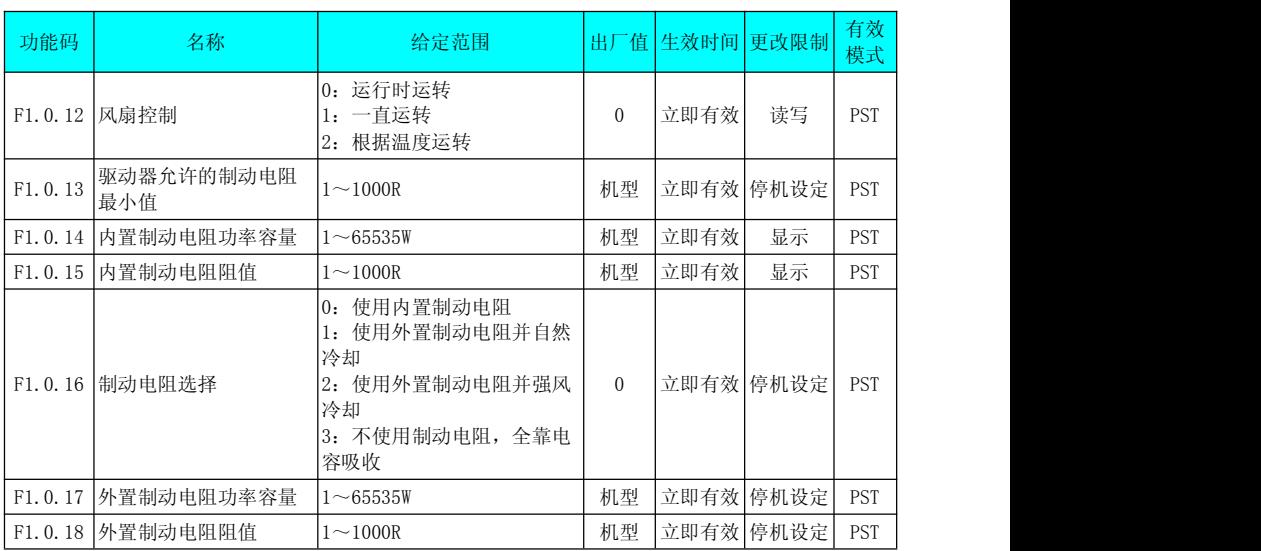

### 6.3 位置控制参数 F1.1 组

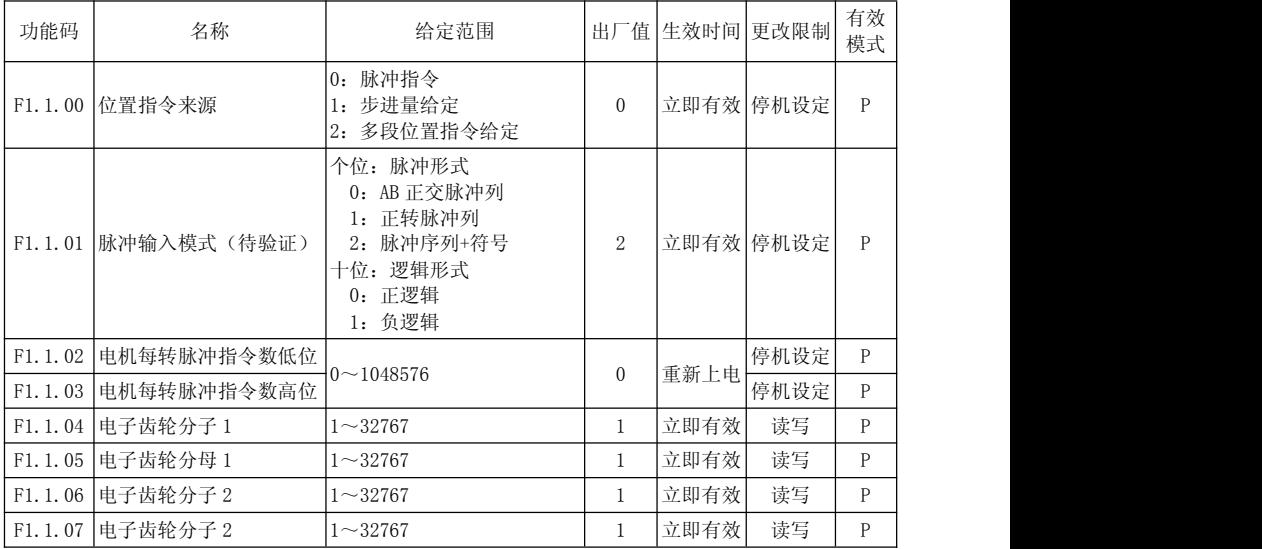

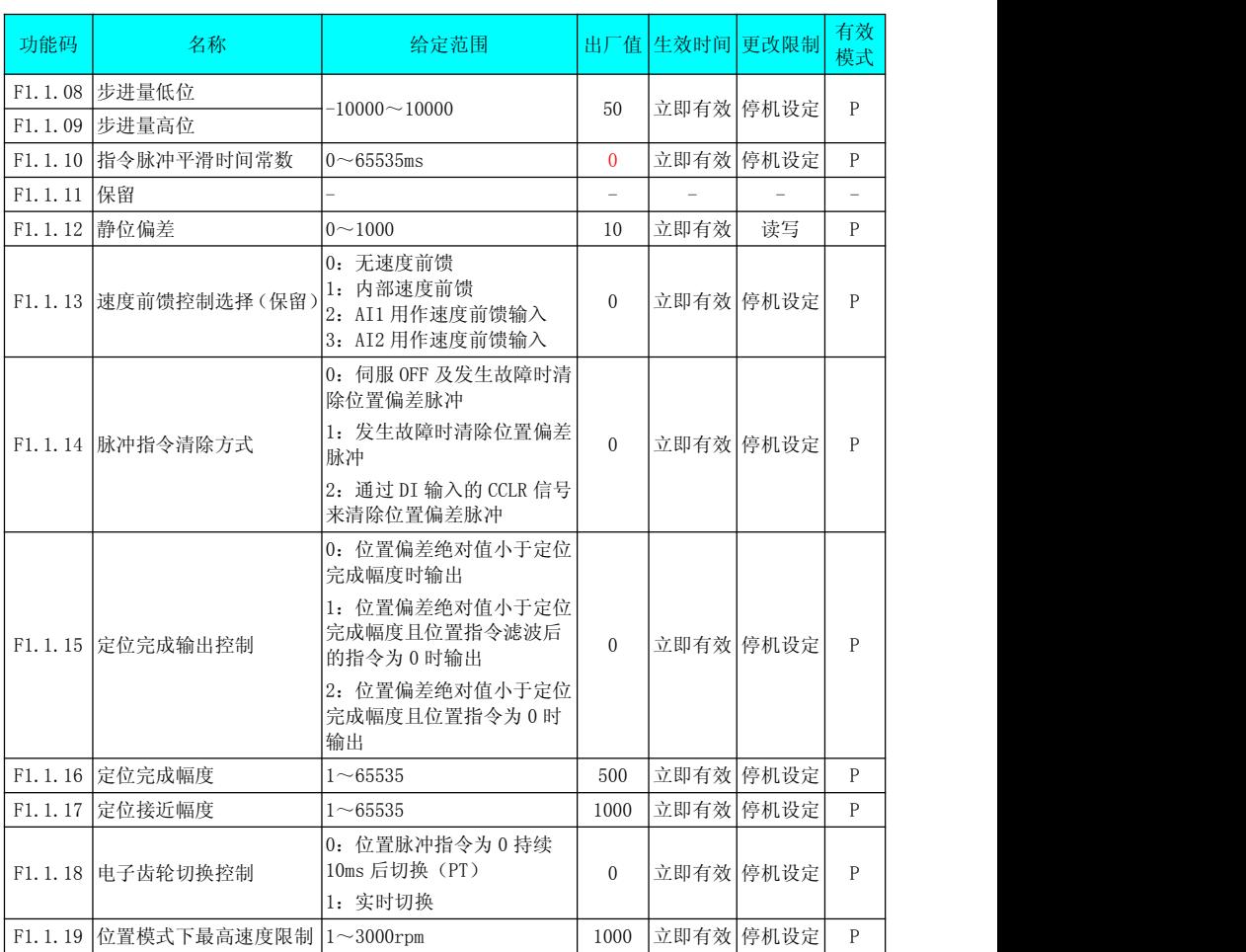

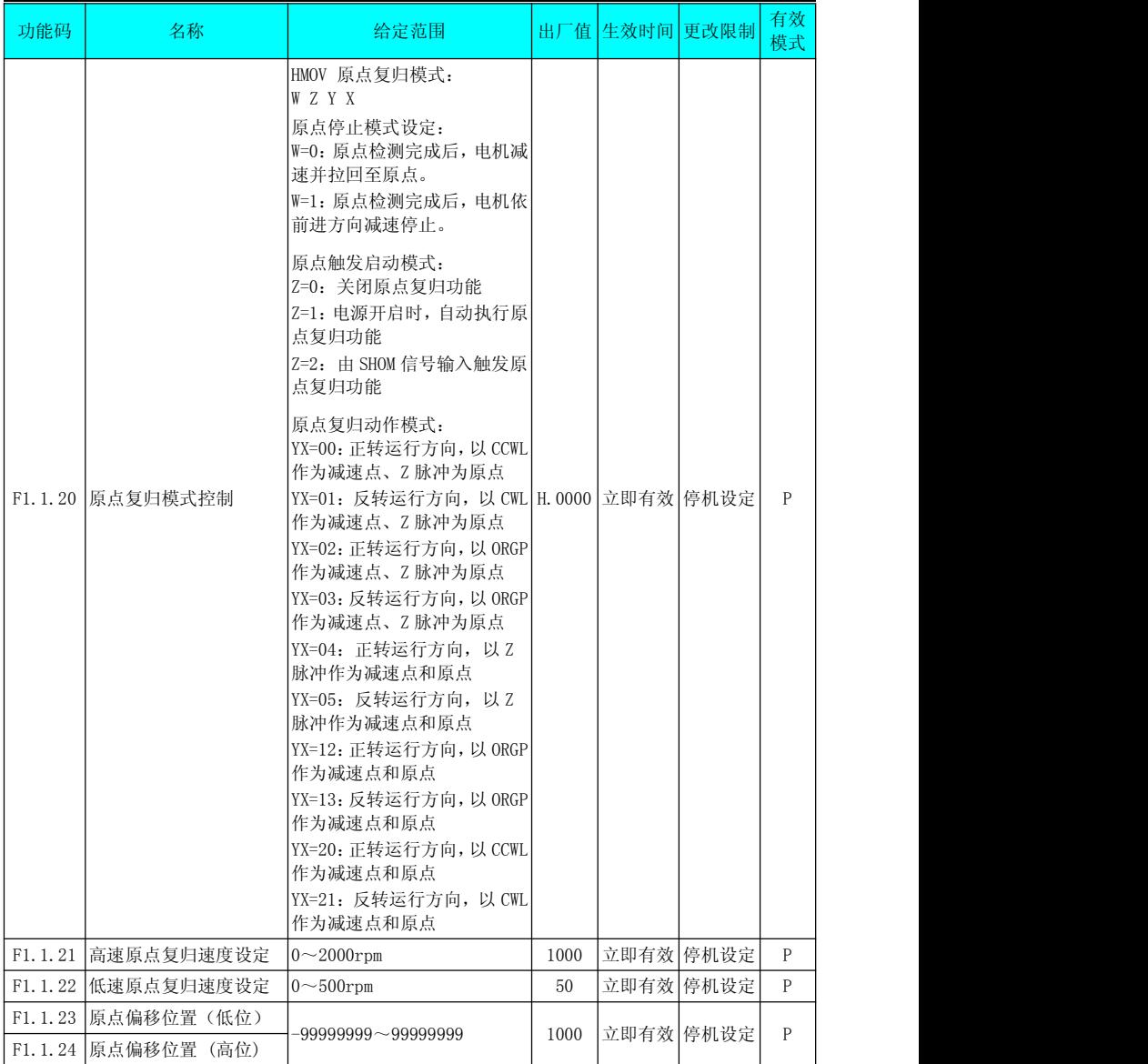

### 6.4 速度控制参数 F1.2 组

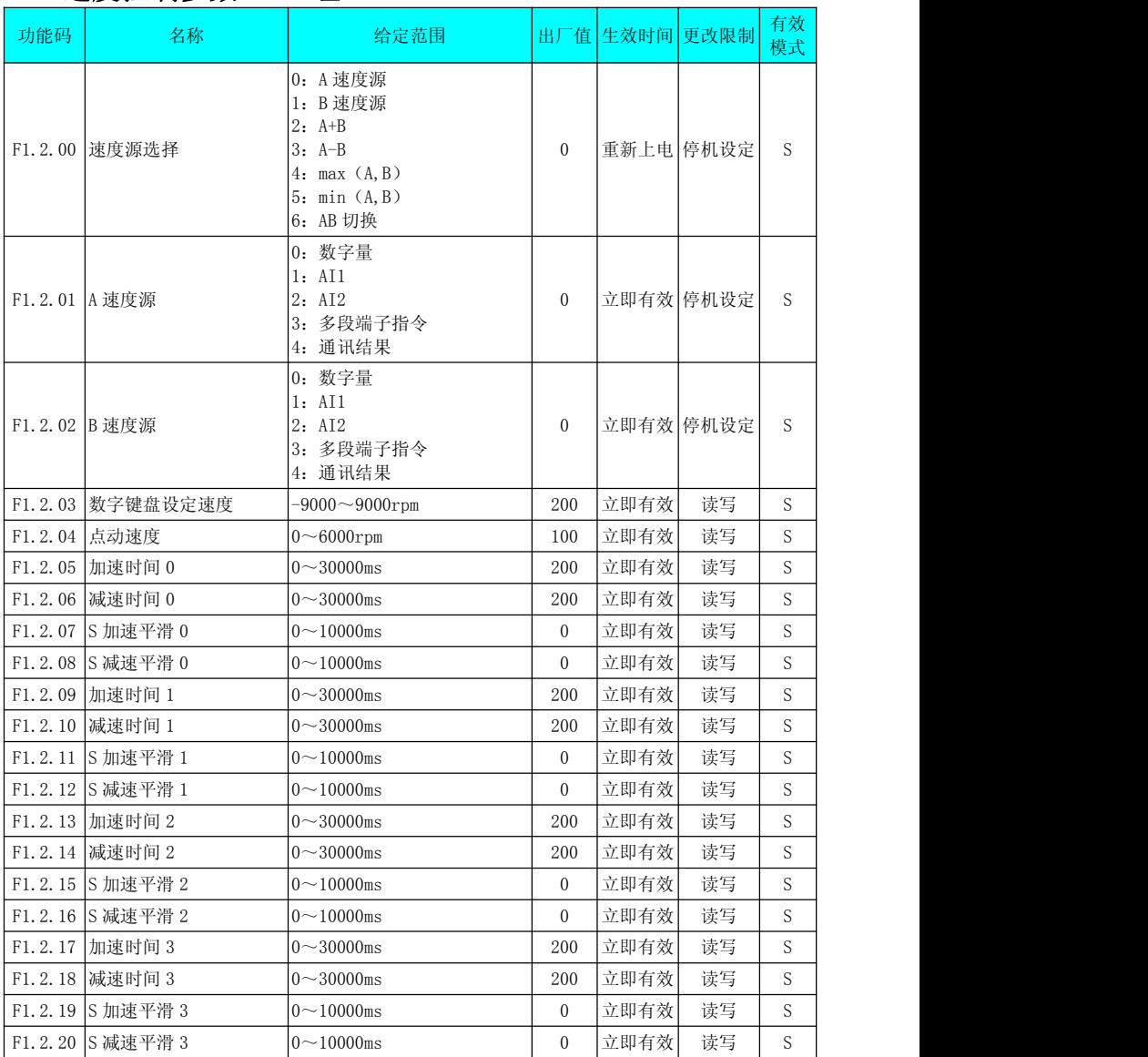

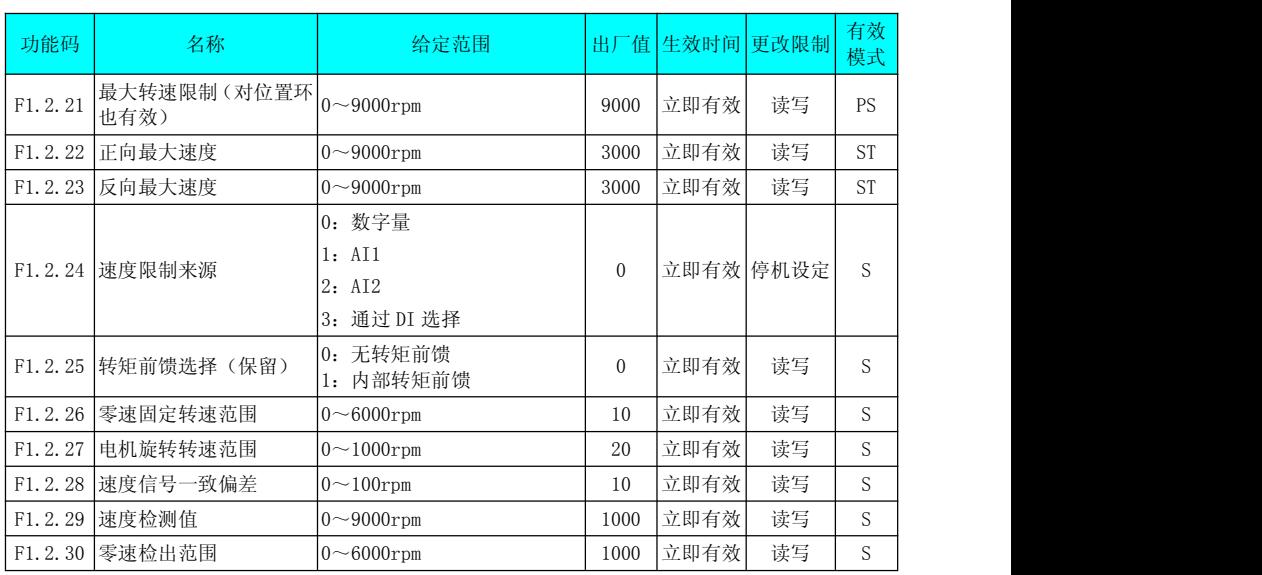

### 6.5 力矩控制参数 F1.3 组

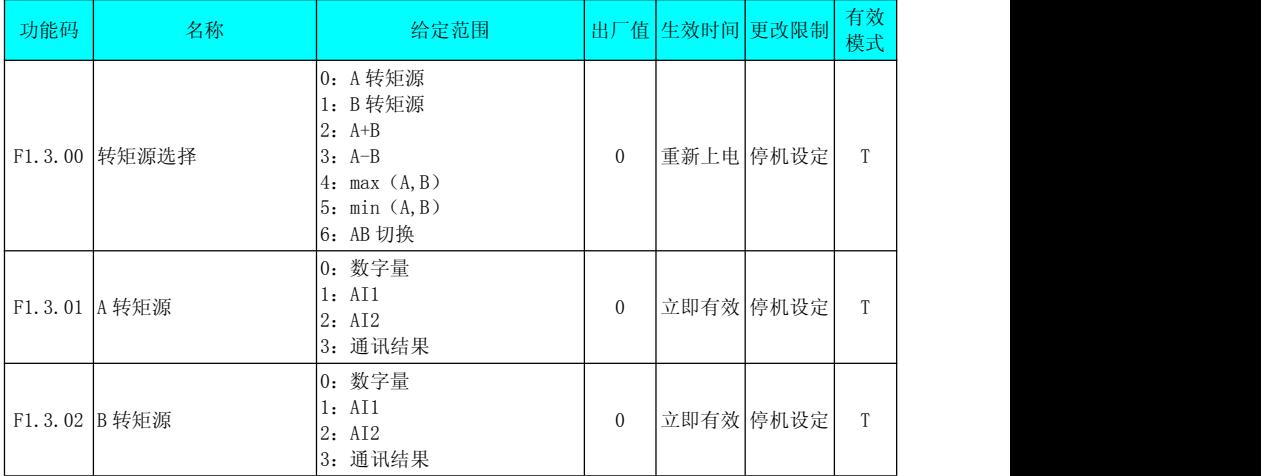

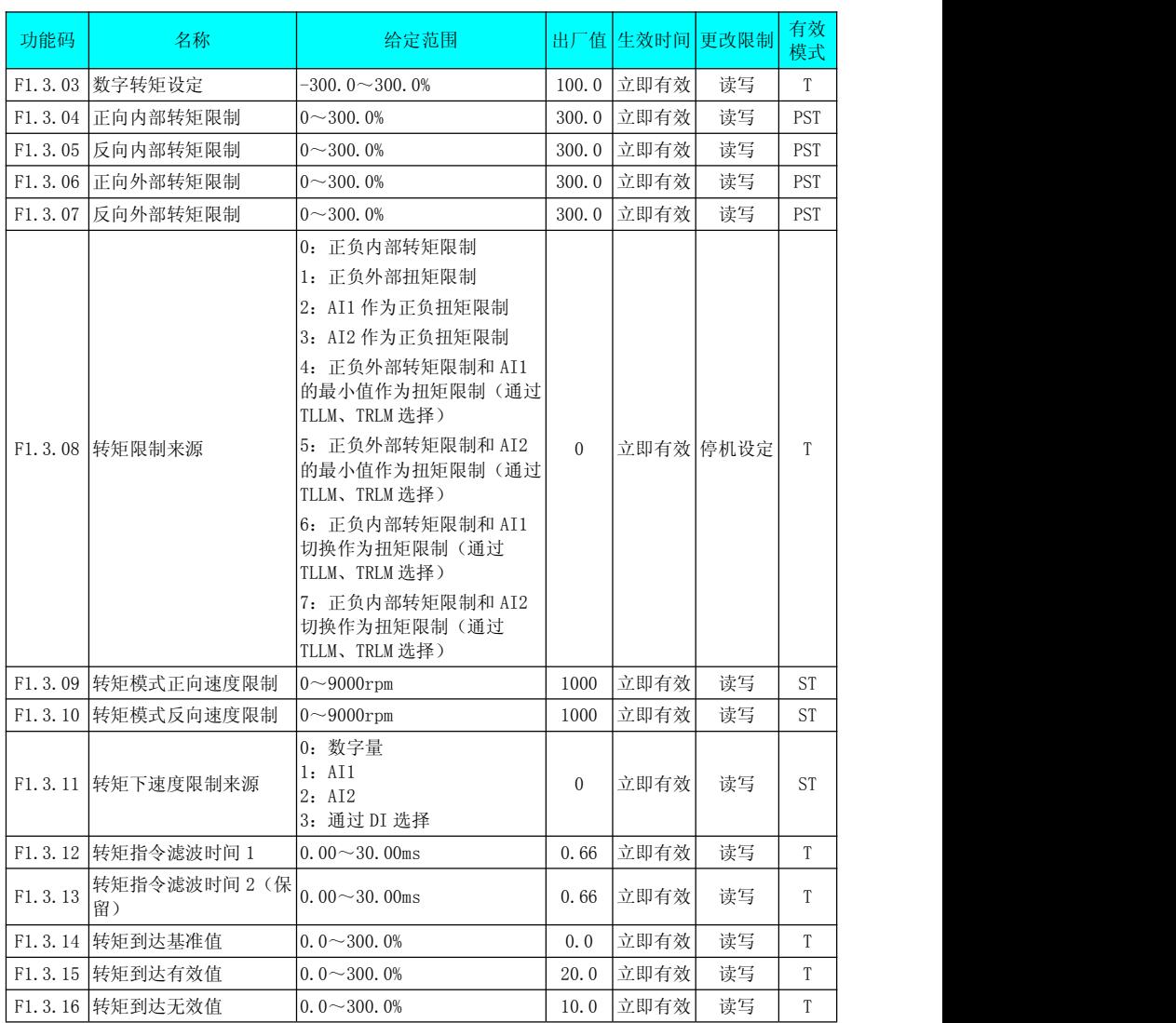

### 6.6 DI/DO 数字量输入输出 F2.0 组

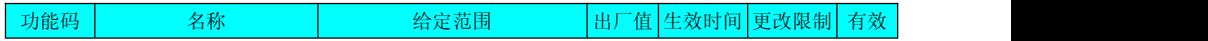

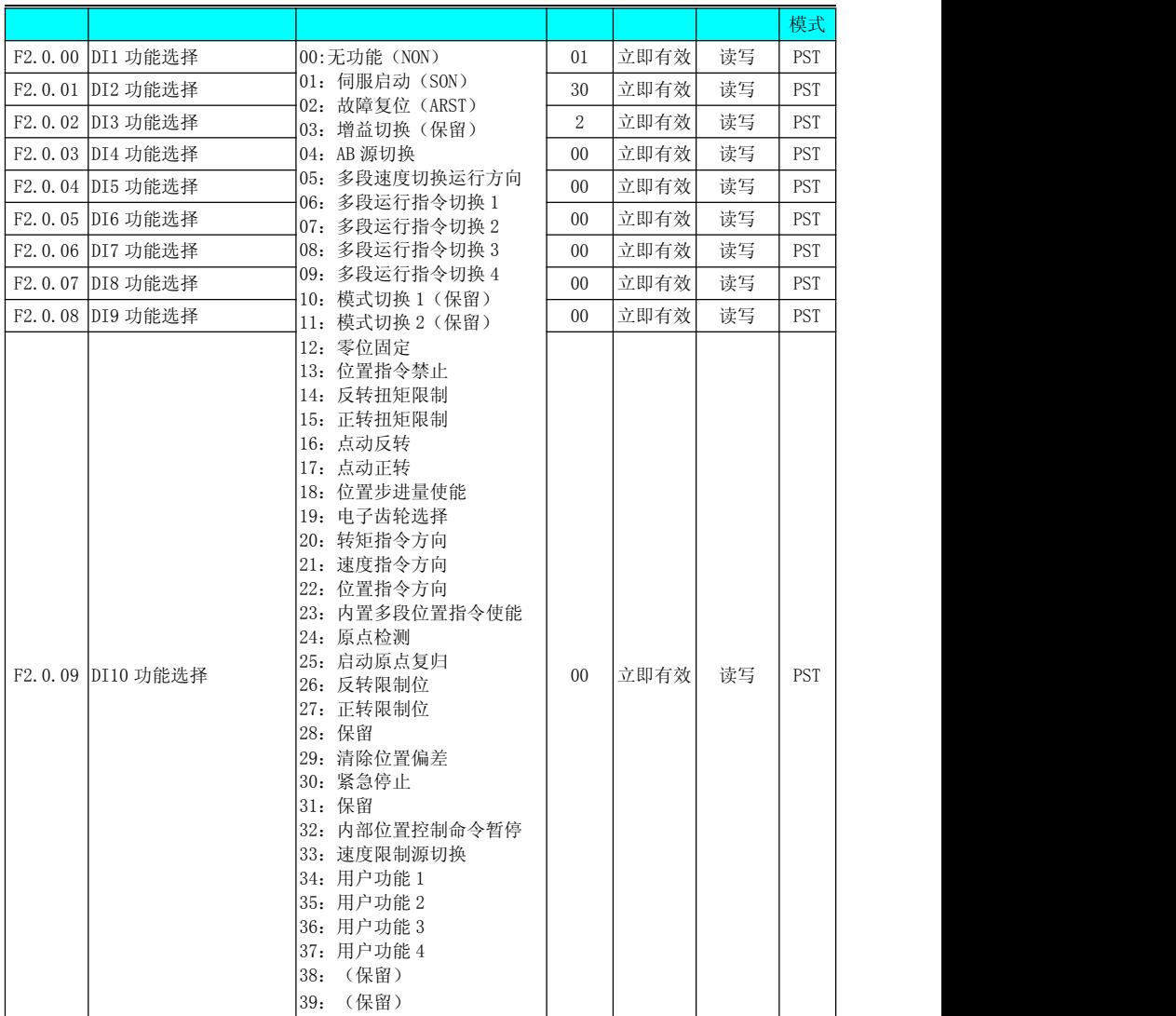

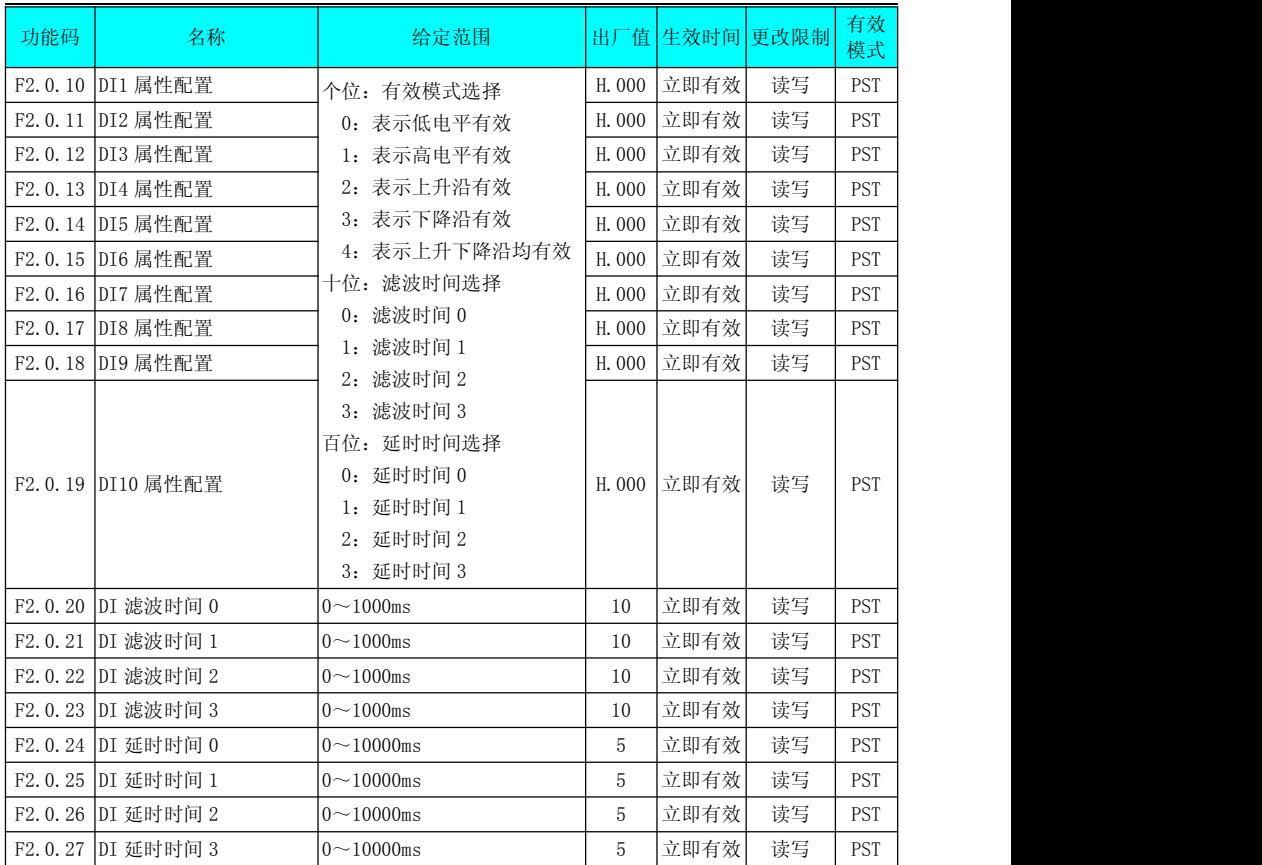

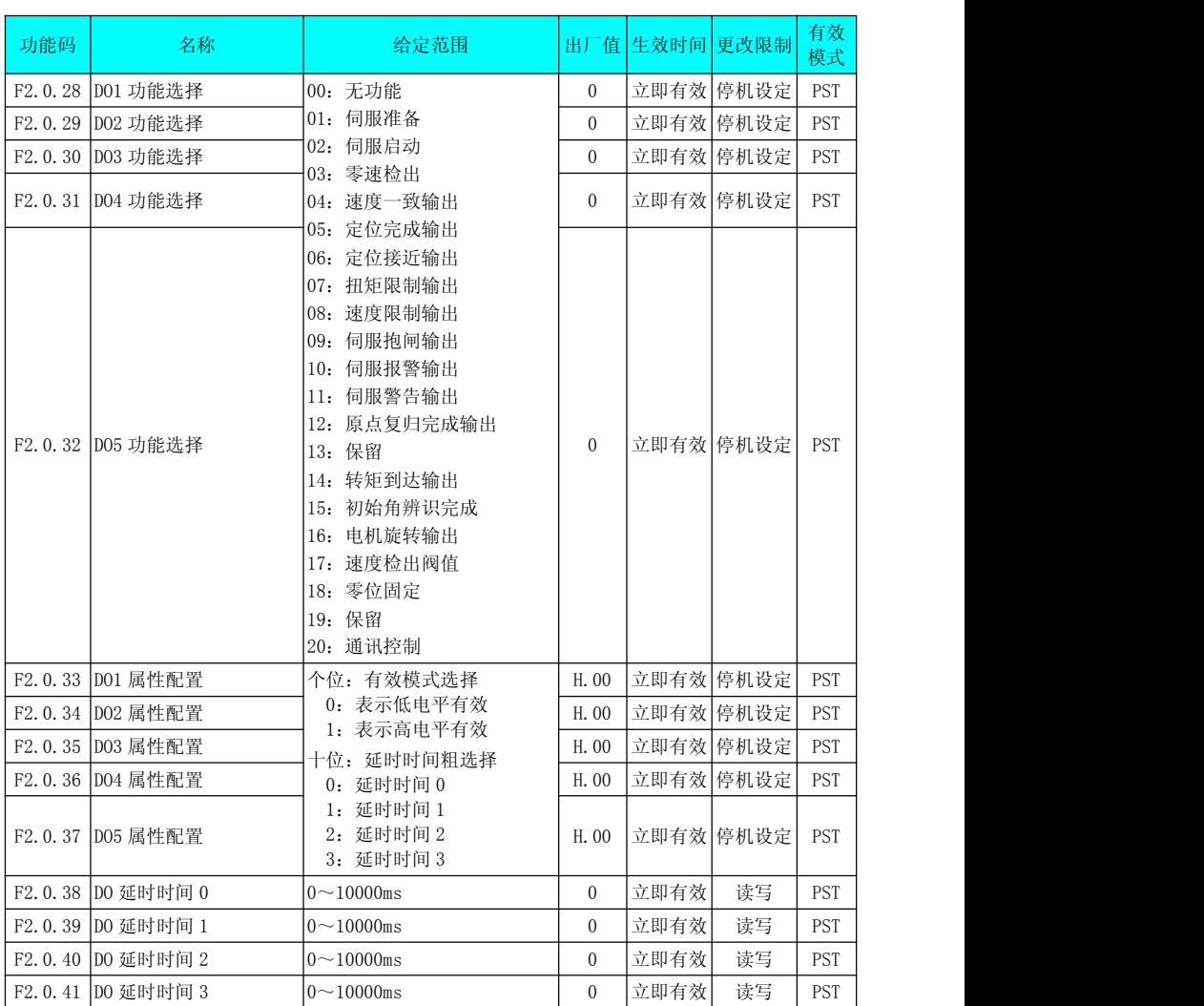

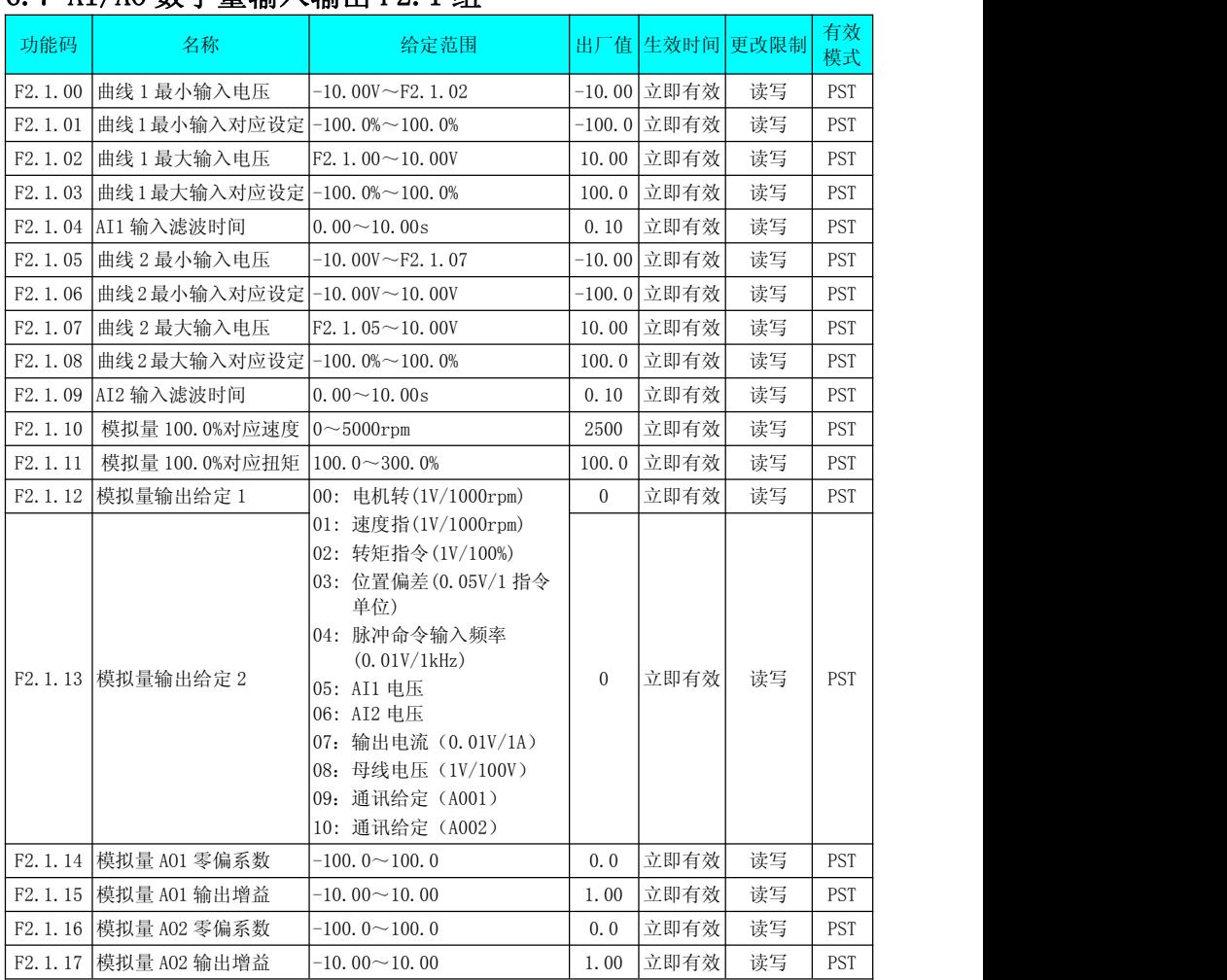

## 6.7 AI/AO 数字量输入输出 F2.1 组

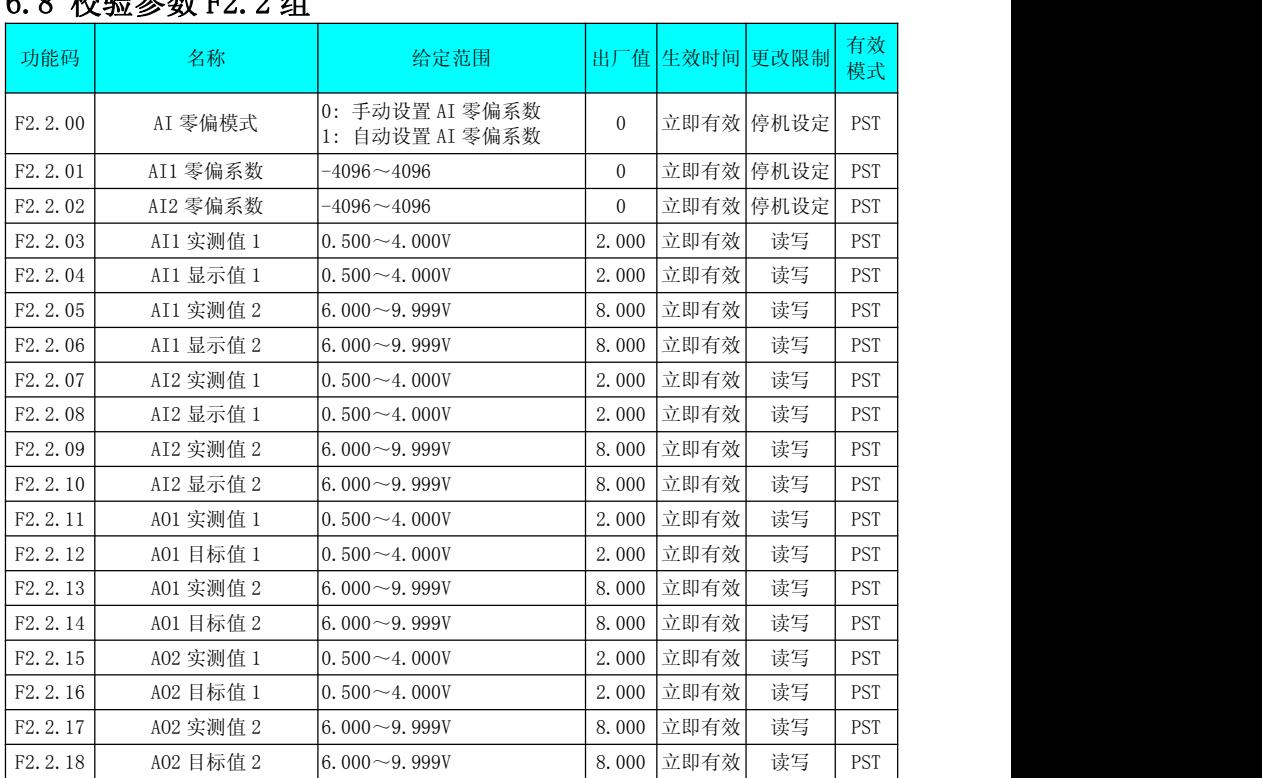

### $6.9 \text{ k} \times 10 \text{ k} \times \text{m} \times 10^{10} \text{ H}$

## 6.9 多段位置控制参数 F3.0 组

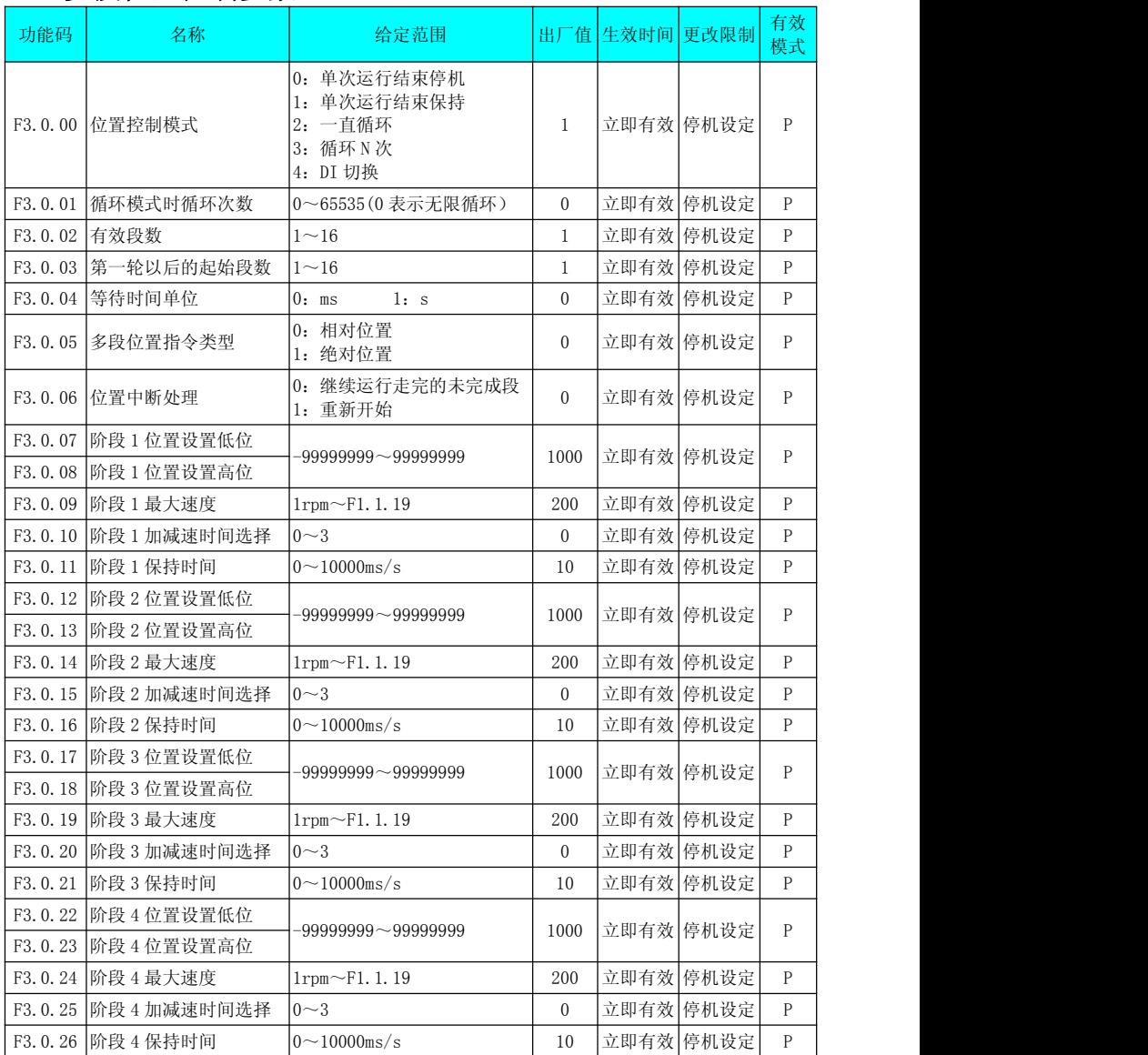

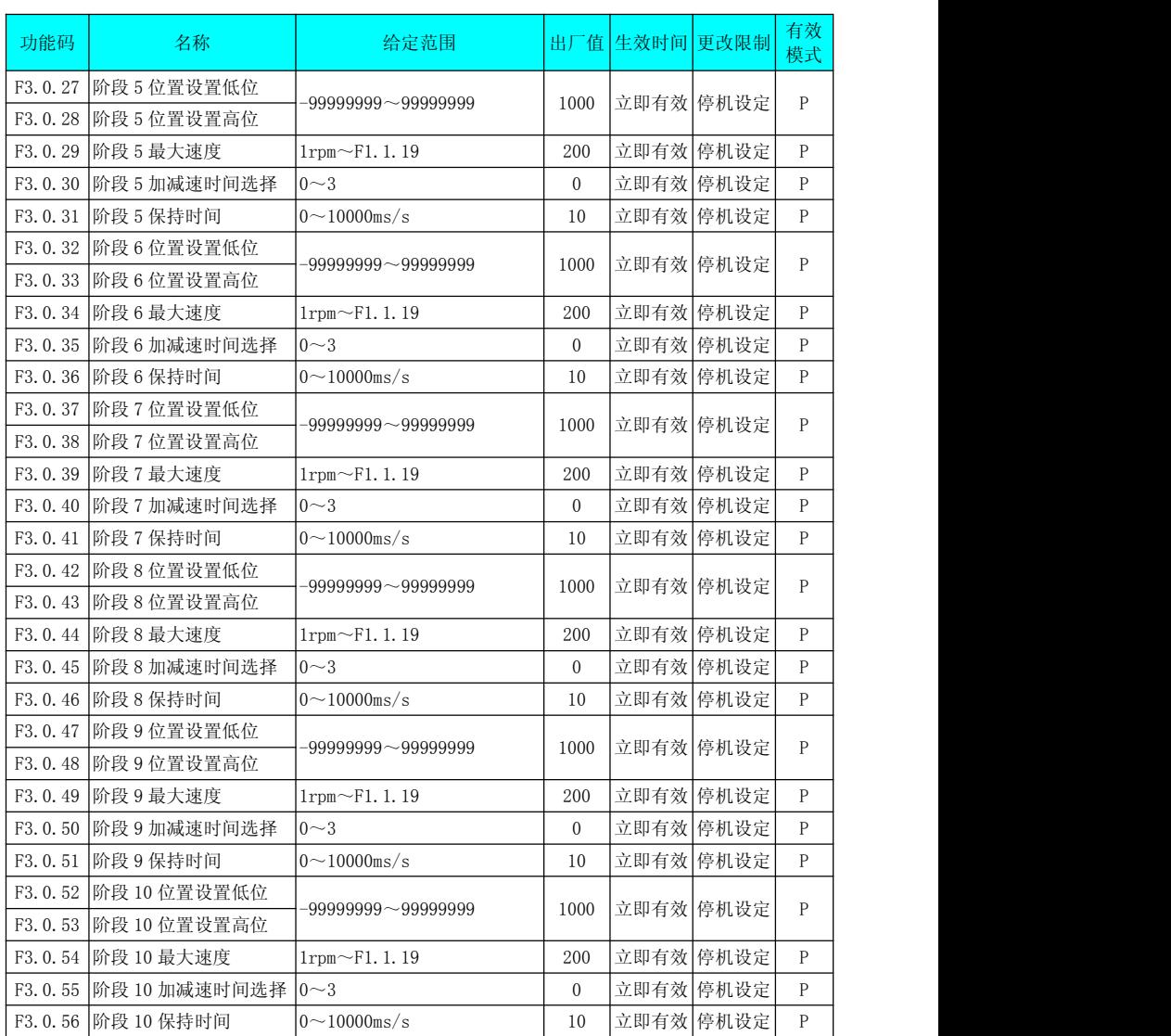

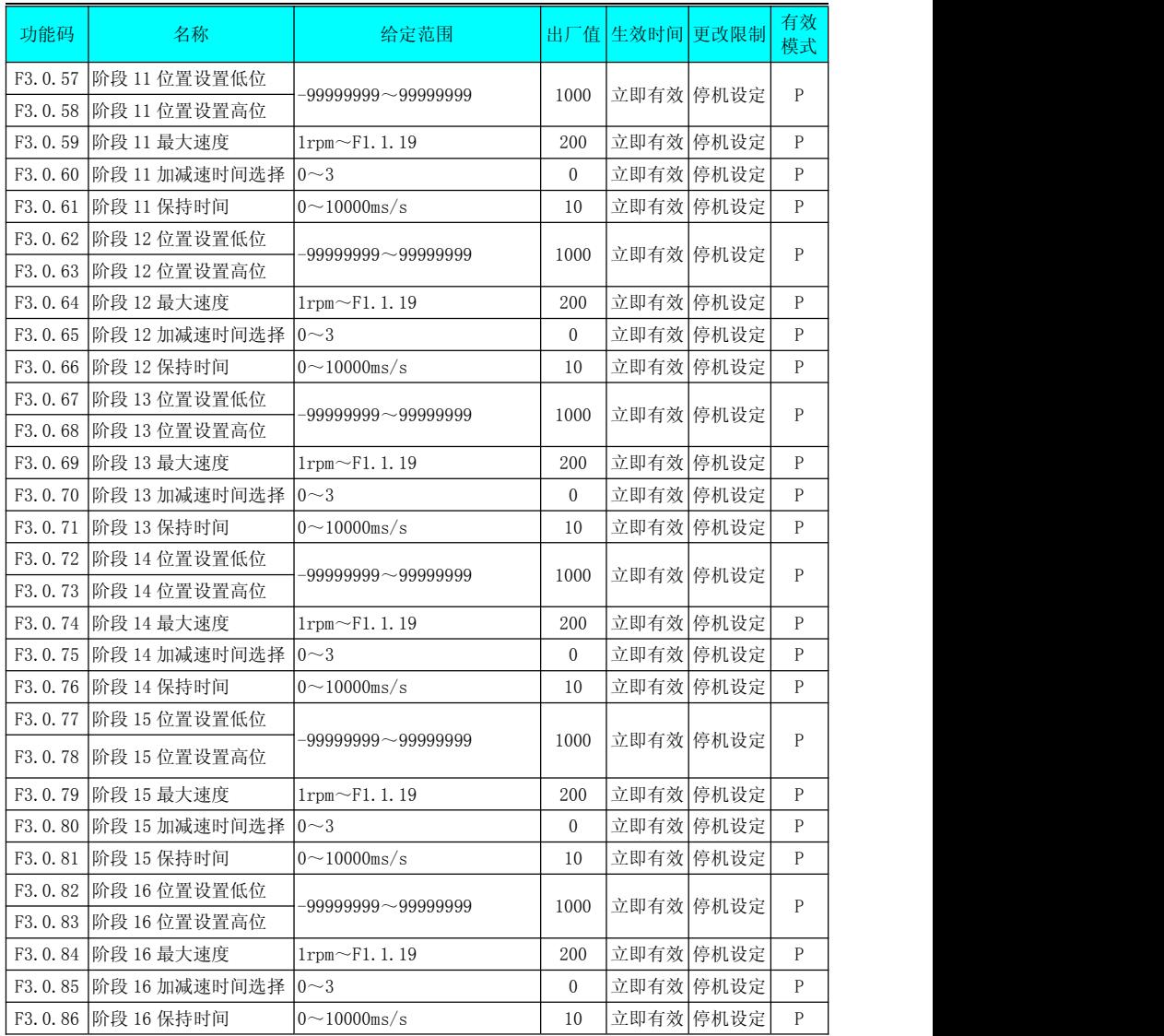

### 6.10 多段速度控制参数 F3.1 组

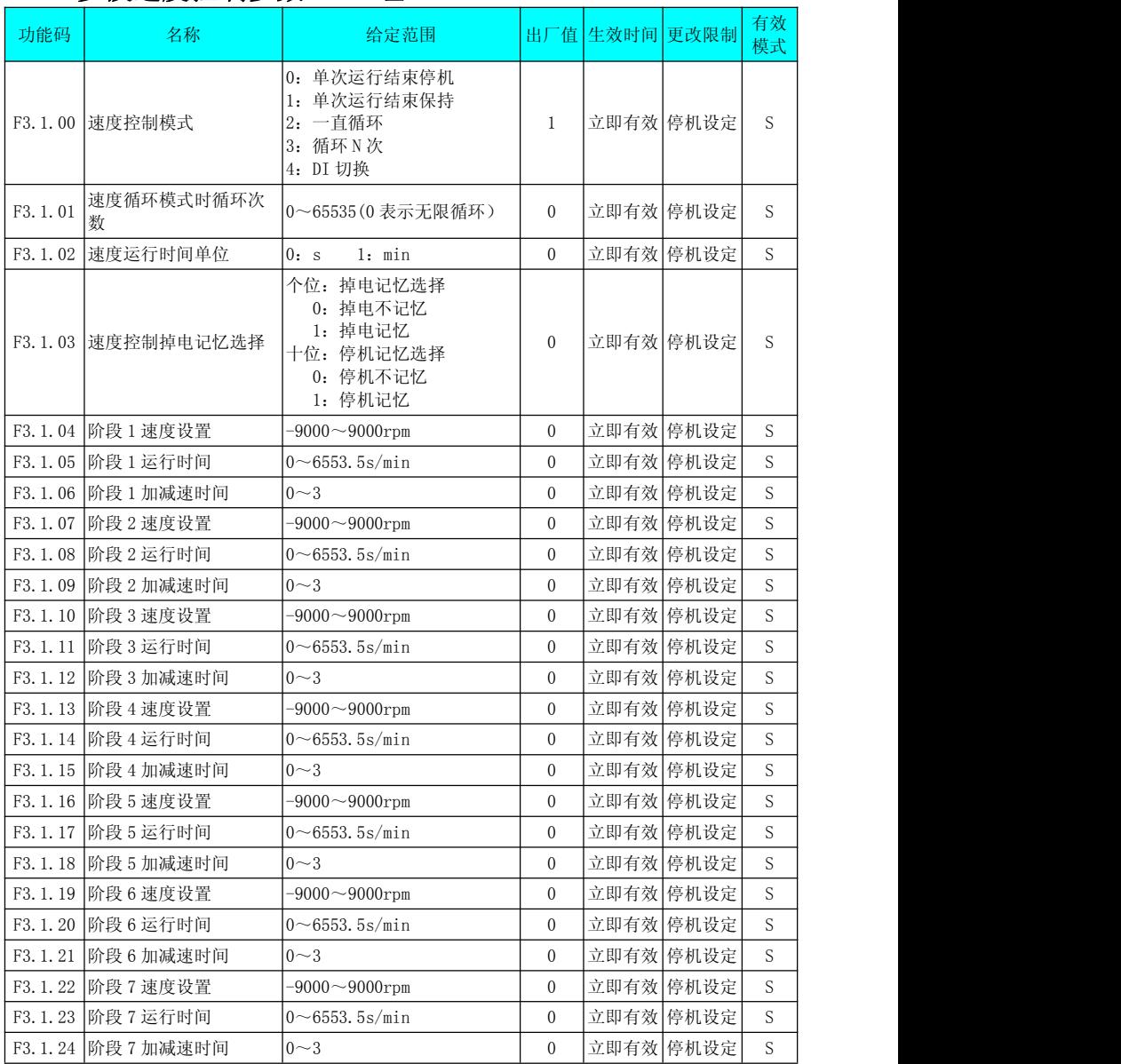

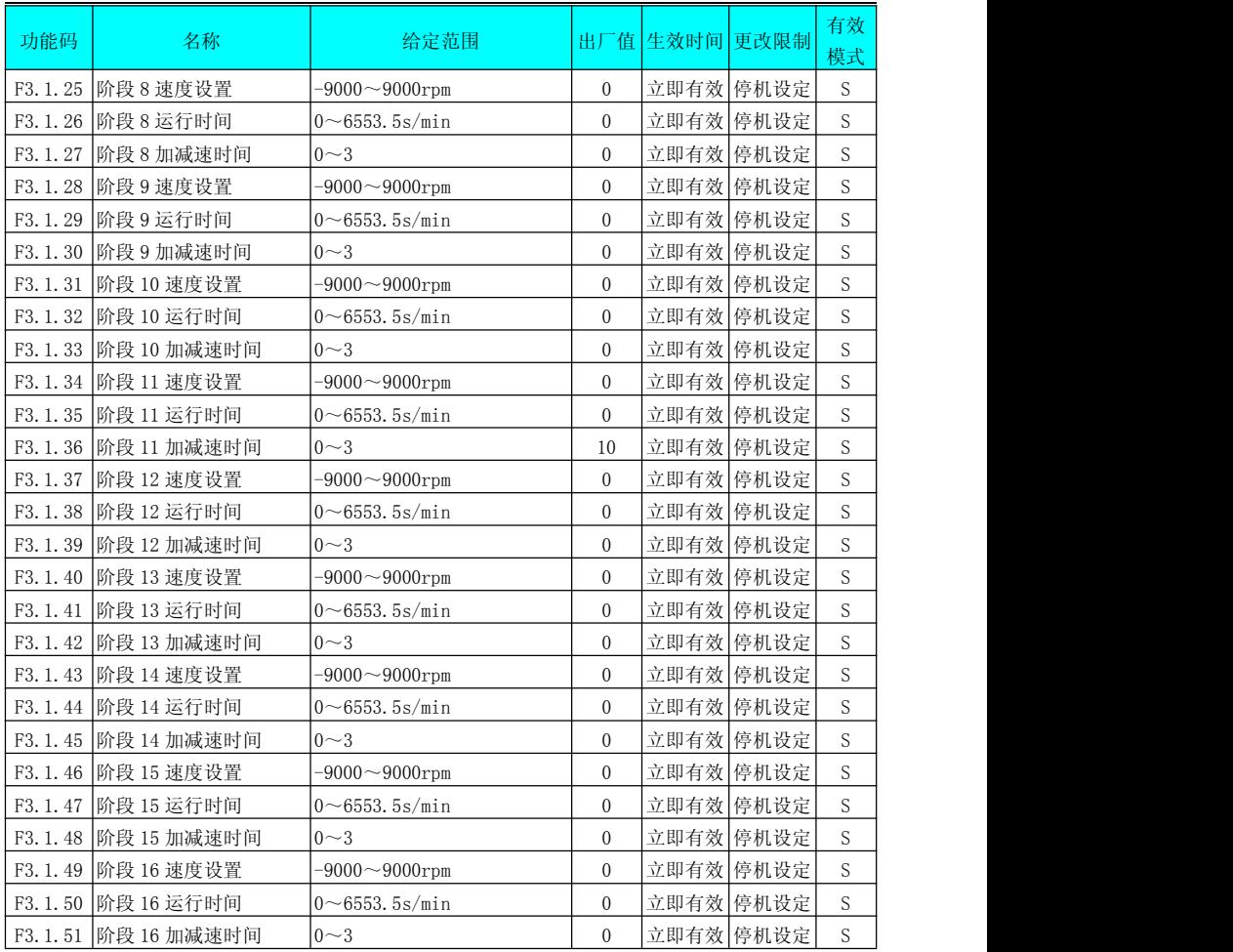

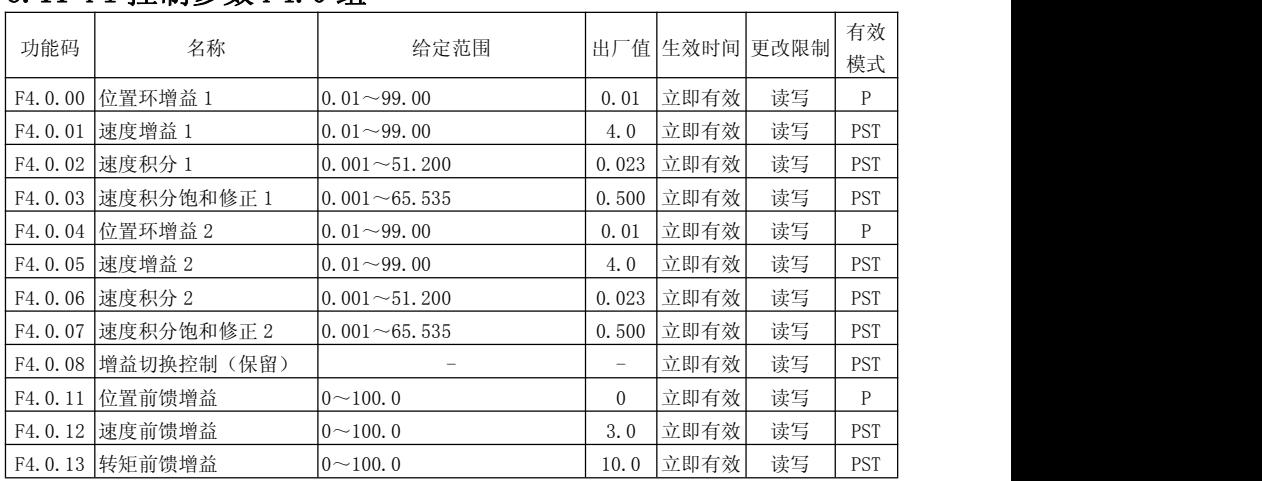

### 6.11 PI 控制参数 F4.0 组

### 6.12 自适应参数 F4.1 组

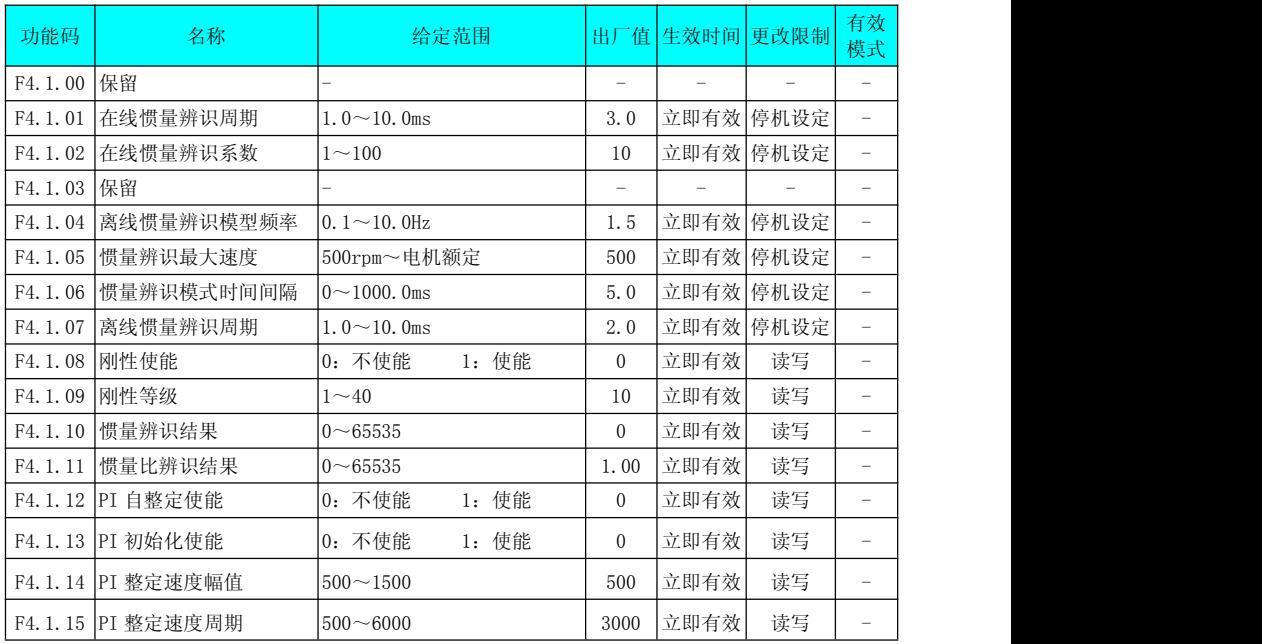

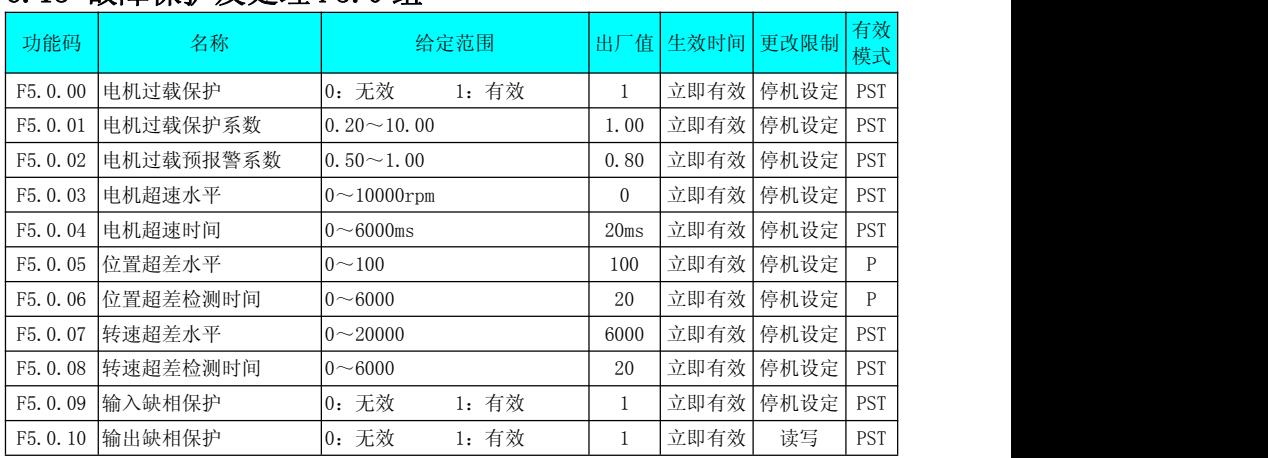

### 6.13 故障保护及处理 F5.0 组

### 6.14 故障记录 F5.1 组

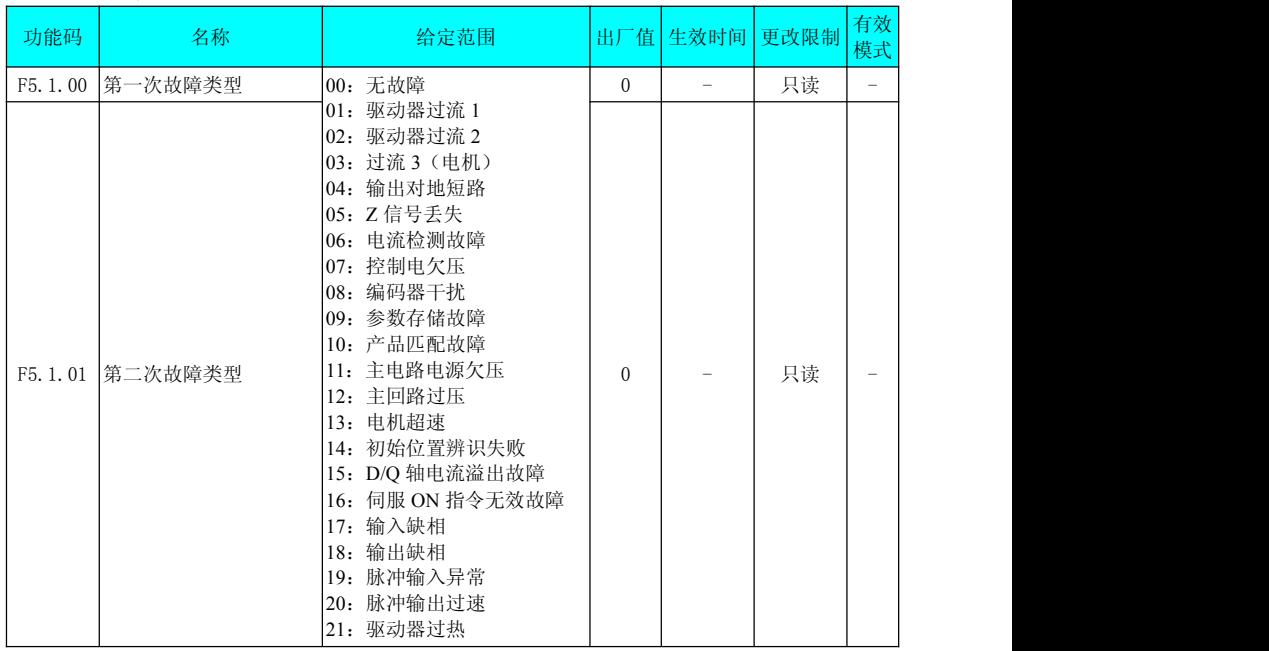

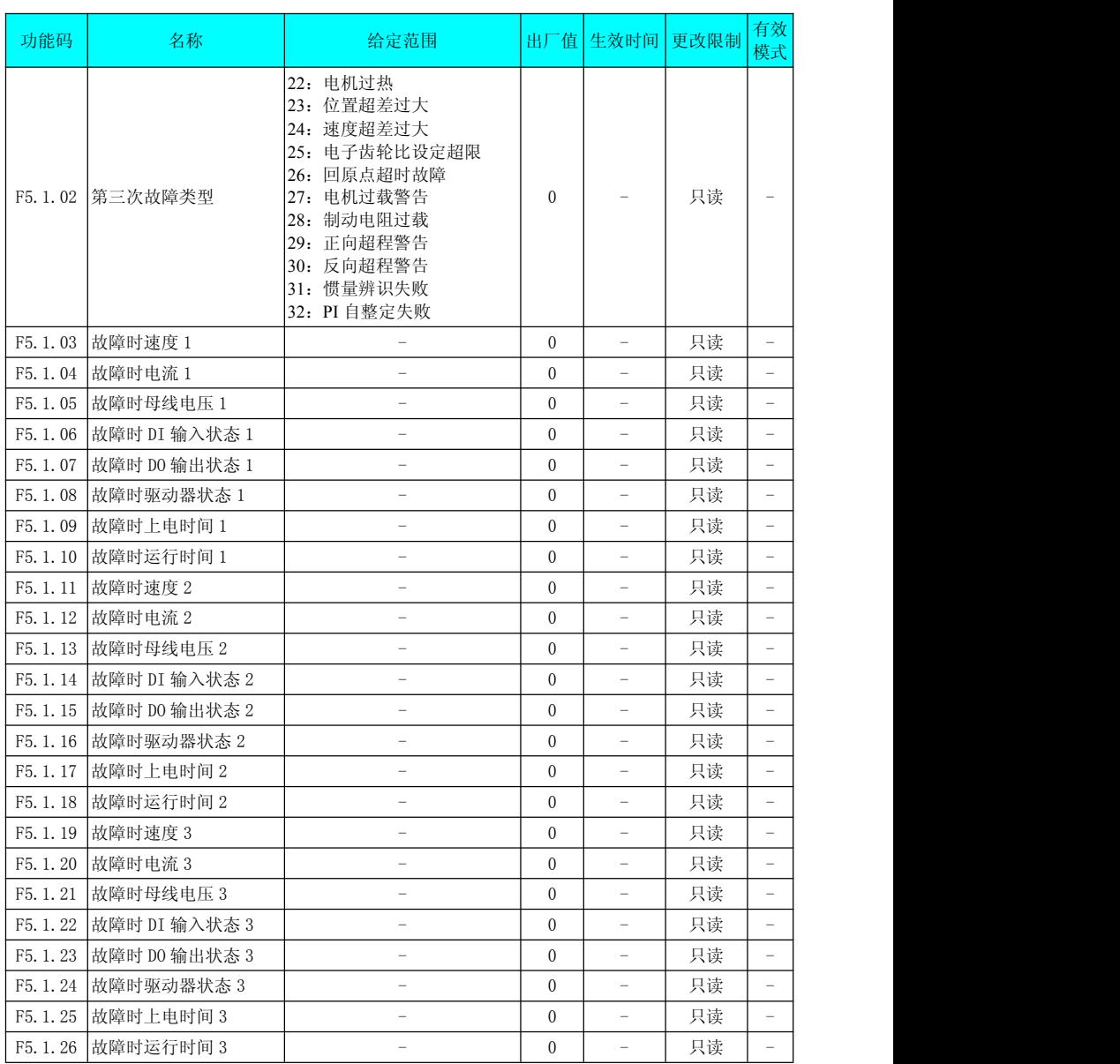

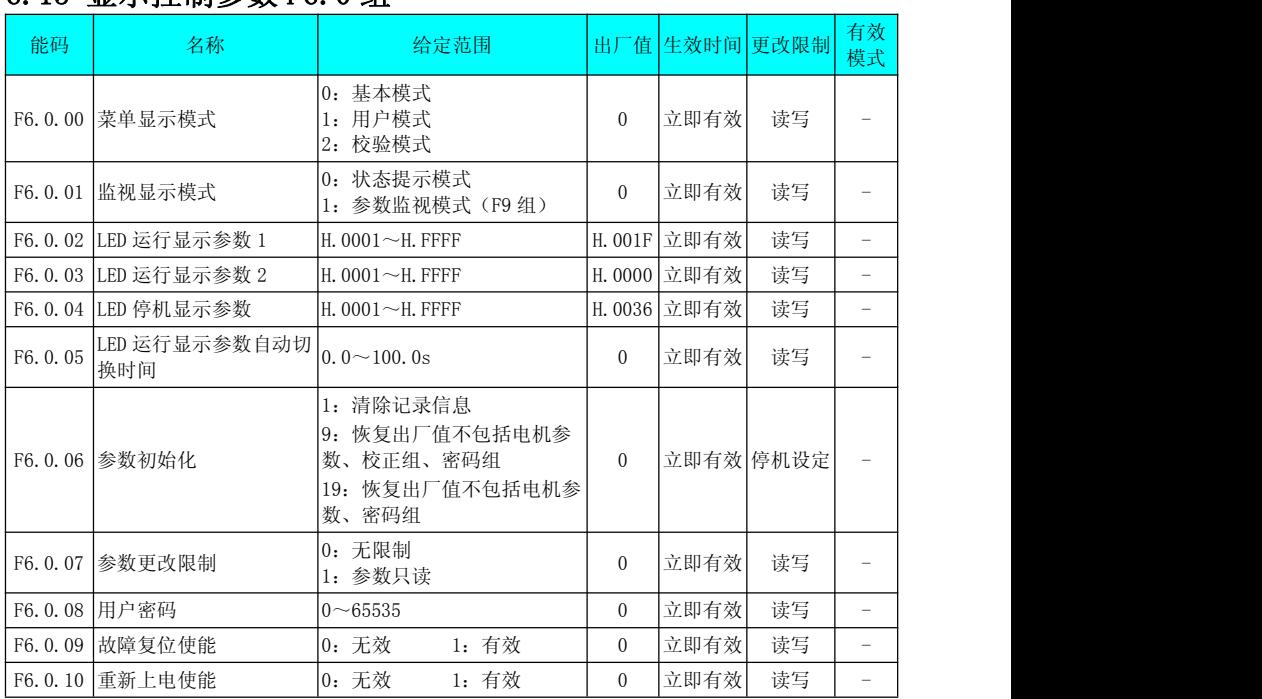

### 6.15 显示控制参数 F6.0 组

### 6.16 通讯参数 F6.1 组

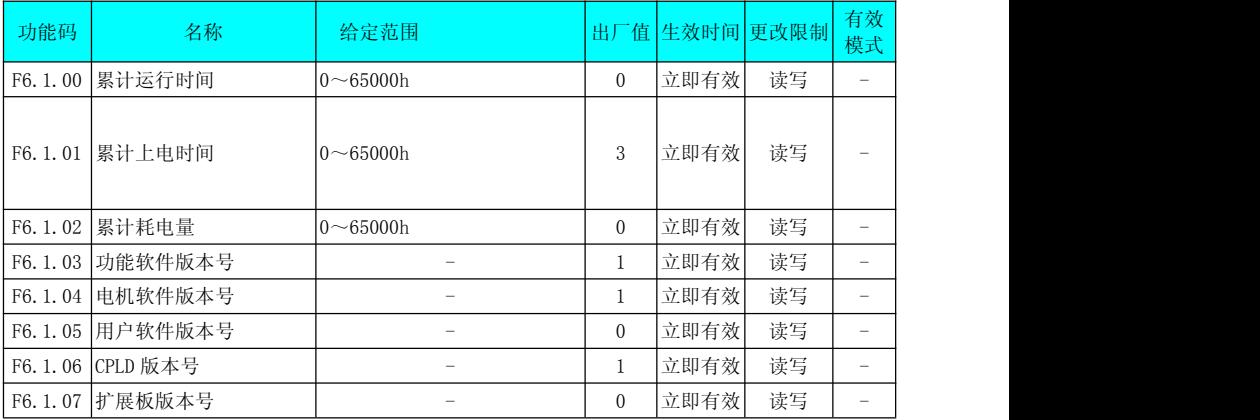

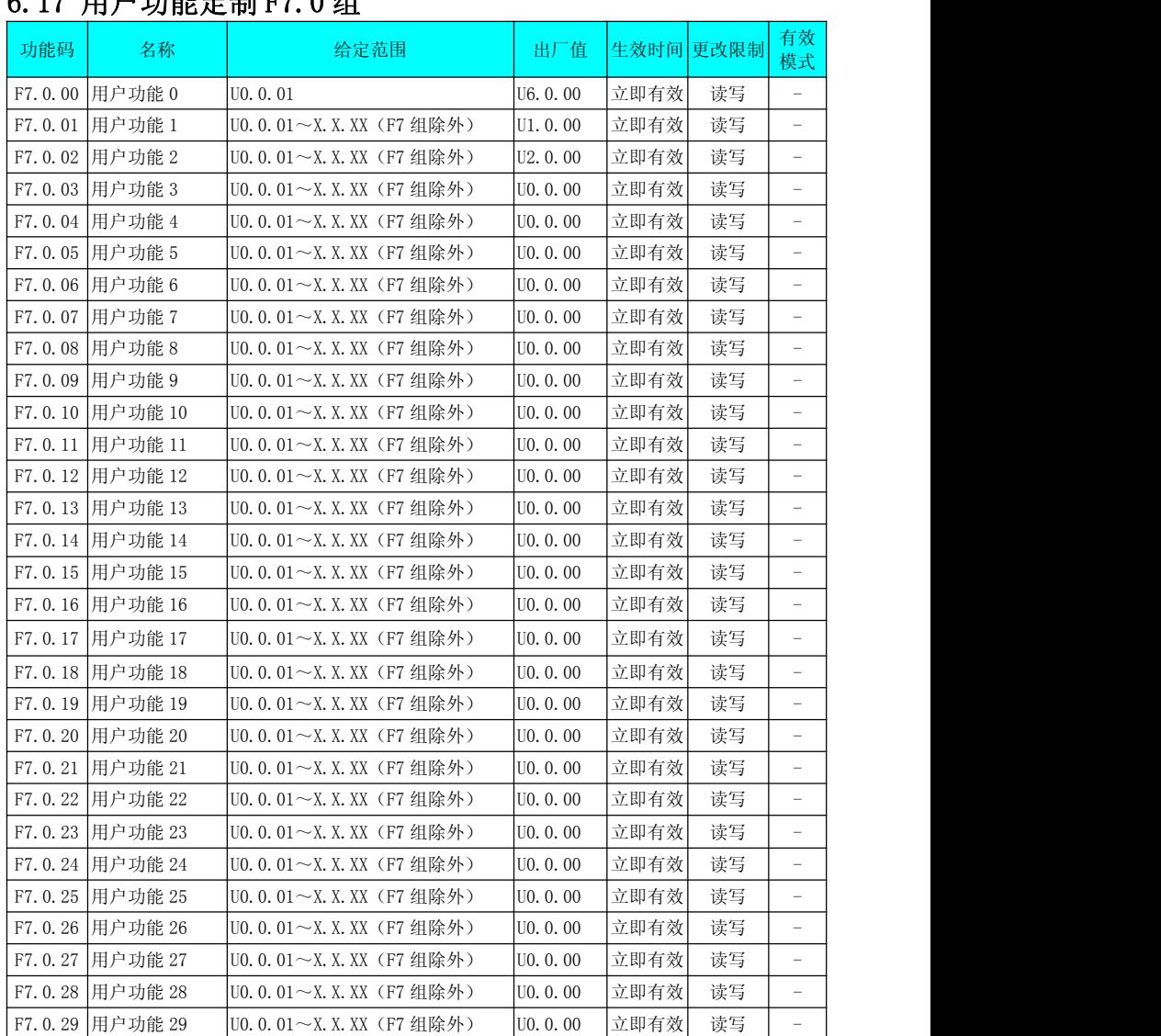

### 6.17 用户功能定制 F7.0 组

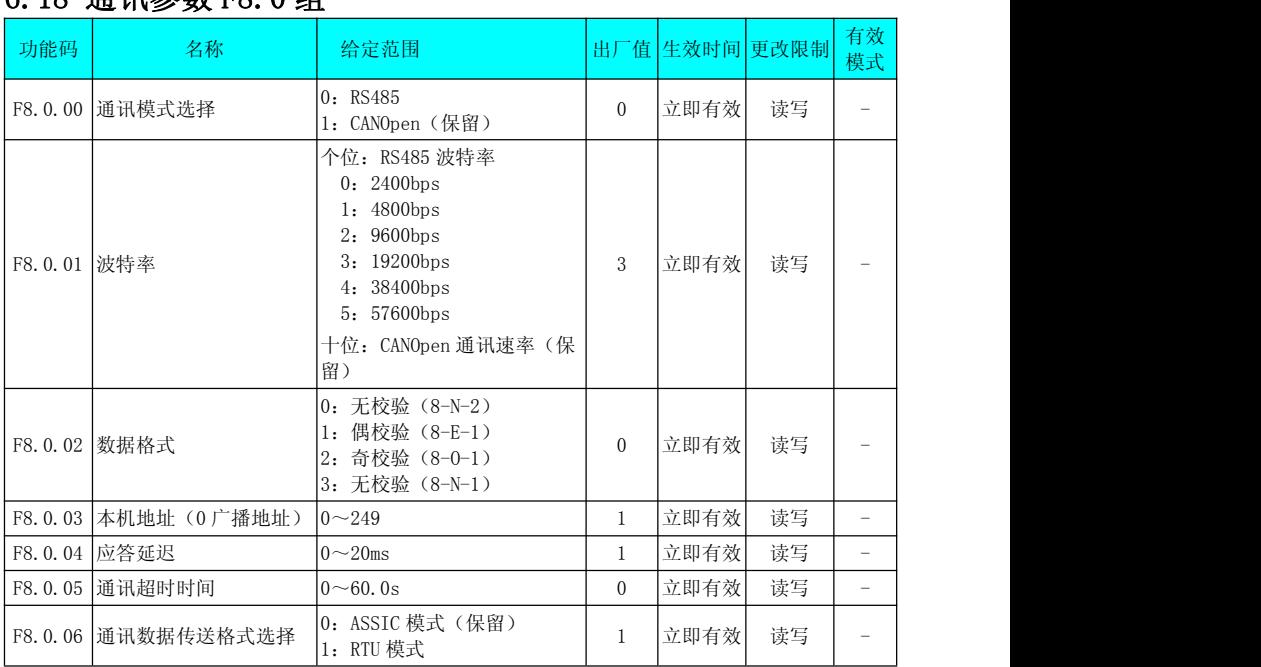

### 6.18 通讯参数 F8.0 组

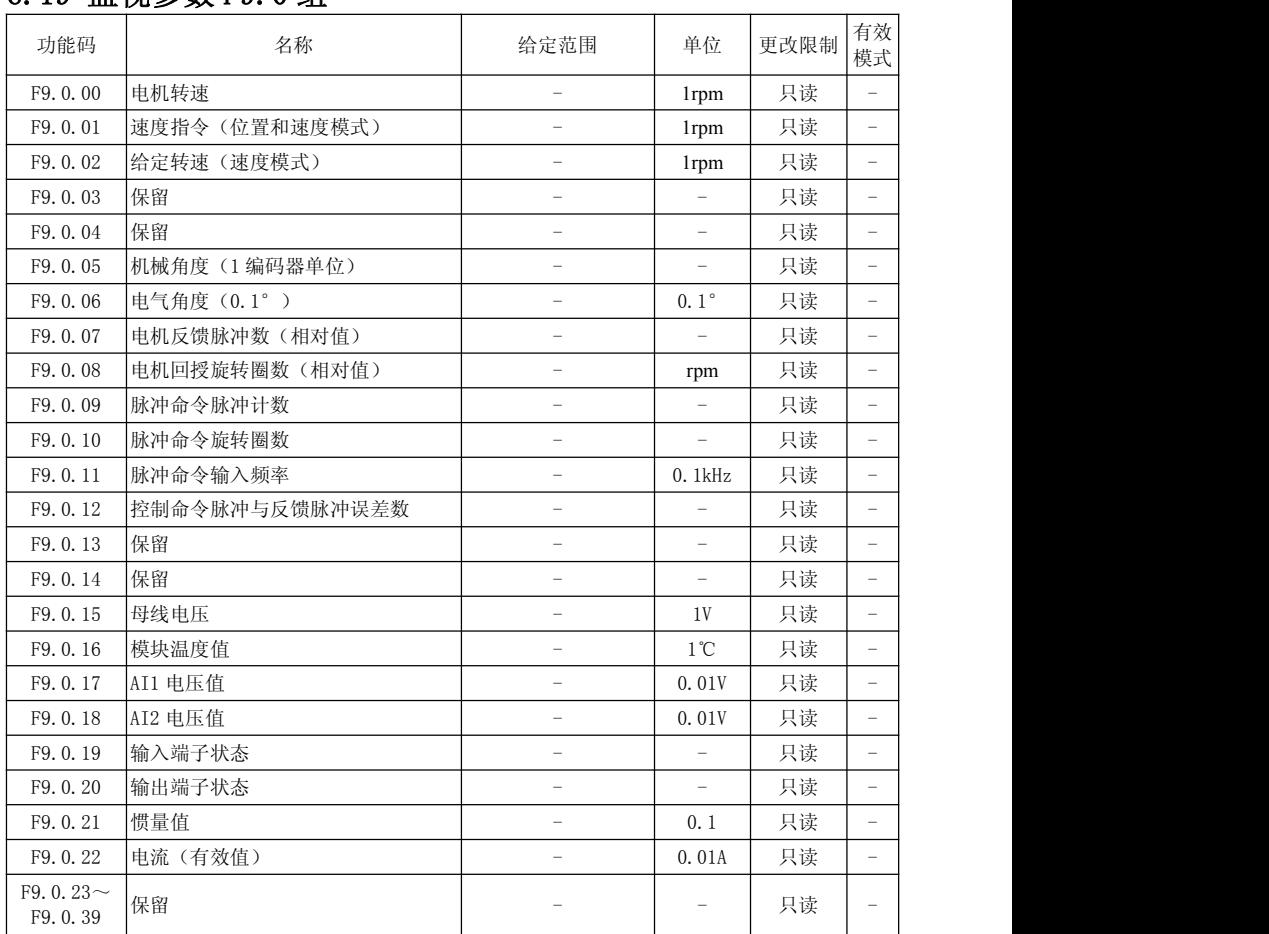

# 6.19 监视参数 F9.0 组

# 第七章 **BAT** 系列伺服驱动器 **RS-485** 通信

#### 7.1 BAT 系列变频 RS-485 通讯接口说明

伺服驱动器可实现 RS-232、RS-485 通讯功能,配合上位机通讯软件可实现参数修 改、参数查询及伺服驱动器状态监控等功能。RS-485 通讯协议采用单主多从通讯方式, 可支持多台伺服驱动器联网。RS-232 通讯协议不支持多台伺服驱动器联网。通信信号 连接器(CN3、CN4) 为内部并联的两个同样的通信信号连接器。

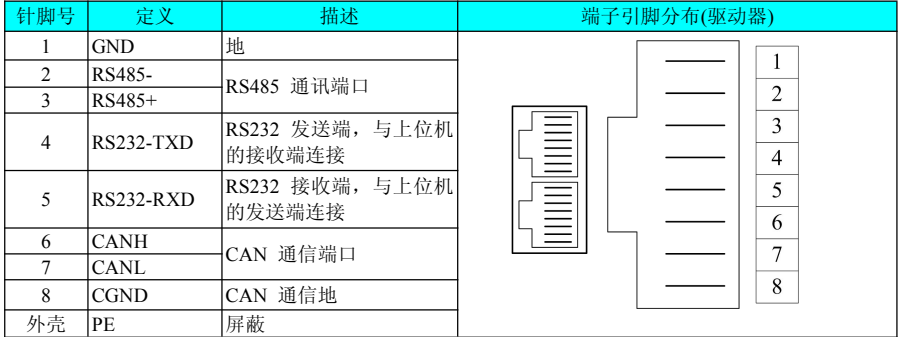

#### 7.2 BAT 系列伺服驱动器通讯参数说明

使用通讯前,必须先设置伺服驱动器的 "通讯模式选择"、"波特率"、"数据格式"、 "本机地址"及其他通讯参数。

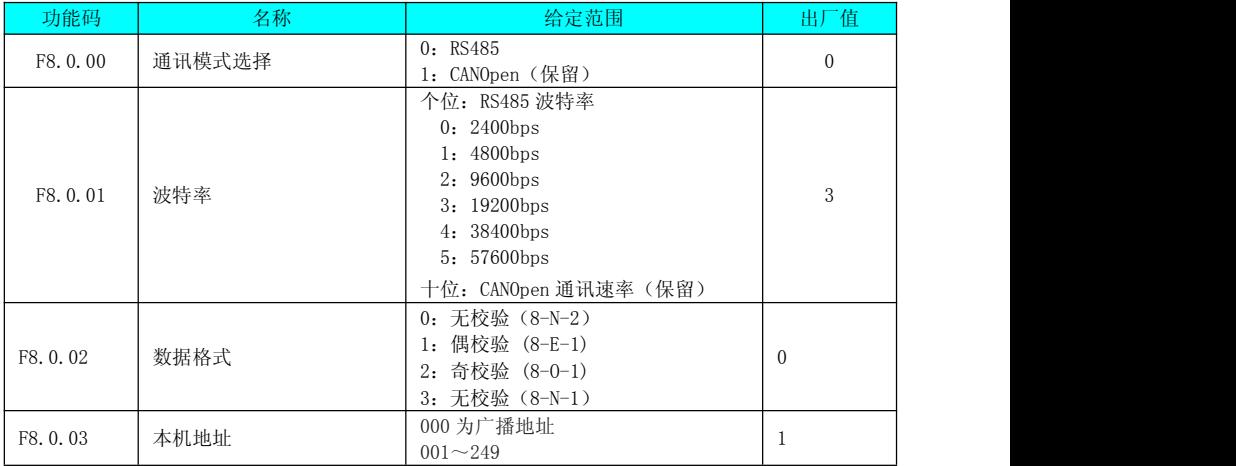

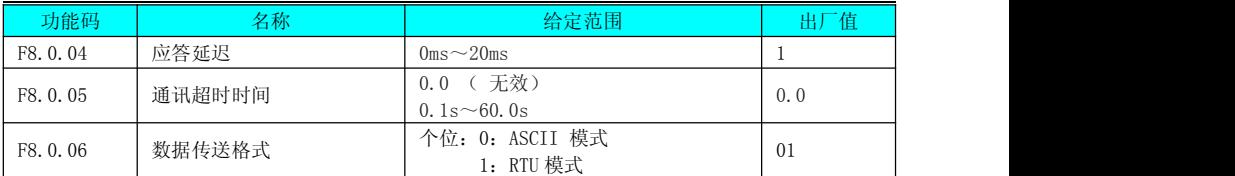

应答延迟:当伺服驱动器接受到数据,延时功能码 F8.0.04 所设置的时间后,伺服驱 动器开始回复数据。

通讯超时时间:伺服驱动器接受数据帧之间的间隔时间超过功能码 F8.0.04 所设定的 时间,伺服驱动器报通讯超时故障,认为通讯异常。如果设为 0.0,则通讯超时无效。

### 7.3 标准 MODBUS 通讯格式说明

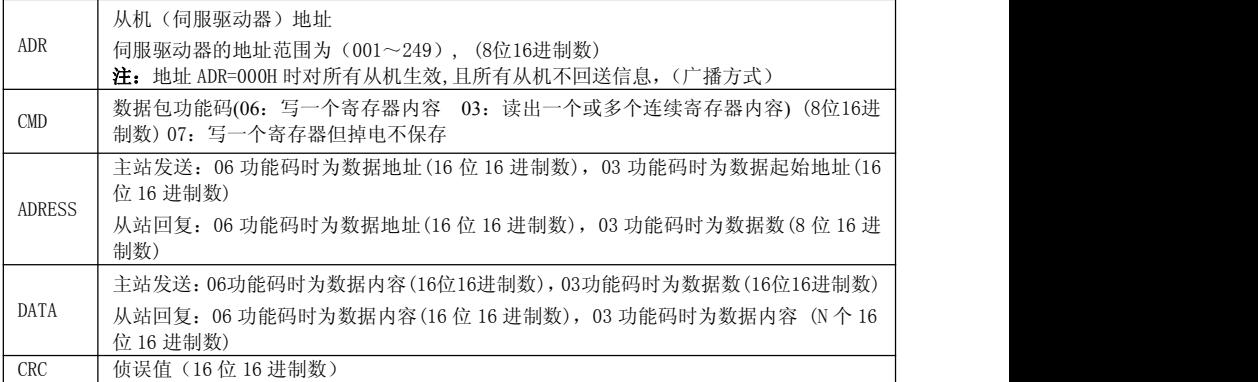

RTU 采用 CRC 侦误值, CRC 侦误值以下列步骤计算:

步骤 1:加载一个内容为 FFFFH 的 16 位寄存器(CRC 寄存器)。

步骤 2: 将通讯数据的第一个字节与 CRC 寄存器的内容进行 XOR 运算, 结果存回 CRC 寄存器。

步骤 3: 将 CRC 寄存器的内容向最低有效位移动 1bit,最高有效位填充 0, 检测 CRC 寄 存器的最低有效位。

步骤 4:如果最低有效位为 1,则 CRC 寄存器和预置的值进行 XOR 运算。如果最低有效 位为 0, 则不动作。

步骤 5: 将步骤 3 和步骤 4 重复 8 次, 此时该字节处理完毕。

步骤 6:将通讯数据的下一个字节重复步骤 2 至步骤 5,直达所有字节处理完毕,CRC 寄存器最后的内容即是 CRC 的值。在传递 CRC 值时,低字节先加入,然后是高字节, 即低字节先被传送。

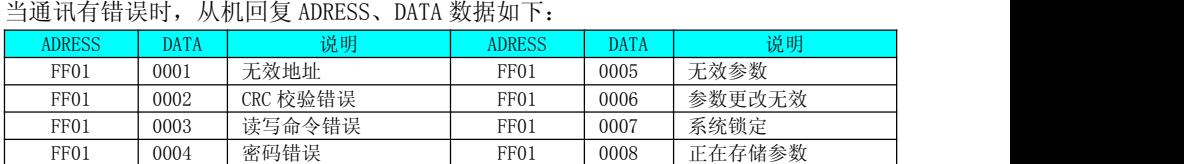

### 7.4 通讯协议参数地址定义

BAT 系列伺服驱动器有很多功能码参数,也有一些非功能码参数。具体读写属性如下

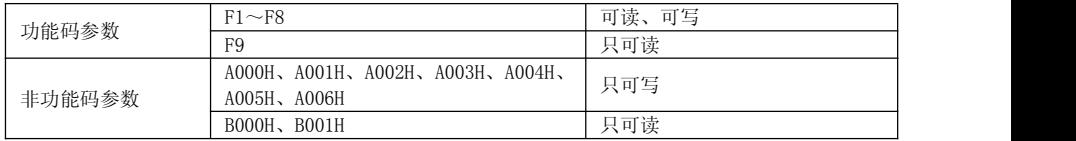

#### 功能码参数的读写地址说明:

用功能码参数的组和级来组成参数地址的高位,用序号来组成参数地址的低位。

由于EEPROM的寿命是有限的,所以在通讯过程中不能对EEPROM进行频繁的存储。因此, 有些功能码在通讯过程中,不需要存储到EEPROM中,只要更改RAM中的值即可

如果需要写到EEPROM中,则把参数地址的高位地址作为16进制数,低位地址作为十进 制数转化为16进制数。然后把高位地址和低位地址组合成一个4位16进制数

例如 F2.1.12 写到EEPROM的地址为

高位地址为16进制21。低位地址为十进制12,转化为16进制为0C。因此地址表 示为0x210C。

如果不需要写到EEPROM中,则把参数地址的高位地址作为16进制数再加4,低位地址作 为十进制数转化为16进制数。然后把高位地址和低位地址组合成一个4位16进制数

**例加·F2.1.12不写到EEPROM的地址为** 

高位地址为16进制21,再加4,则为25。低位地址为十进制12,转化为16进制为 0C。因此地址表示为0x250C

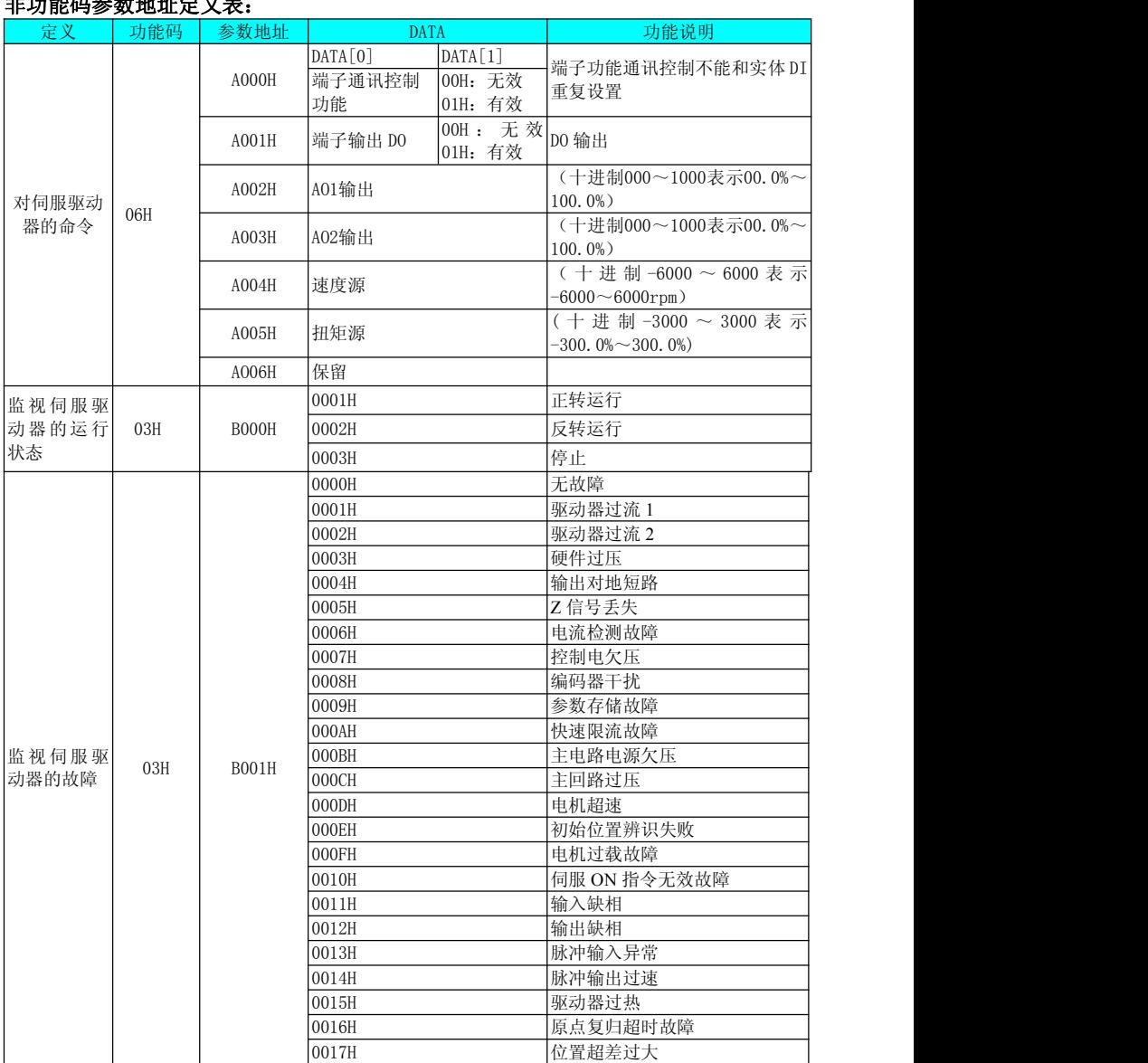

### 非功能码参数地址定义表:

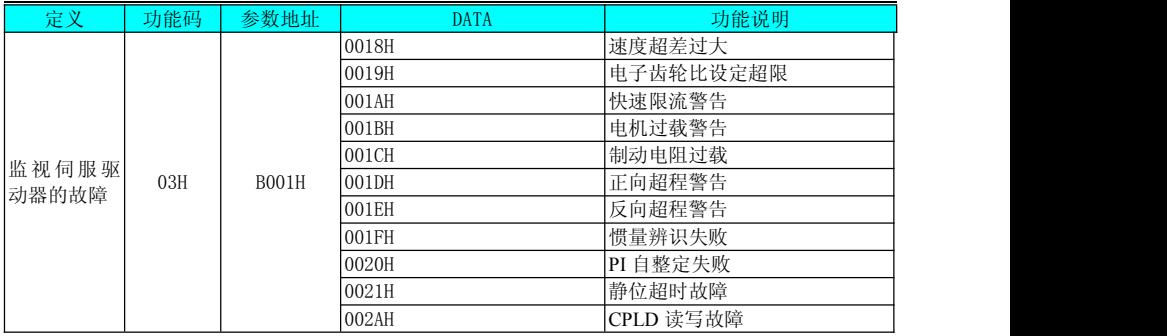

### 7.5 举例

例1、伺服启动(SON)通讯控制 ①伺服启动(SON)有效

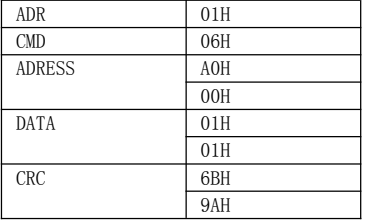

#### ②伺服启动(SON)无效

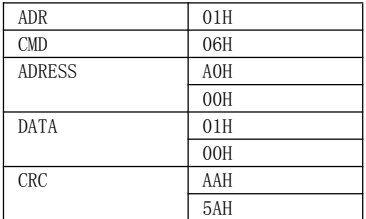

#### 主机发送数据包 从机回复数据包

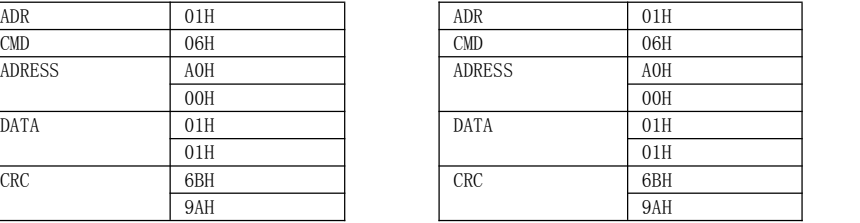

#### 主机发送数据包 从机回复数据包

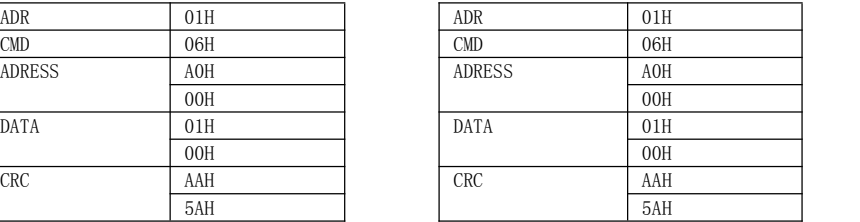

例2、给定1号伺服驱动器转速

#### 要给定1#伺服驱动器的转速值为1000rpm 方法如下:十进制1000转化为十六进制为03E8H

主机发送数据包

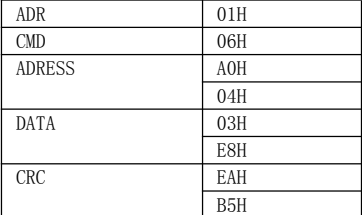

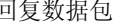

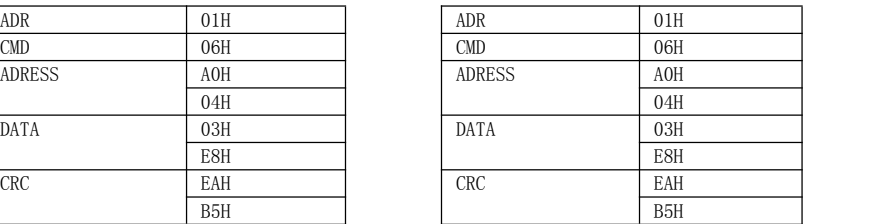

例3、查询1号伺服驱动器电机转速

1#伺服驱动器在运行状态下查询它的"电机转速"。 方法如下:电机转速的功能码参数号为P9.0.00,转化成地址为9000H 若1#伺服驱动器的"电机转速"为1000rpm。十进制1000转化为十六进制为03E8H 主机发送数据句

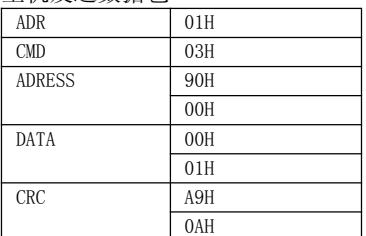

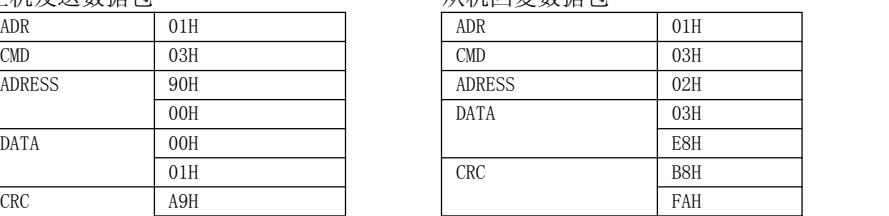

### 第八章 故障处理

#### 8.1 故障和警告代码表

#### 1)故障和警告分类

伺服驱动器的故障和警告按严重程度分级,可分为二级,故障保护、驱动器警告。 故障保护可分为可复位故障、不可复位故障。驱动器警告都可复位。

"可复位"是指通过给出 "复位信号"使面板停止故障显示状态。

具体操作: 设置参数 F6.0.08=1 ( 故障复位) 或者使用 DI 功能 2(FunIN 2 : ARST, 故障复位) 且置为逻辑有效,可使面板停止故障显示。

可复位故障的复位方法:先关闭伺服使能信号(SON 置为 OFF),然后置 F6.0.08=1 或使用 DI 功能 2 。

可复位警告的复位方法:置 F6.0.08=1 或使用 DI 功能 2 。

注意:对于一些故障或警告,必须通过更改设置,将产生的原因排除后,才可复位, 但复位不代表更改生效。

对于需要重新上控制电(L1C、L2C) 才生效的更改,必须重新上控制电;对于需要停 机才生效的更改,必须关闭伺服使能。更改生效后,伺服驱动器才能正常运行。

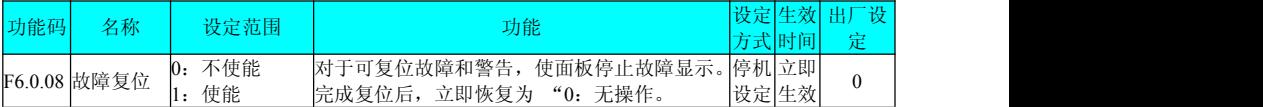

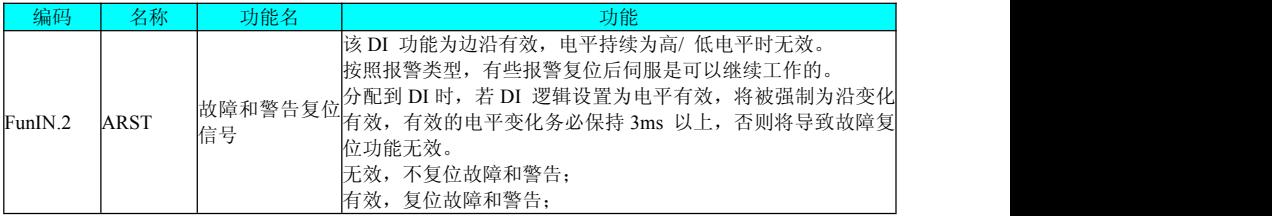

#### **2**)故障和警告记录

伺服驱动器具有故障记录功能,可以记录最近 3 次的故障和警告名称及故障或警 告发生时伺服驱动器的状态参数。

故障或警告复位后,故障记录依然会保存该故障和警告;使用 "系统参数初始化 功能"(F6.0.06=1 或 9) 可清除故障和警告记录。

通过监控参数 F5.1.00~F5.1.02 可以查看最近三次的故障或警告的代码,例如"13" 表示 Err.13。没有故障发生时参数显示 "00 "。

通过驱动调试平台软件或者通讯读取 B001 时,读取的是代码的十进制数据,需要 转化成十六进制数据。

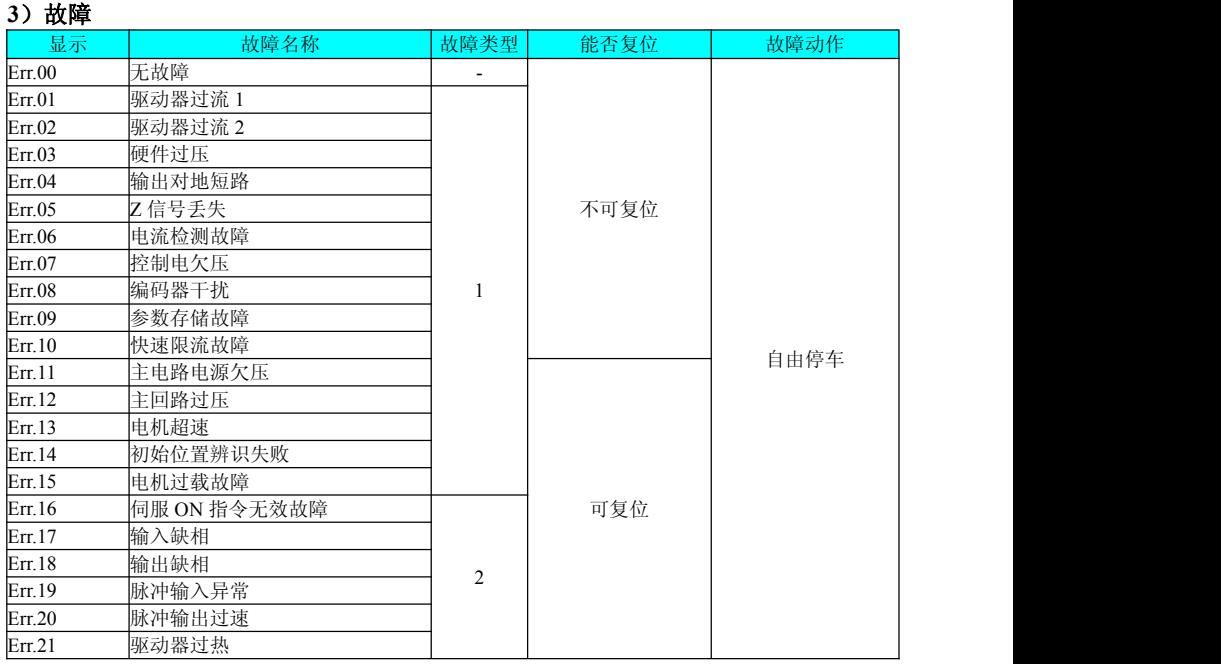

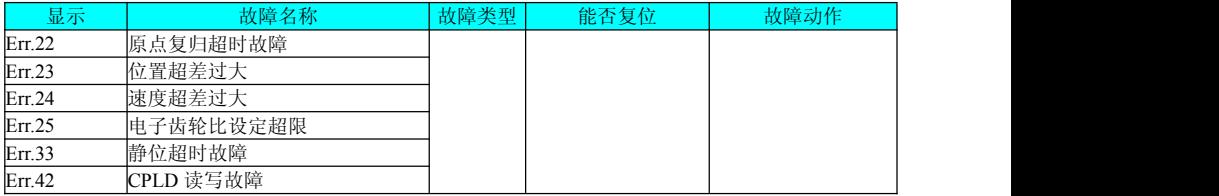

### **4**)警告

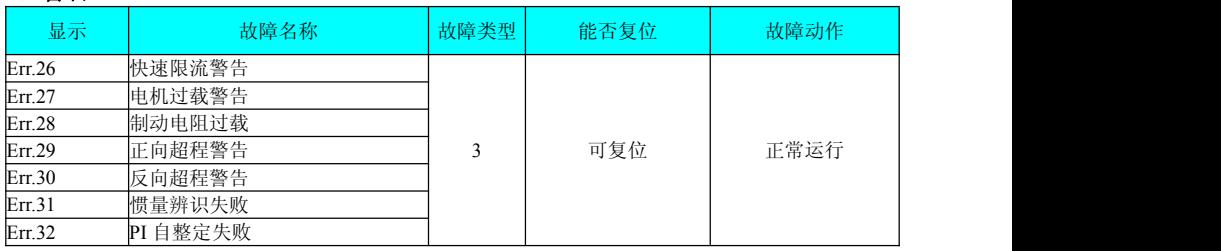

### 8.2 变频器故障的诊断与排除措施

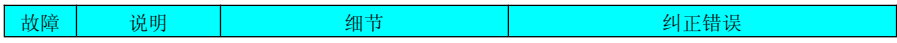

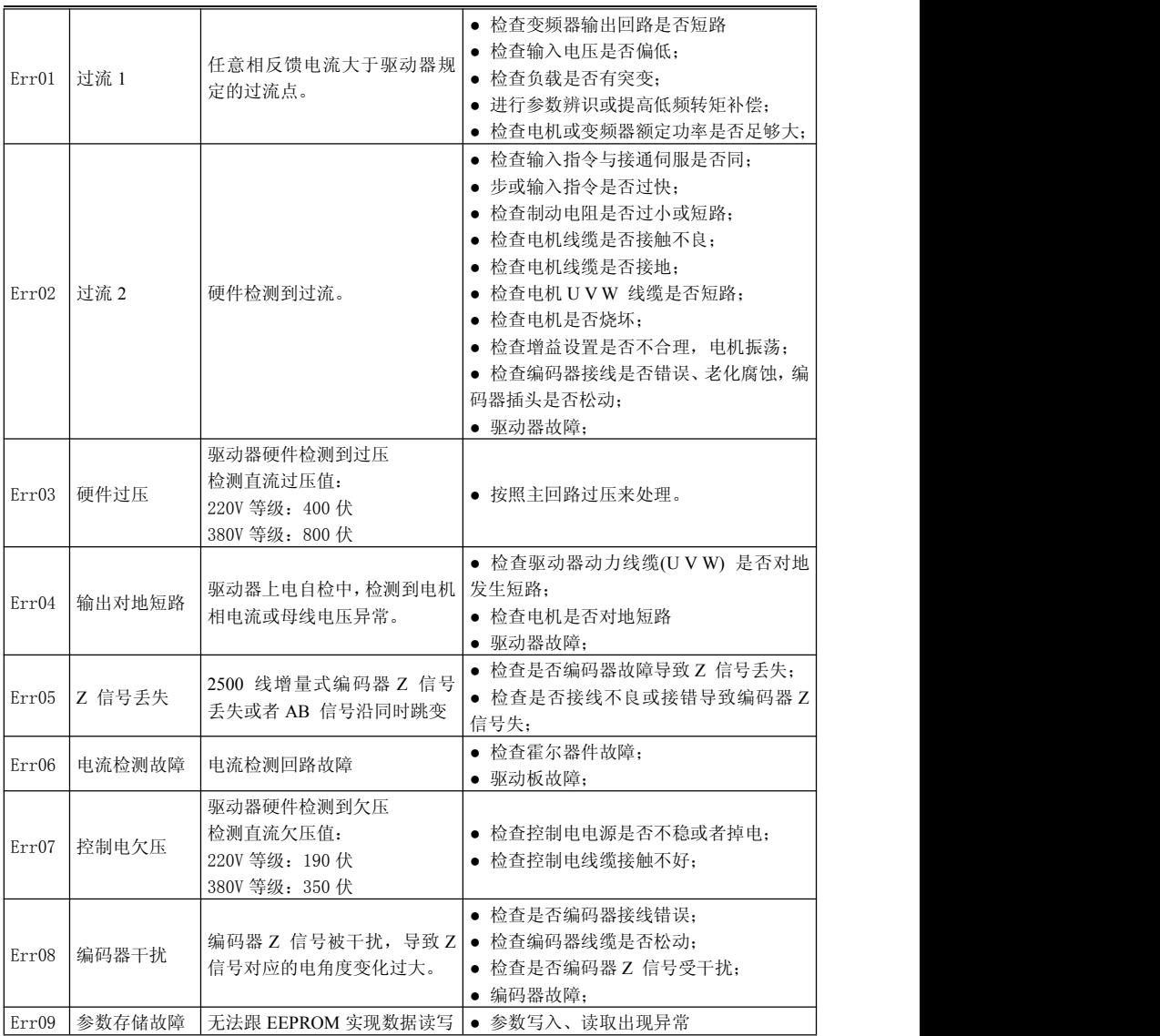

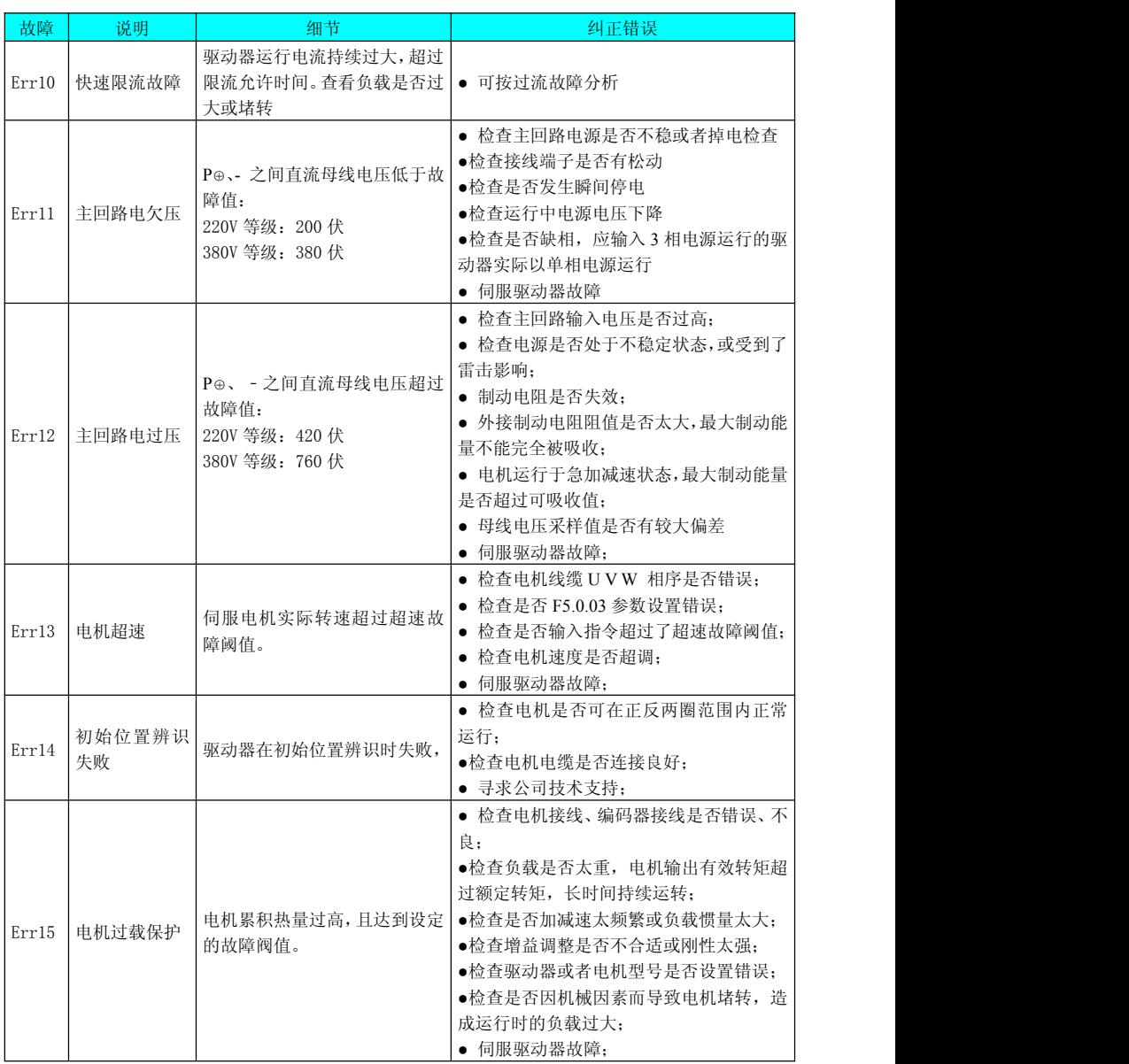
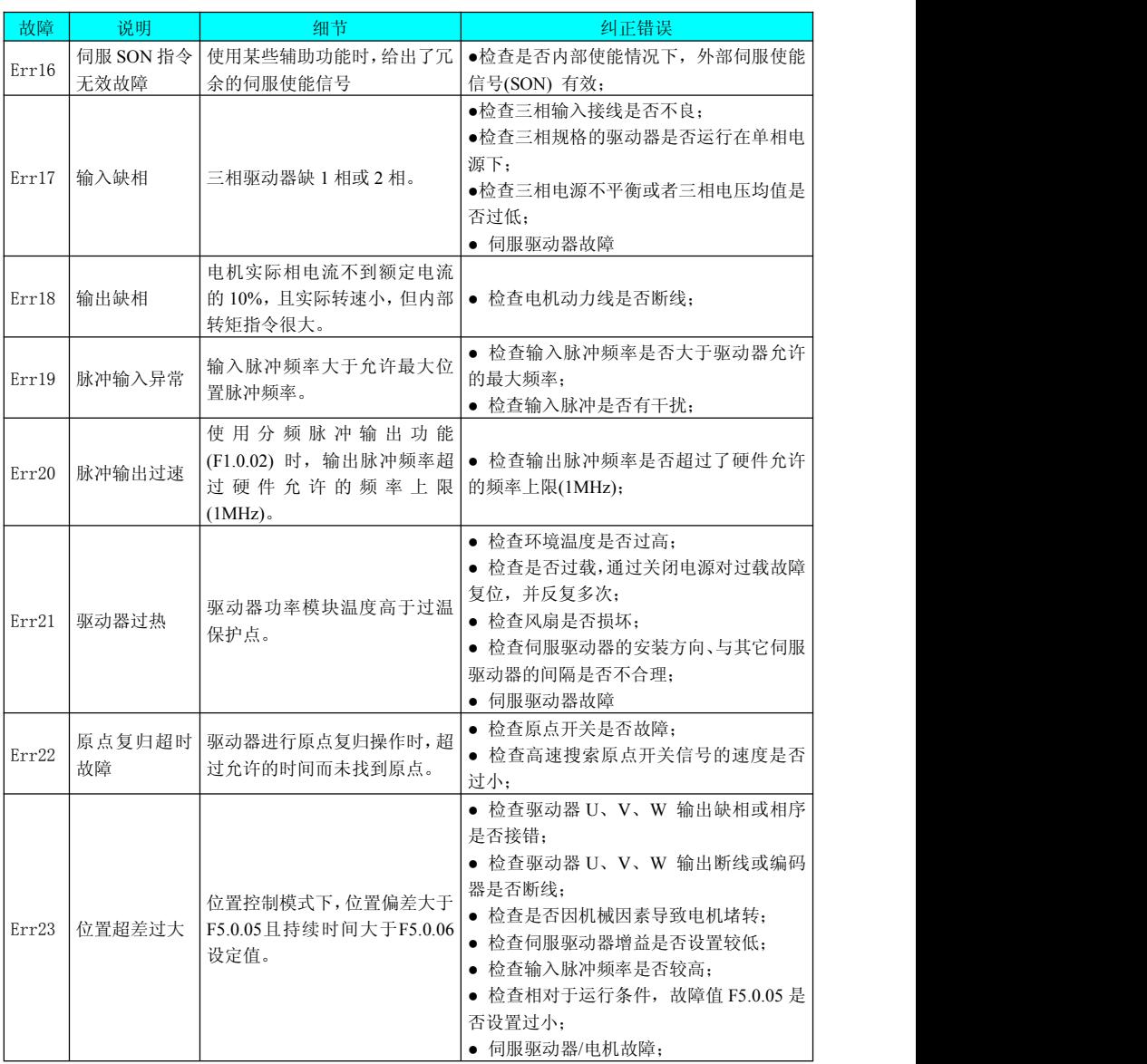

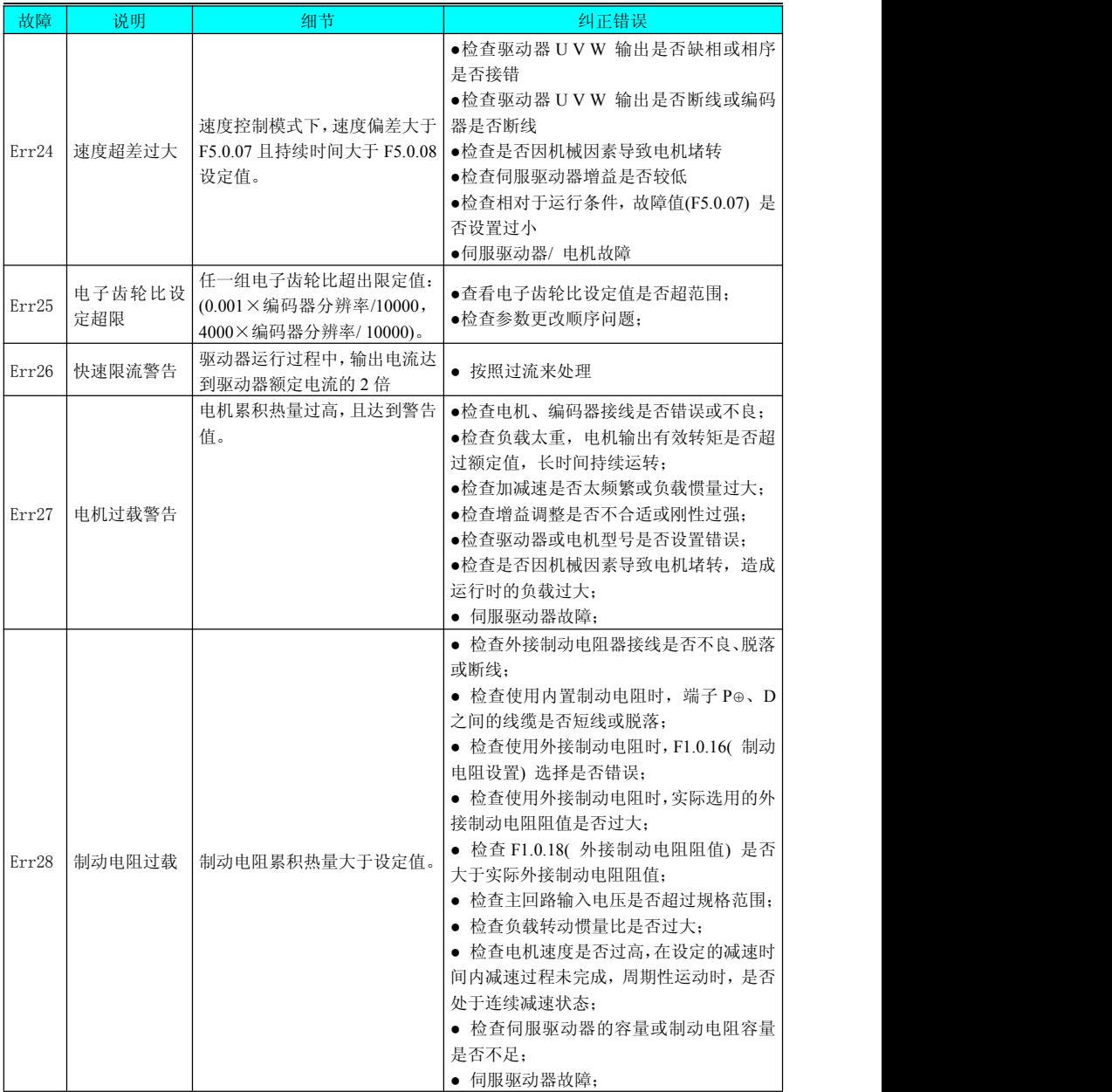

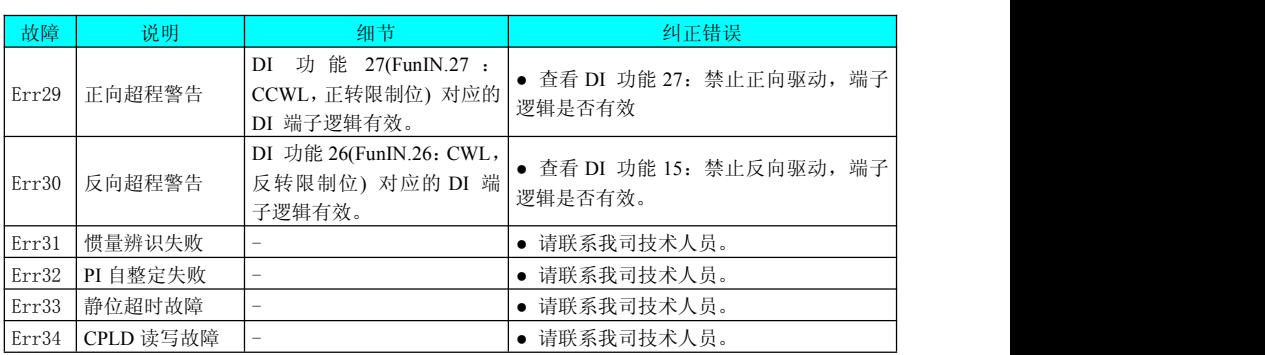

# 8.3 定位不准时的故障原因检查步骤

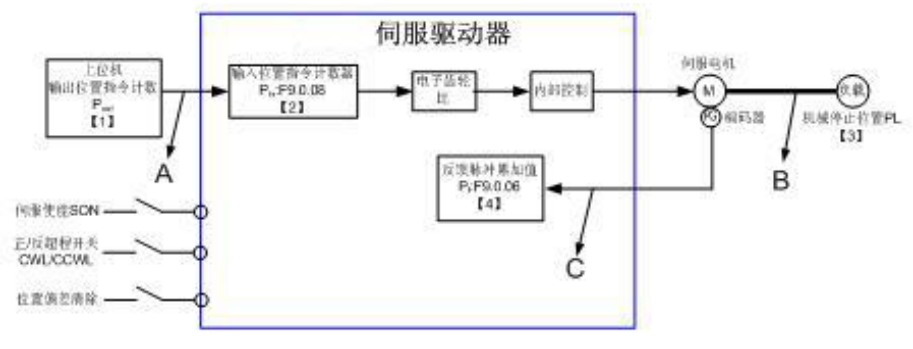

定位控制原理框图

发生定位不准时,检查上图中的 4 个信号:

【1】位置指令输出装置(上位机或者驱动器内部参数)中的输出位置指令计数值 Pout

【2】伺服控制器接收到的输入位置指令计数器 Pin,对应于参数 F9.0.08

【3】机械停止的位置 PL

【4】伺服电机自带编码器的反馈脉冲累加值 Pf , 对应于参数 F9.0.06

导致定位不准的原因有 3 个,对应图中的 A 、B、C,其中:

A 表示:位置指令输出装置( 专指上位机) 和伺服驱动器的接线中,由于噪声的影响 而引起输入位置指令计数错误;

B 表示:机械与伺服电机之间发生了机械位置滑动。

C 表示:电机运行过程中,输入位置指令被中断。原因:伺服使能信号被置为无效(SON 为 OFF), 正向/ 反向超程开关信号(CCWL 或 CWL) 有效, 位置偏差清除信号(CLRPE) 有效。

在不发生位置偏差的理想状态下,以下关系成立:

● P<sub>out</sub>=Pin, 输出位置指令计数值= 输入位置指令计数器

●  $P_{in}$  ×电子齿轮比= $P_f$ , 输入位置指令计数器 ×电子齿轮比= 反馈脉冲累加值 ● P<sub>f</sub>× △L = PL, 反馈脉冲累加值×1 个位置指今对应负载位移= 机械停止的位置

发生定位不准的状态下,检查方法:

### **a** )**Pout** ≠**Pin** 故障原因为:**A**

排除方法与步骤:

① 检查脉冲输入端子( 低速或高速脉冲输入端子,请参考第 4 章 "配线") 是 否采用双绞屏蔽线;

② 如果选用的是低速脉冲输入端子中的集电极开路输入方式,应改成差分输入 方式;

③ 脉冲输入端子的接线务必与主电路(L1C、L2C、R、S、T、U、V 、W) 分开 走线;

## **b**)  $P_{in}$ ×电子齿轮比≠ $P_f$ ,故障原因为: B

排除方法与步骤:

① 检查是否运行过程中发生了故障,导致指令未全部执行而伺服已经停机;

② 若是由于位置偏差清除信号(CLRPE) 有效,应检查位置偏差清除方式是否合理。

### **c** )**Pf**×△**L** ≠**PL**,故障原因为:**C**

排除方法与步骤:

① 逐级排查机械的连接情况,找到发生相对滑动的位置。

# 附录 **1 2500** 线电机编号速查表

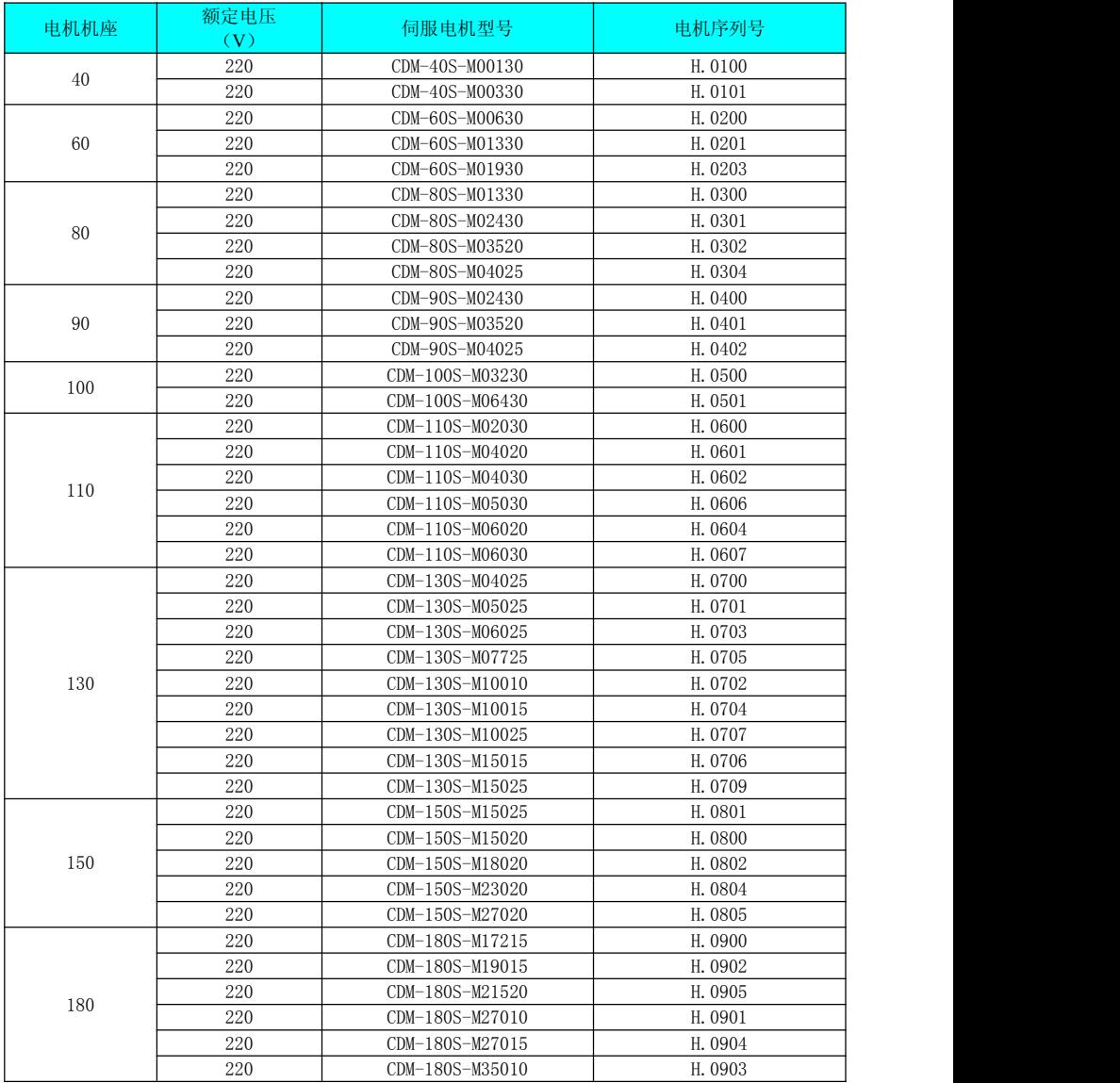

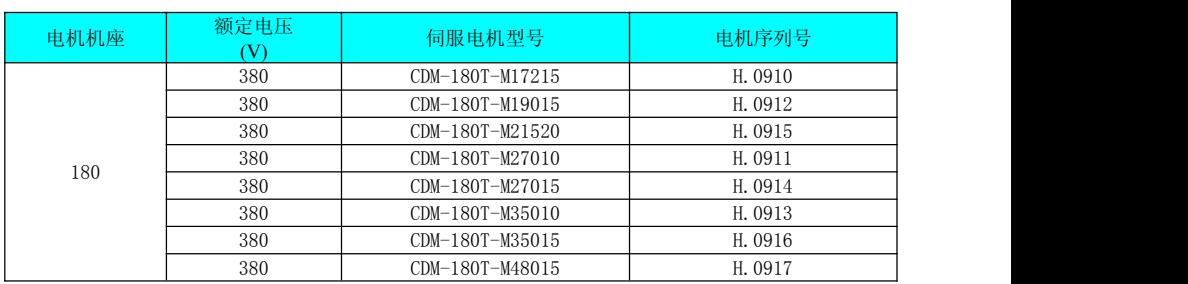